# **Chapter 1: Implementing Machine Learning Algorithms**

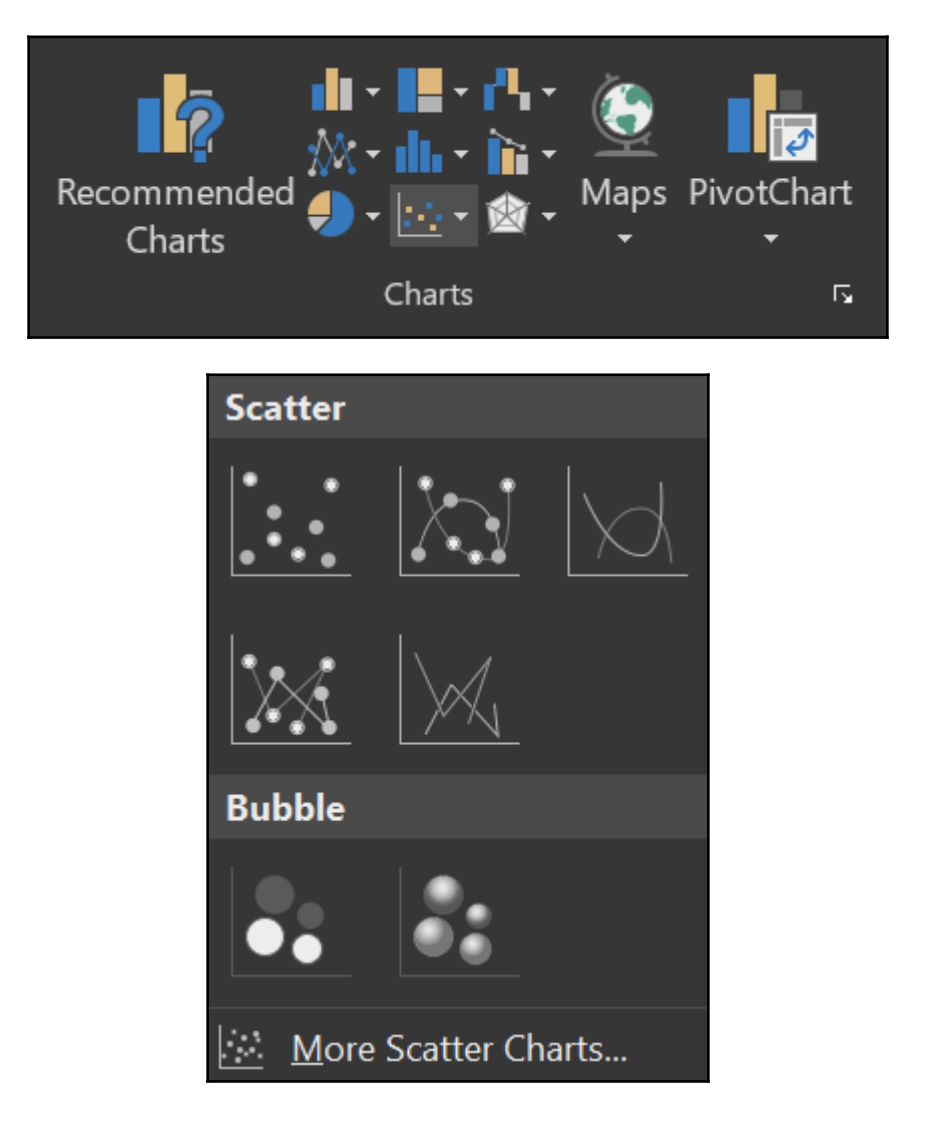

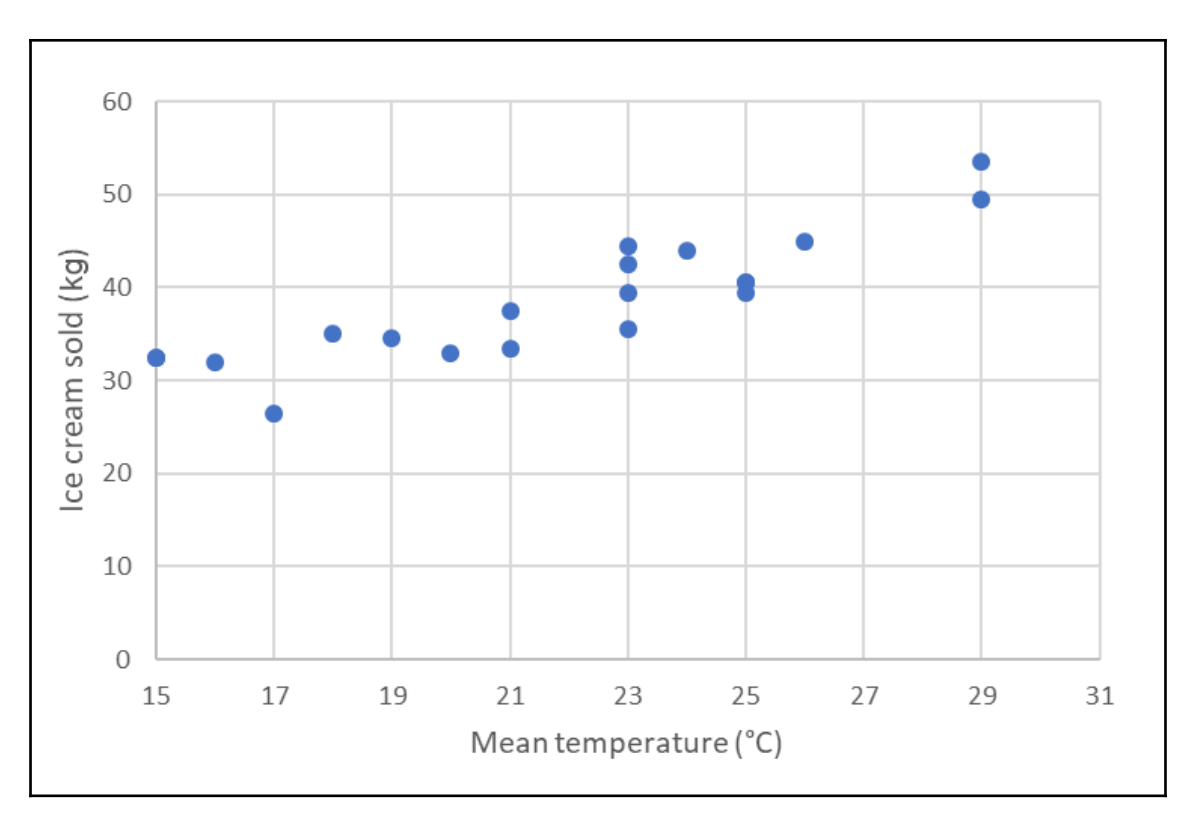

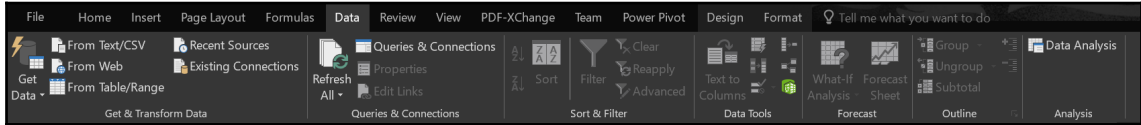

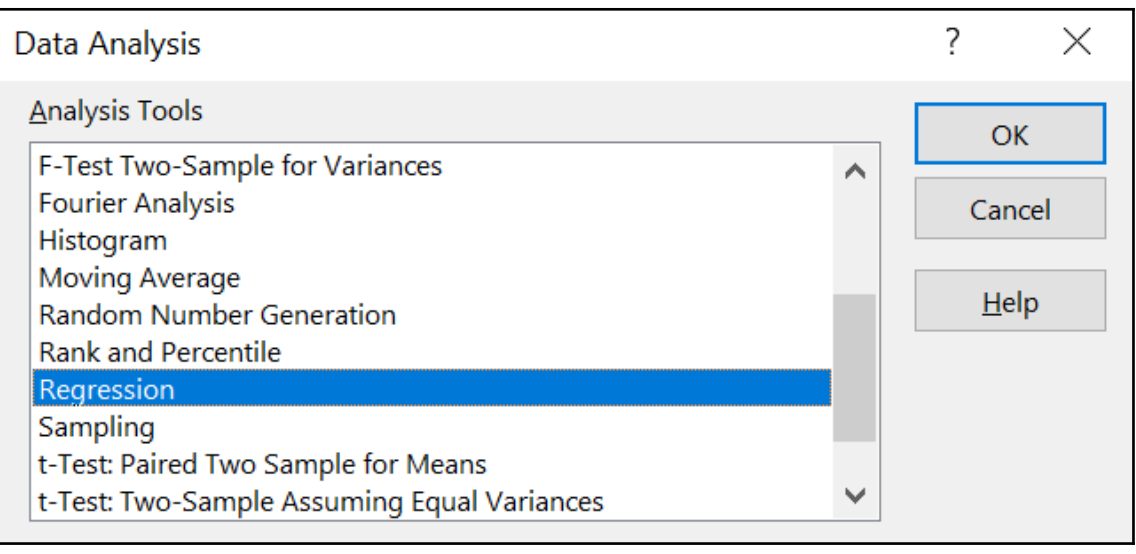

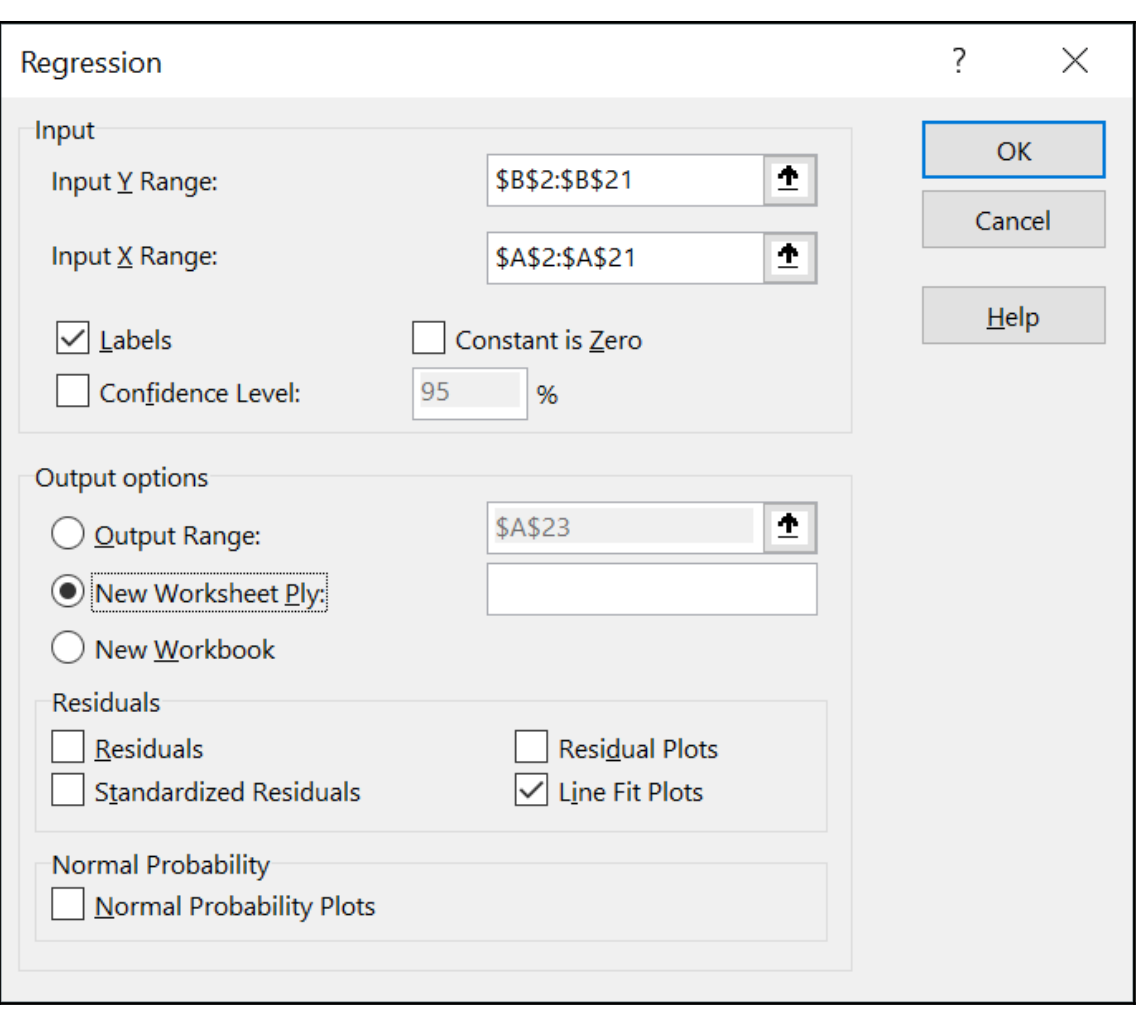

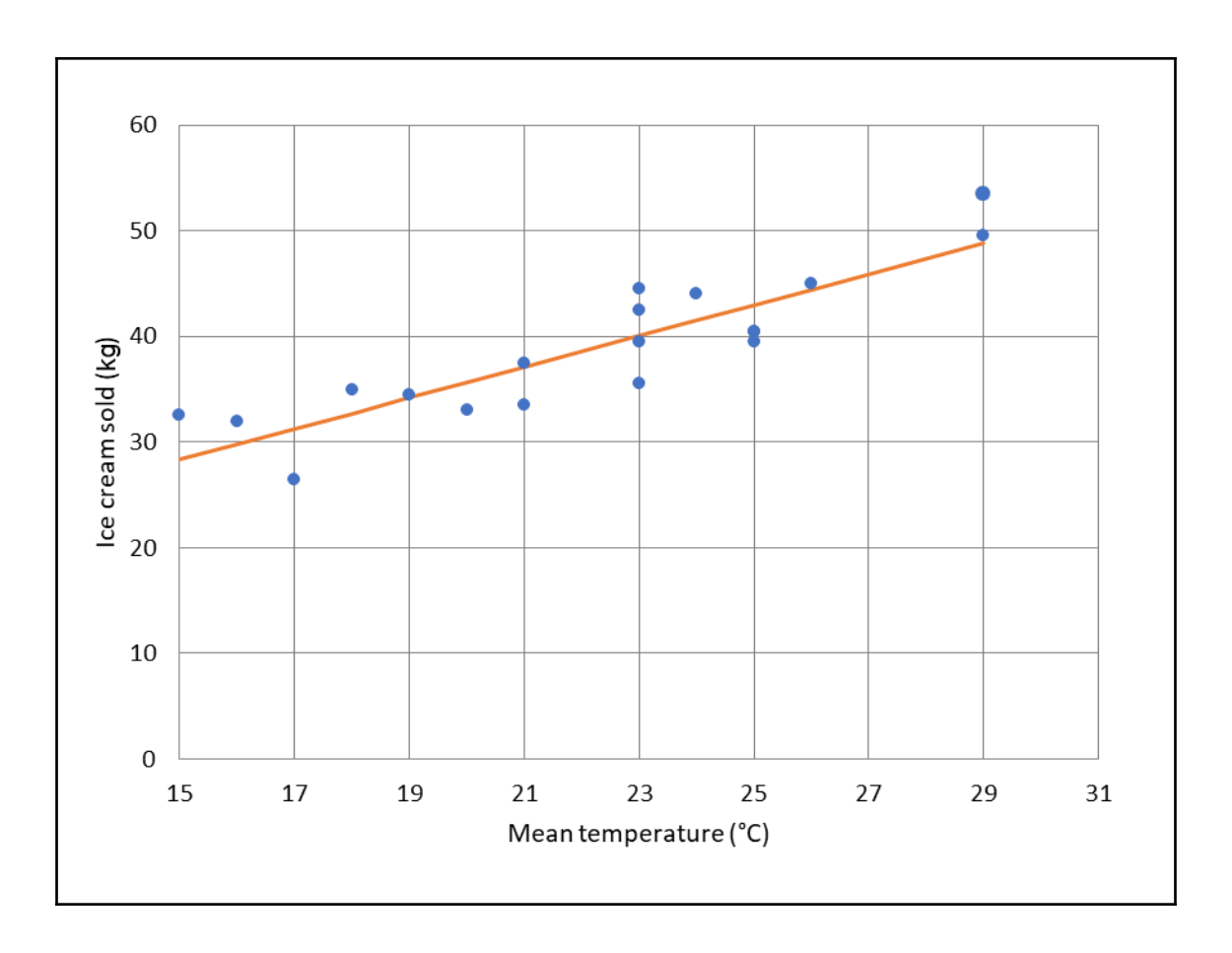

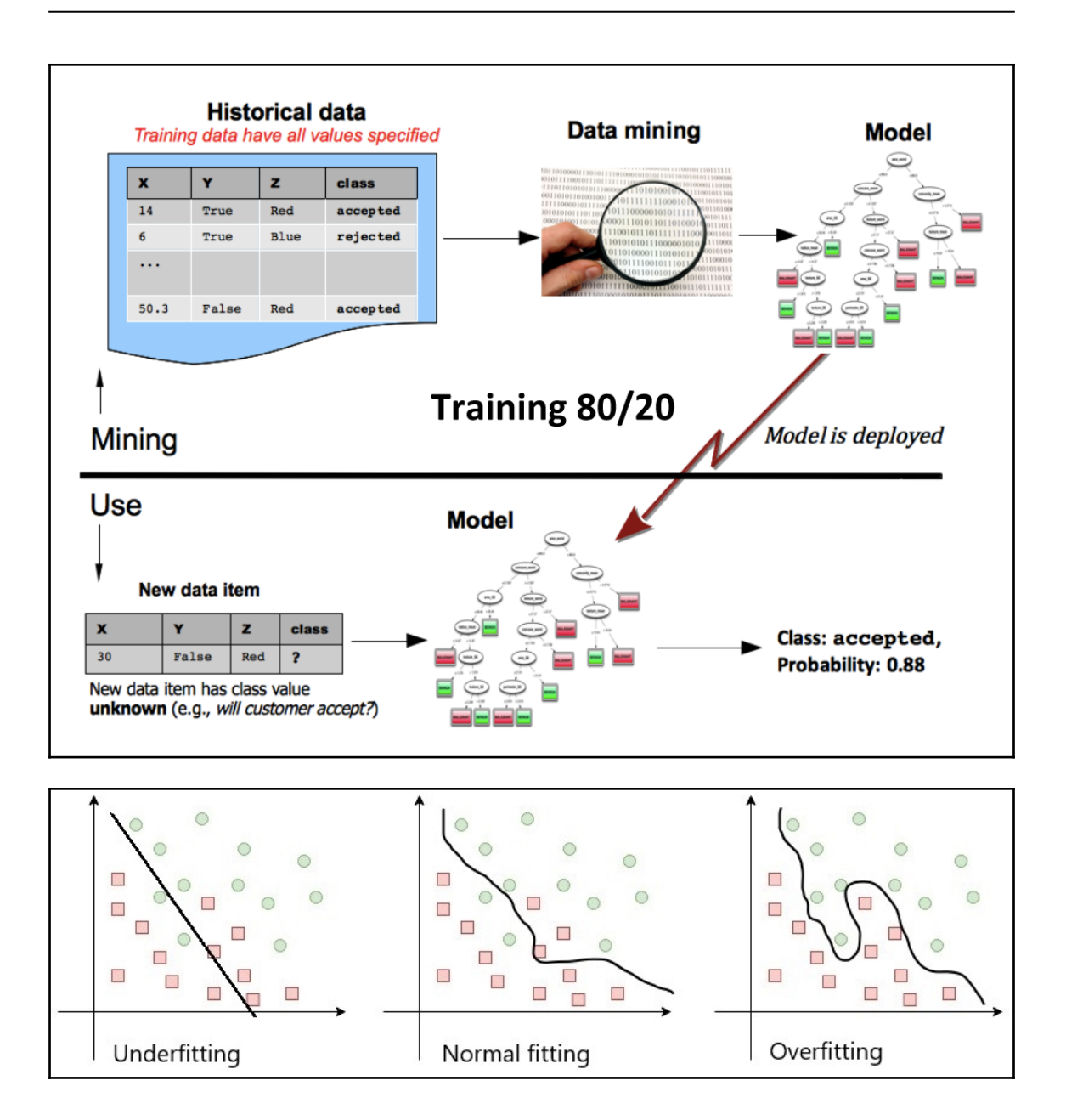

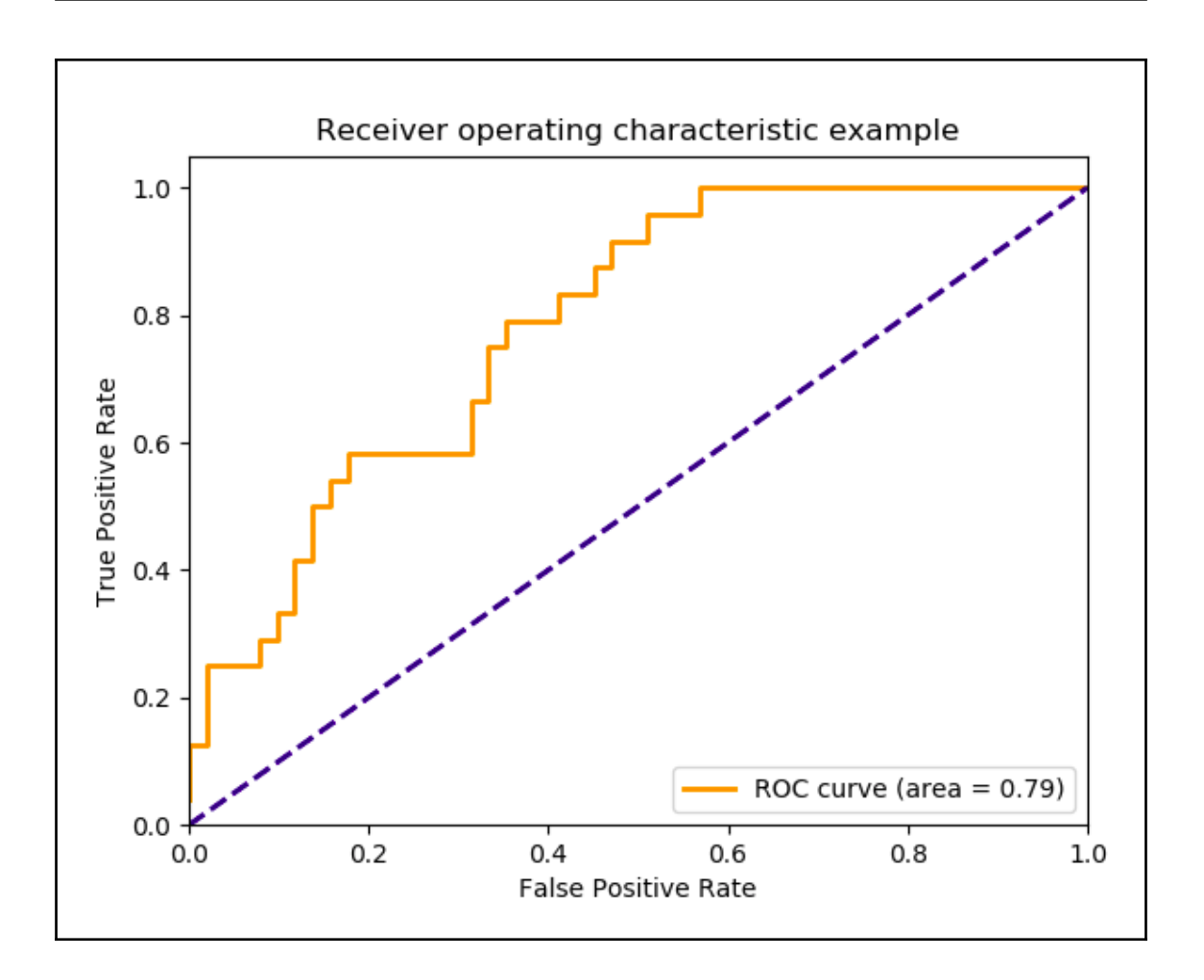

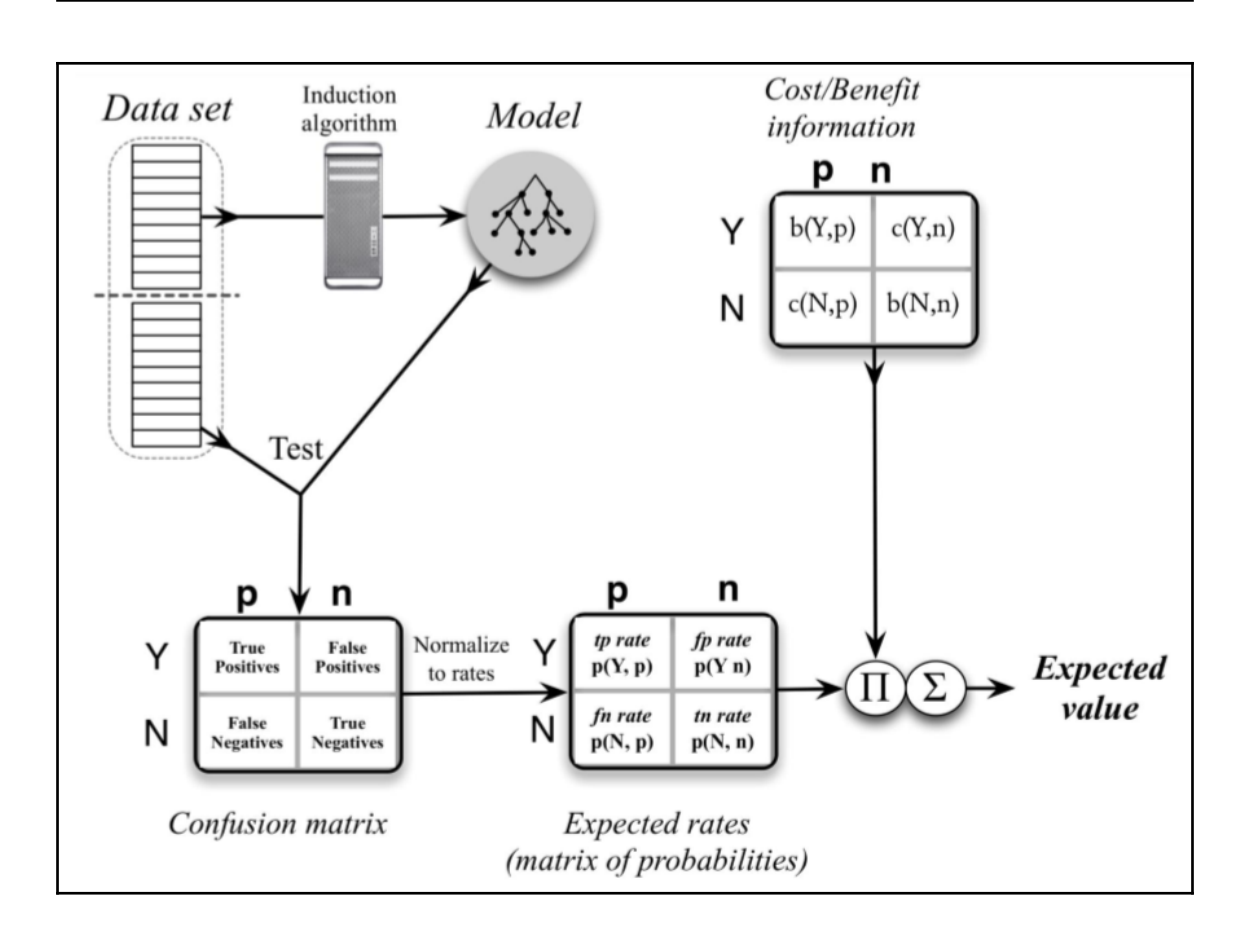

# **Chapter 2: Hands-On Examples of Machine Learning Models**

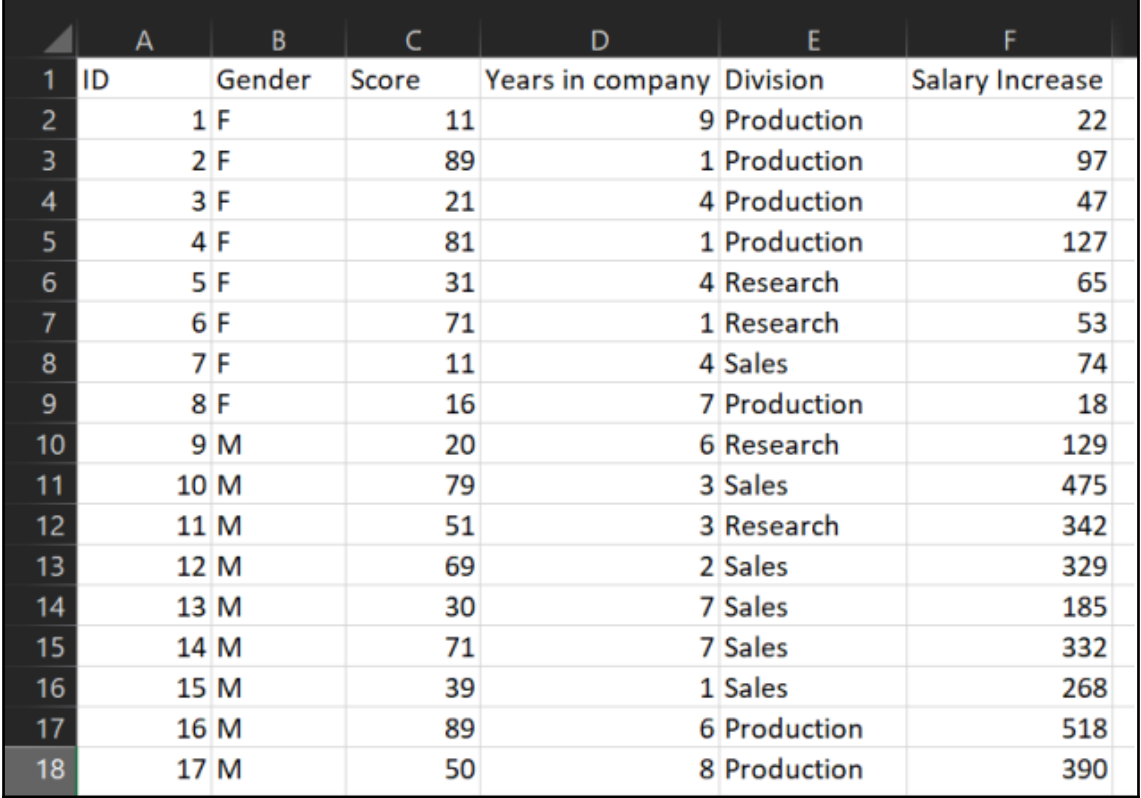

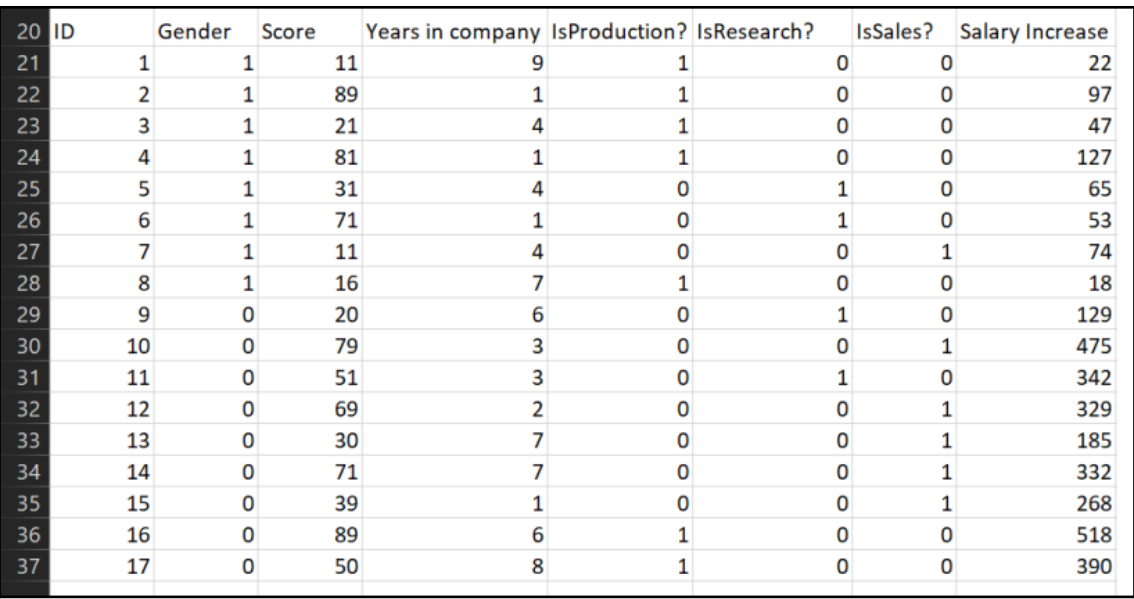

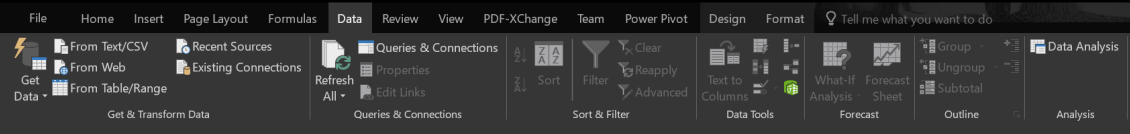

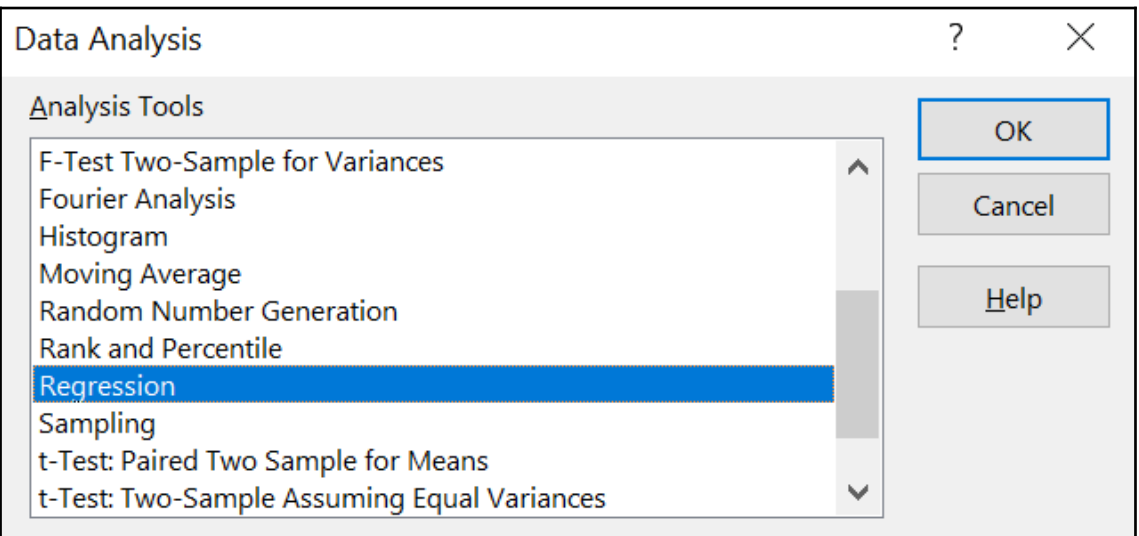

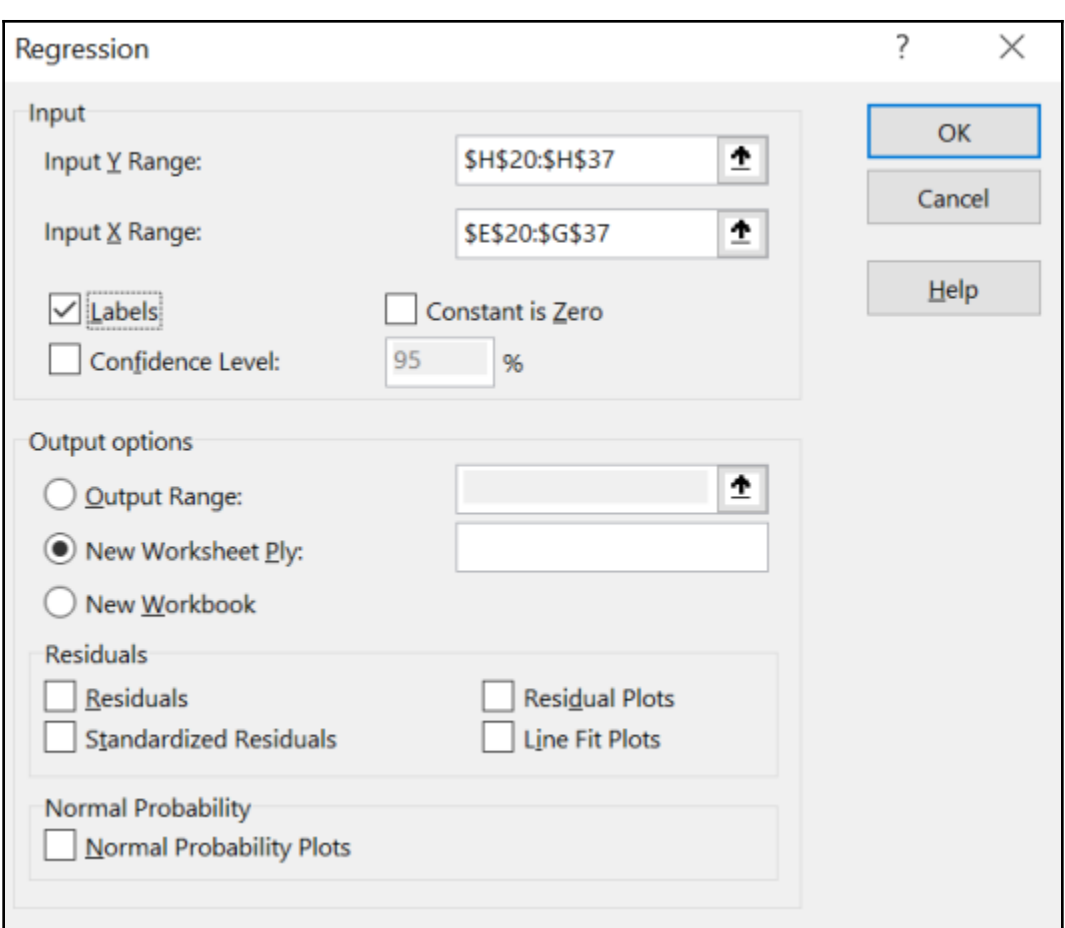

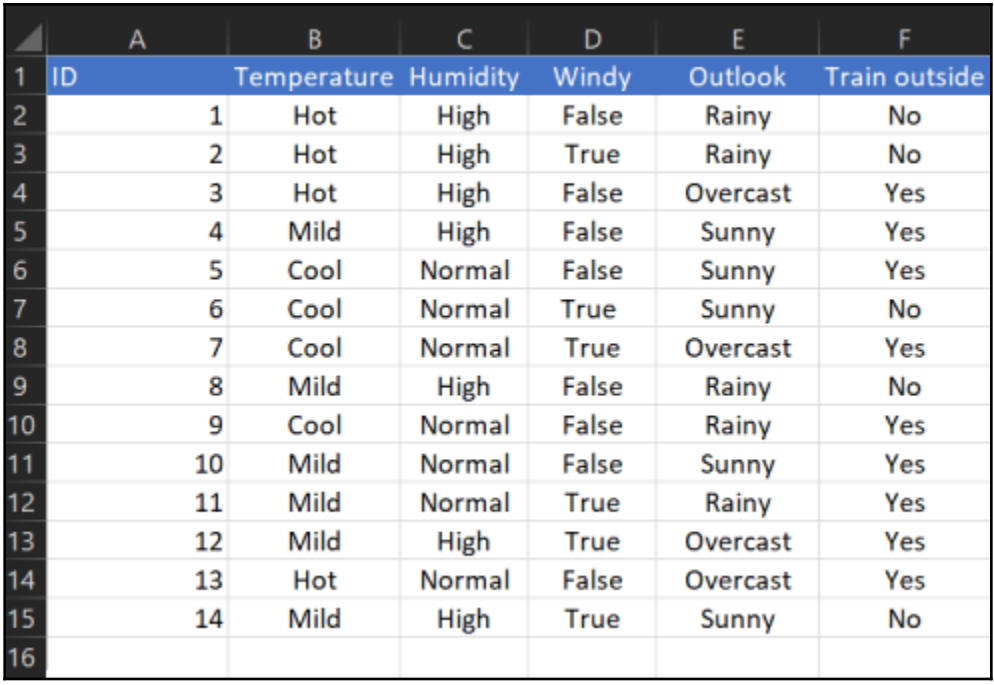

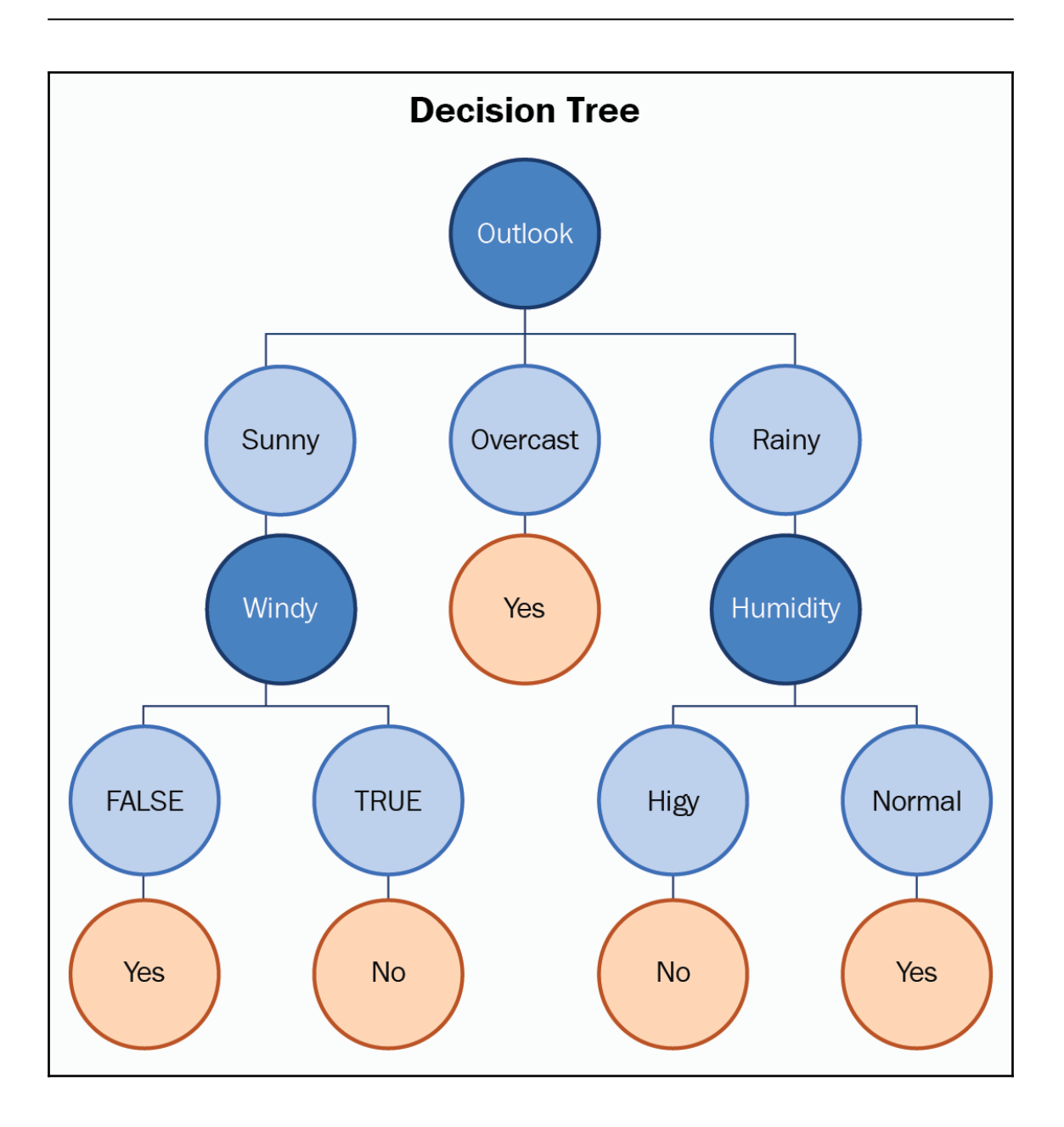

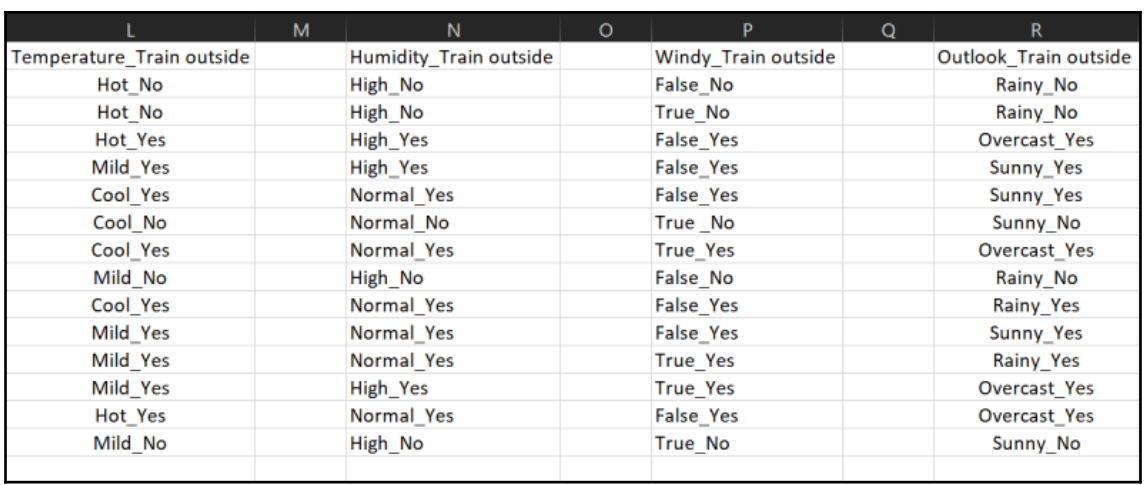

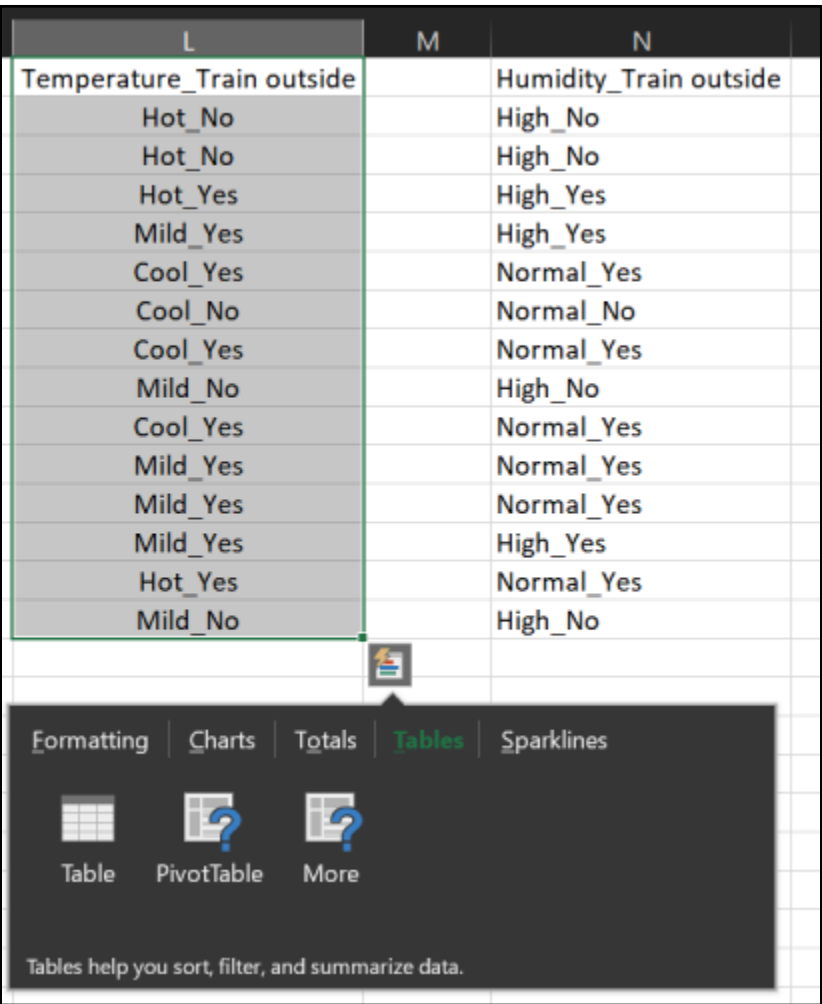

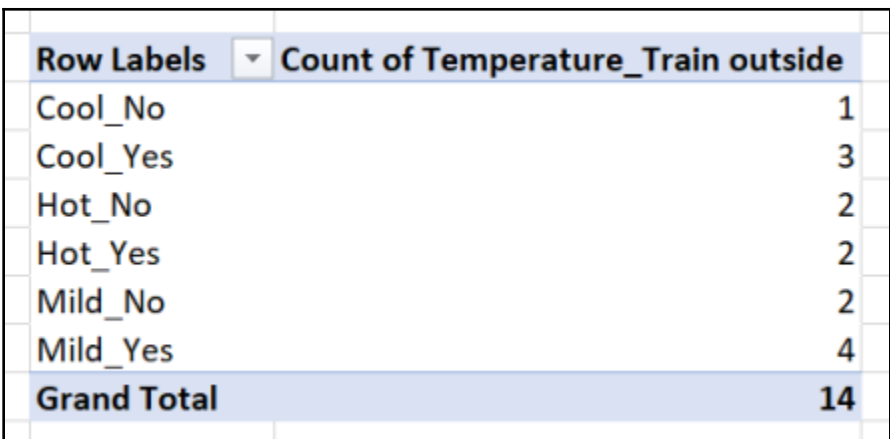

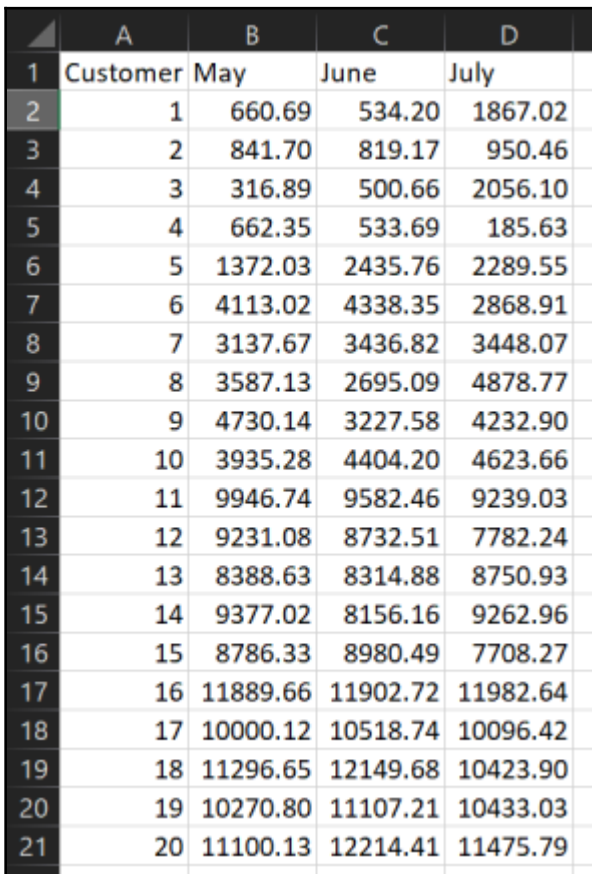

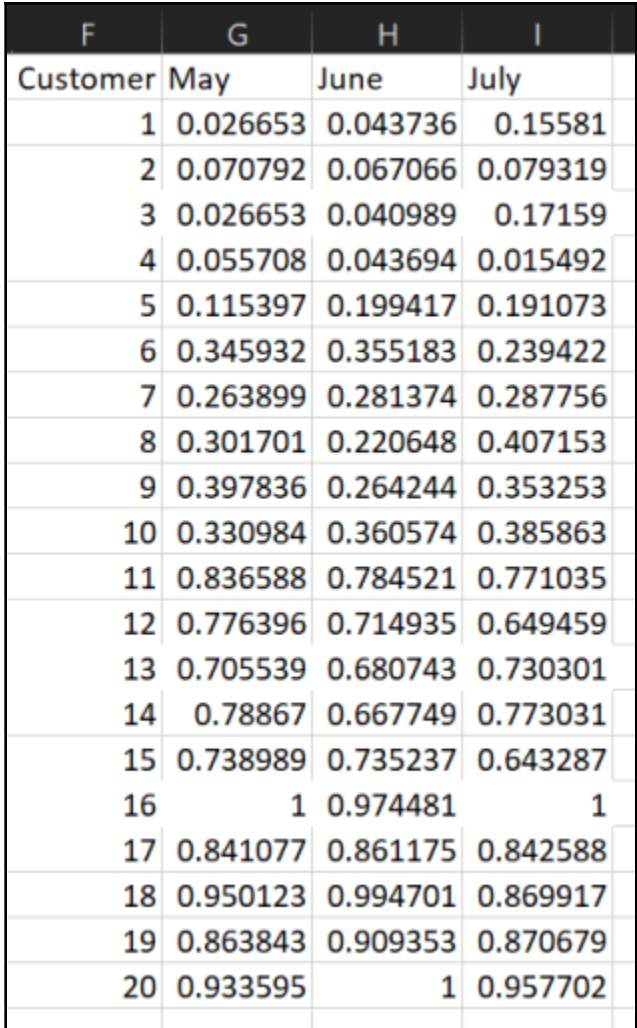

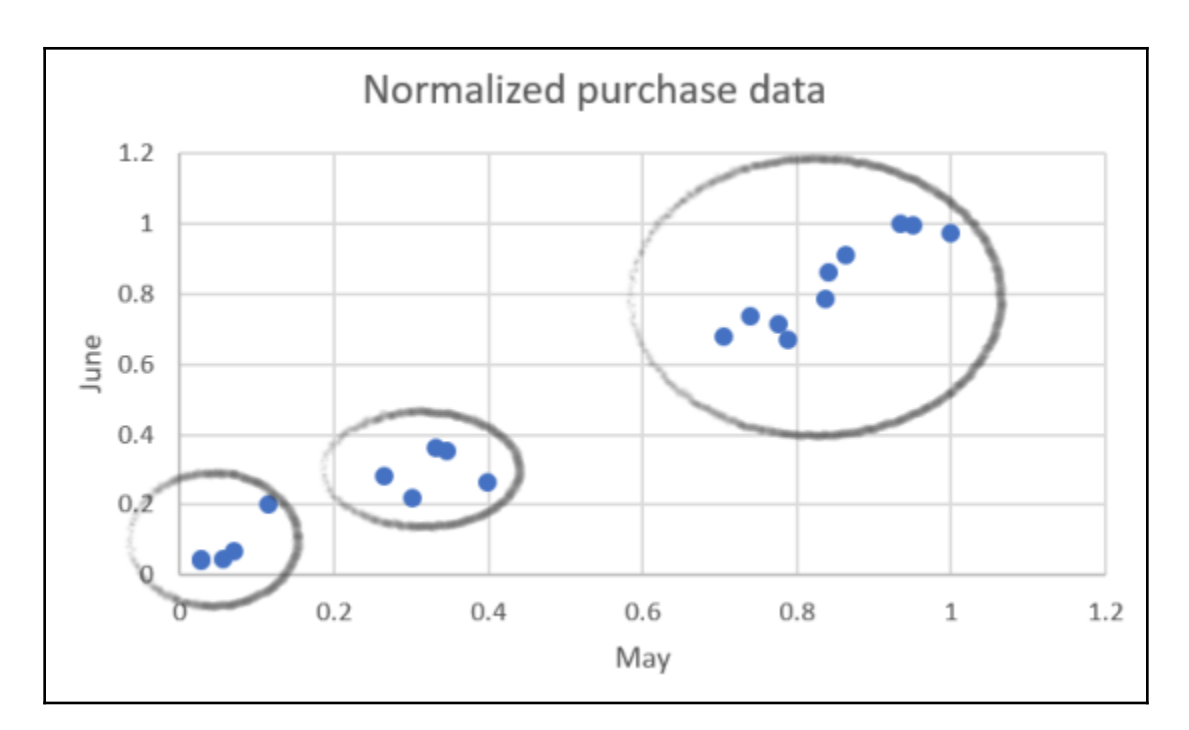

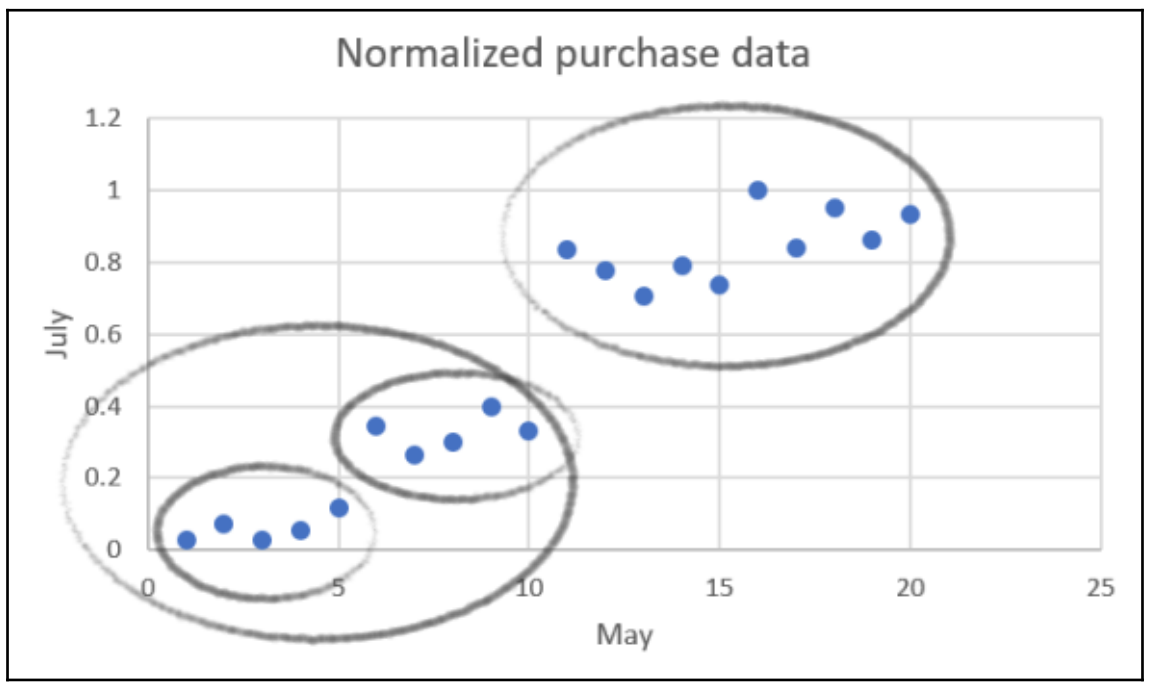

**[ 18 ]**

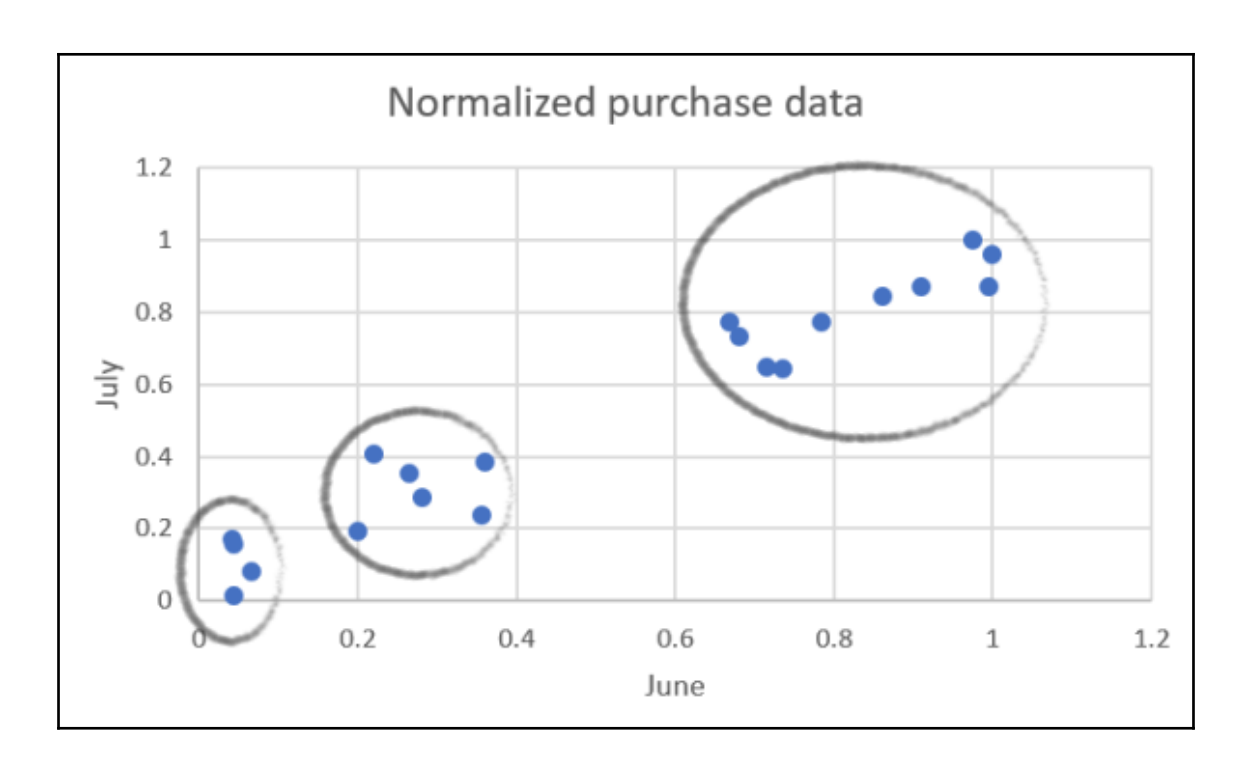

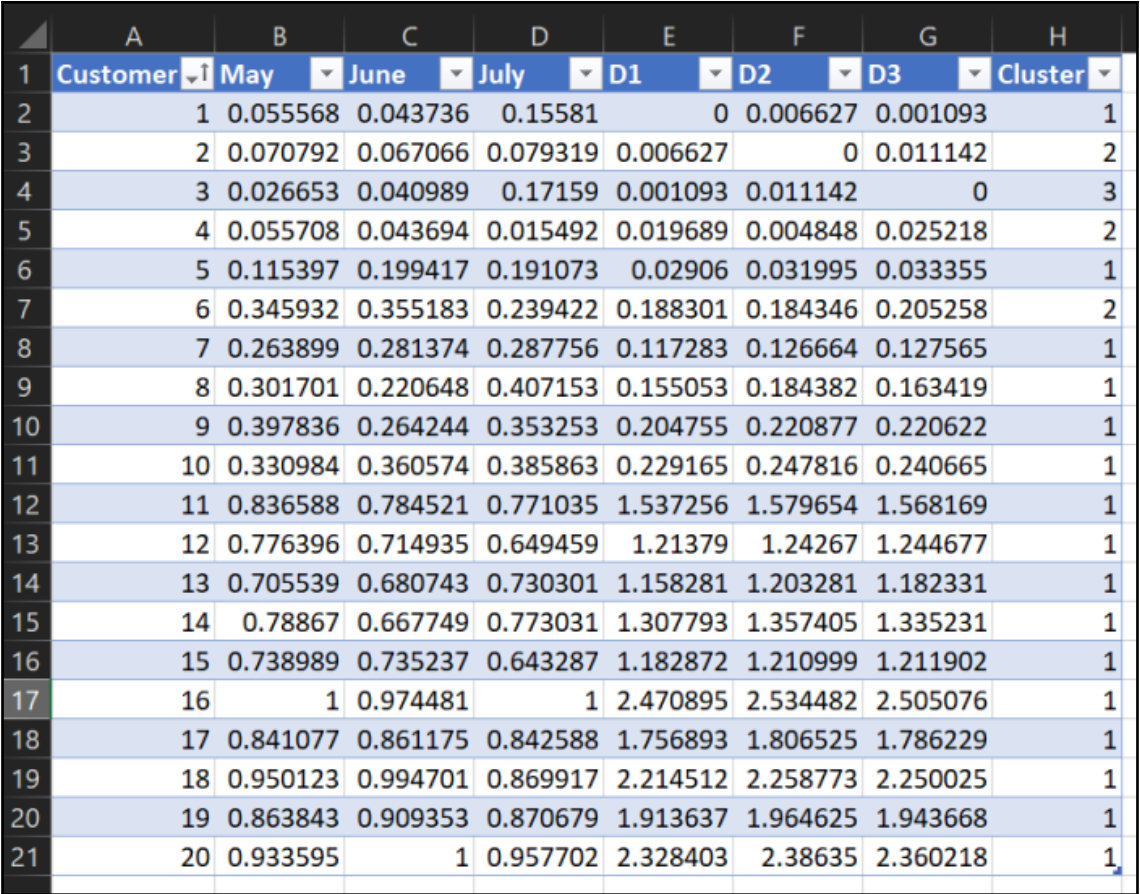

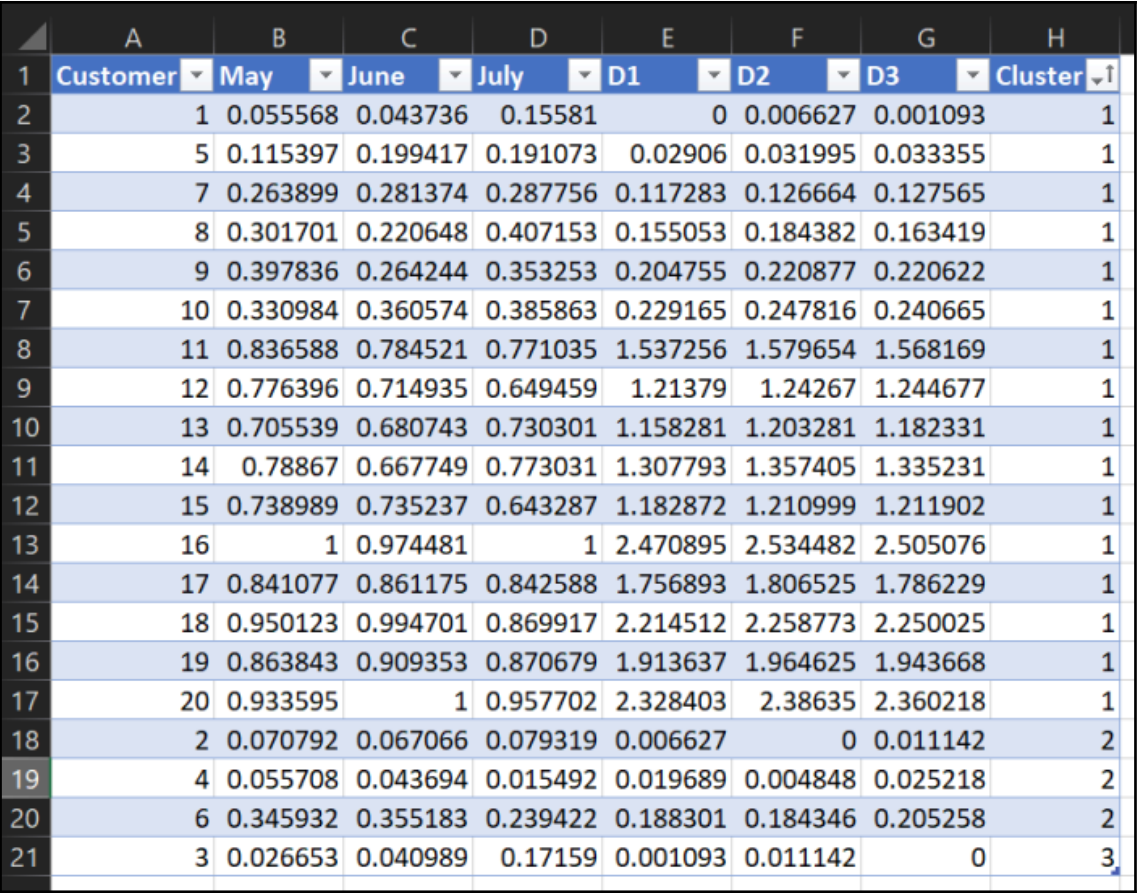

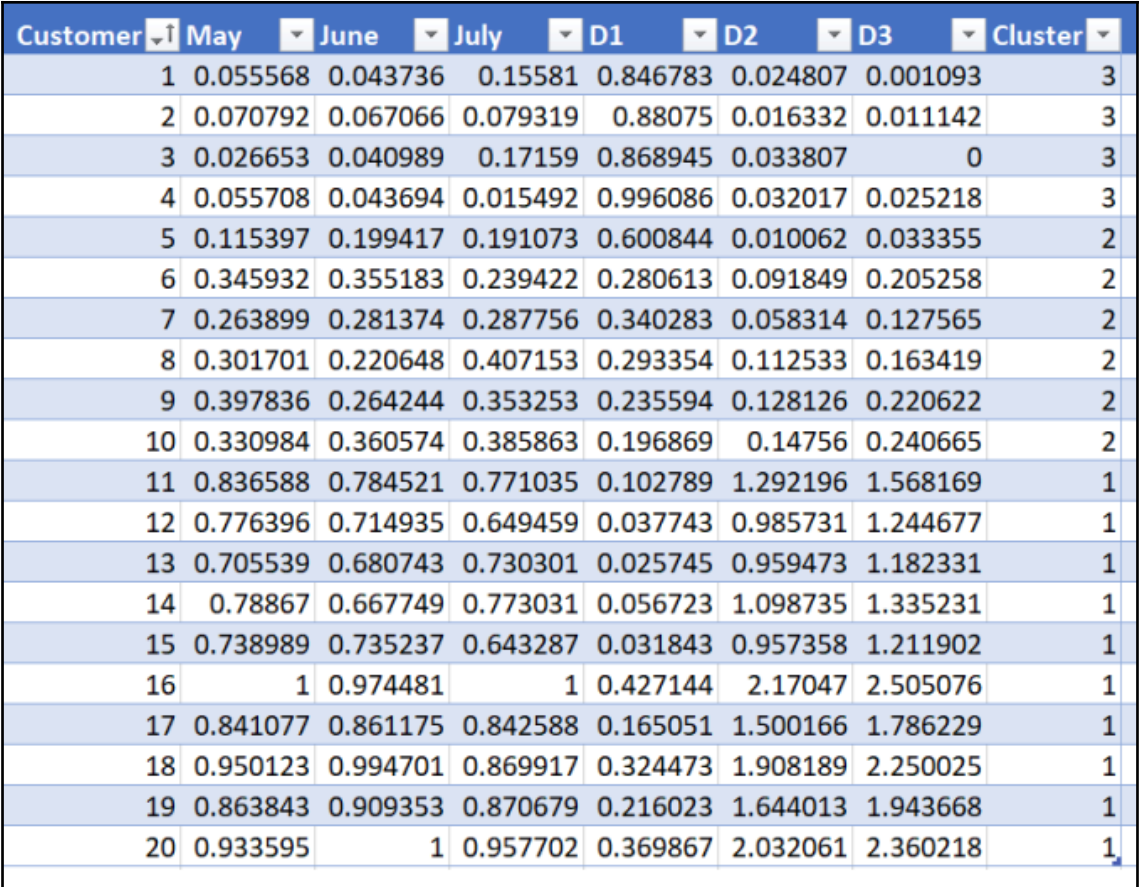

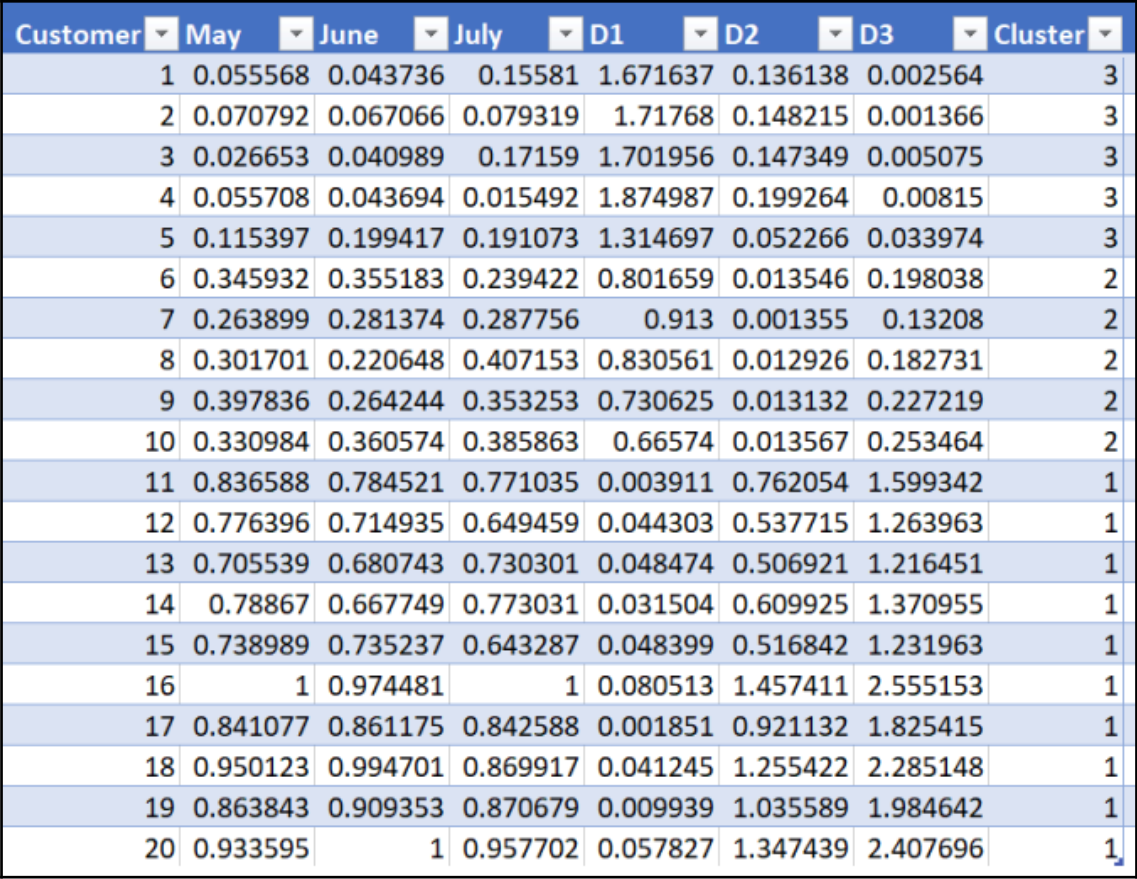

# **Chapter 3: Importing Data into Excel from Different Data Sources**

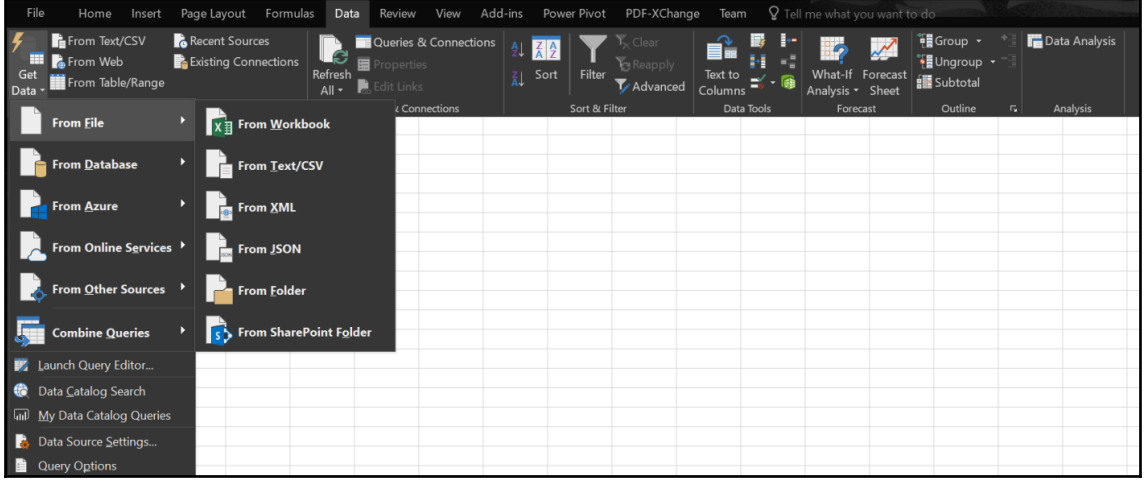

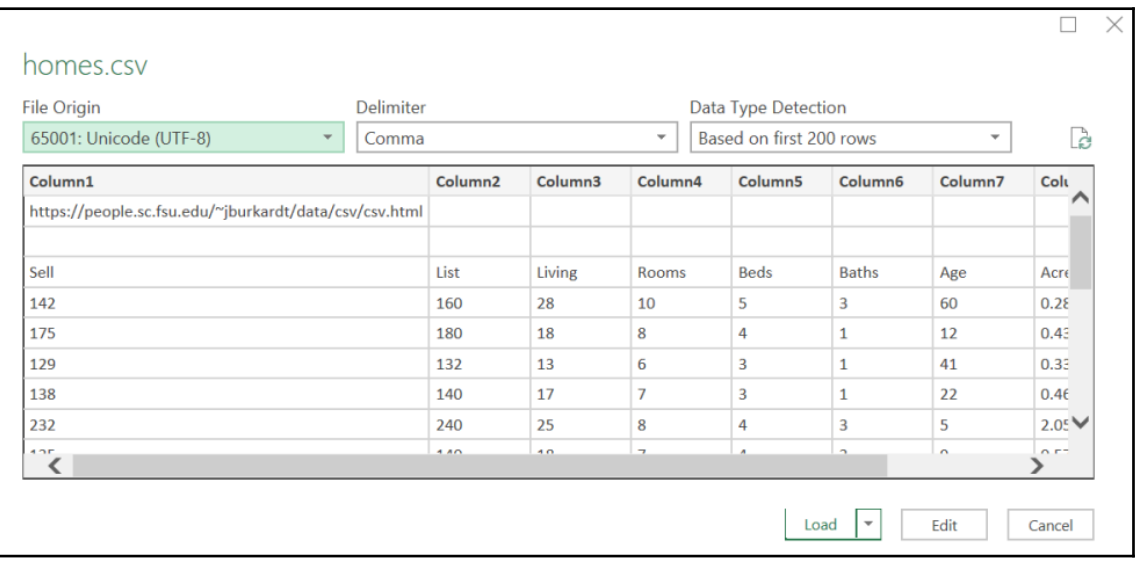

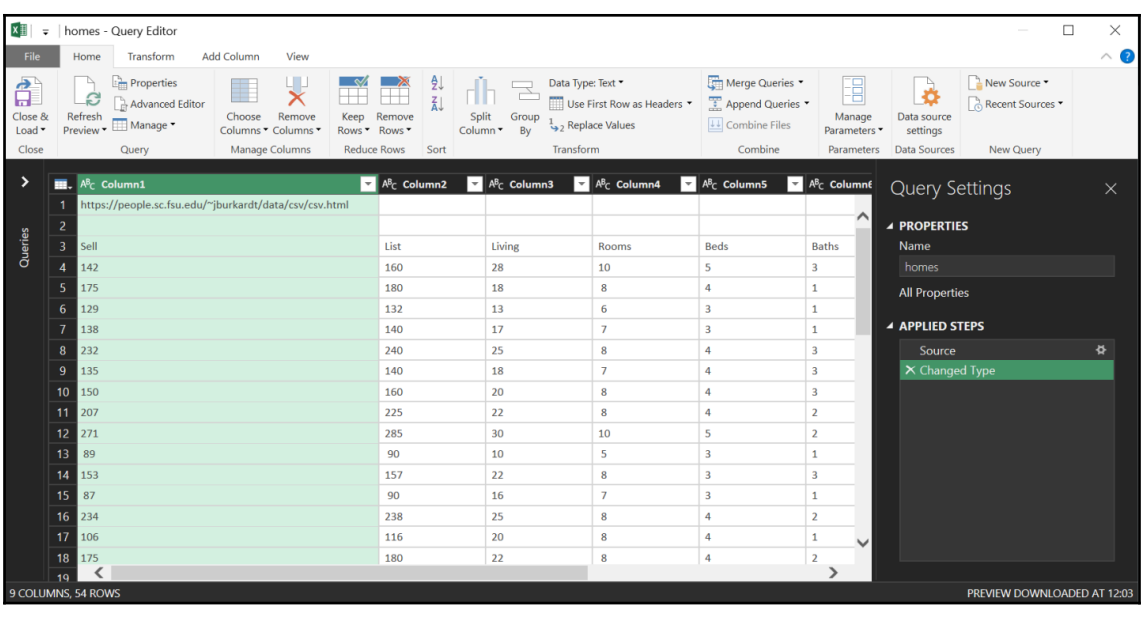

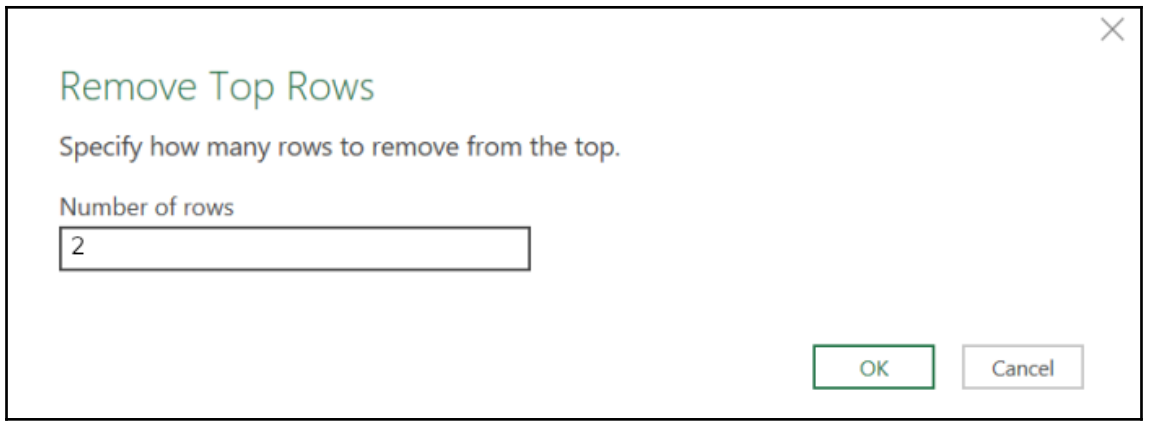

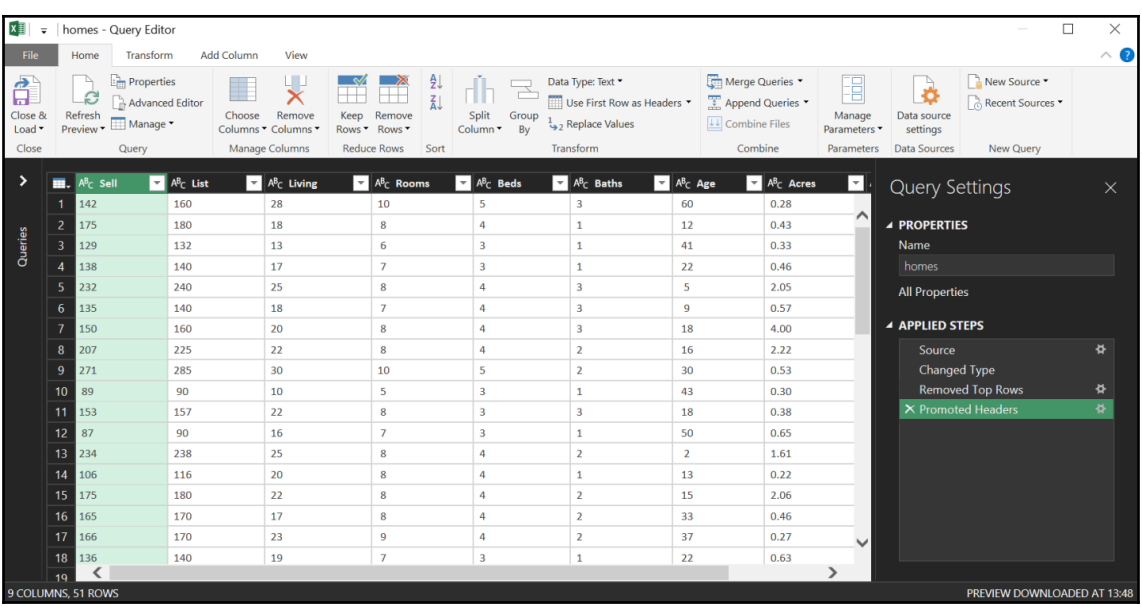

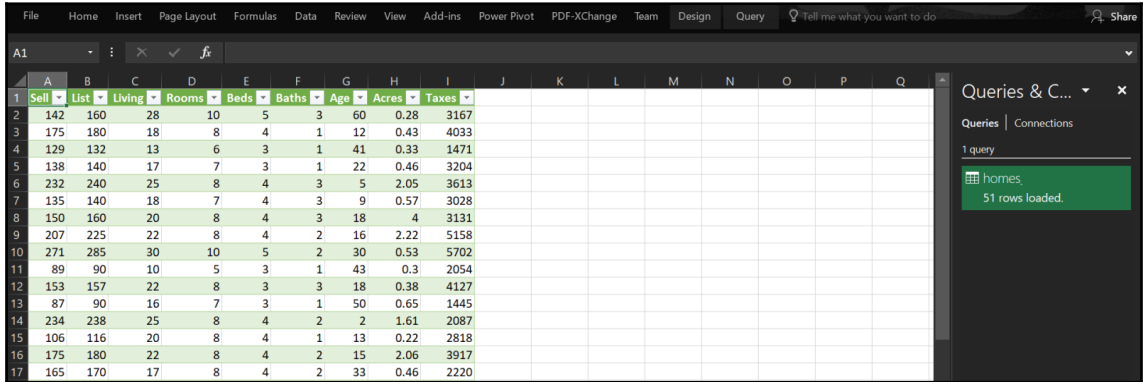

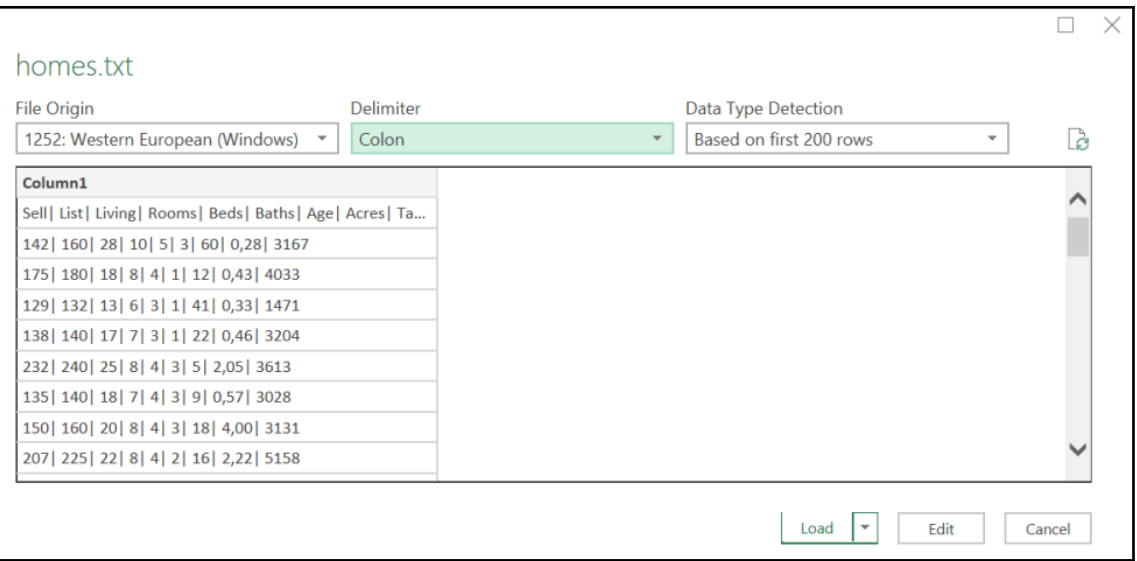

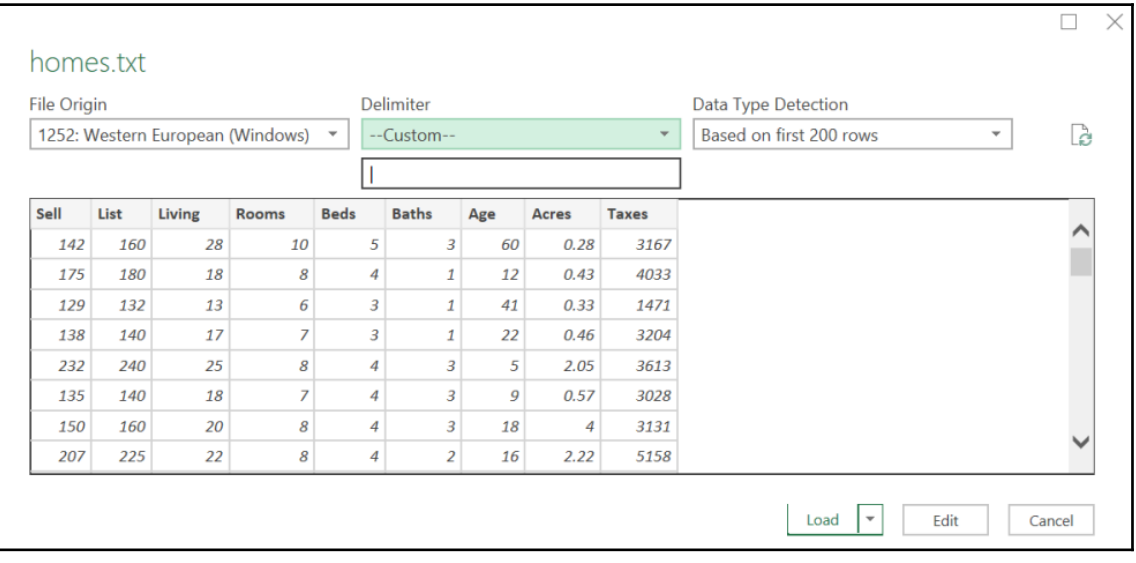

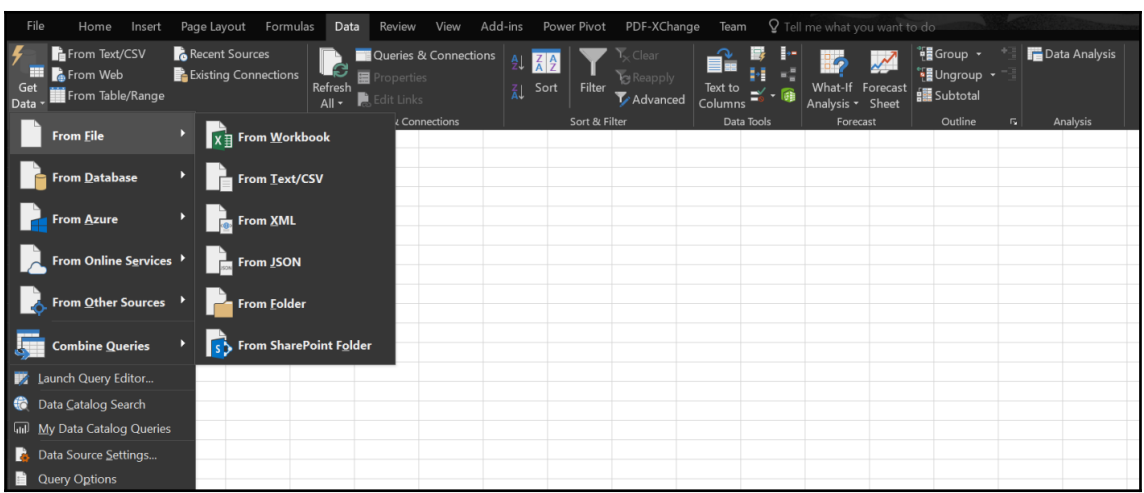

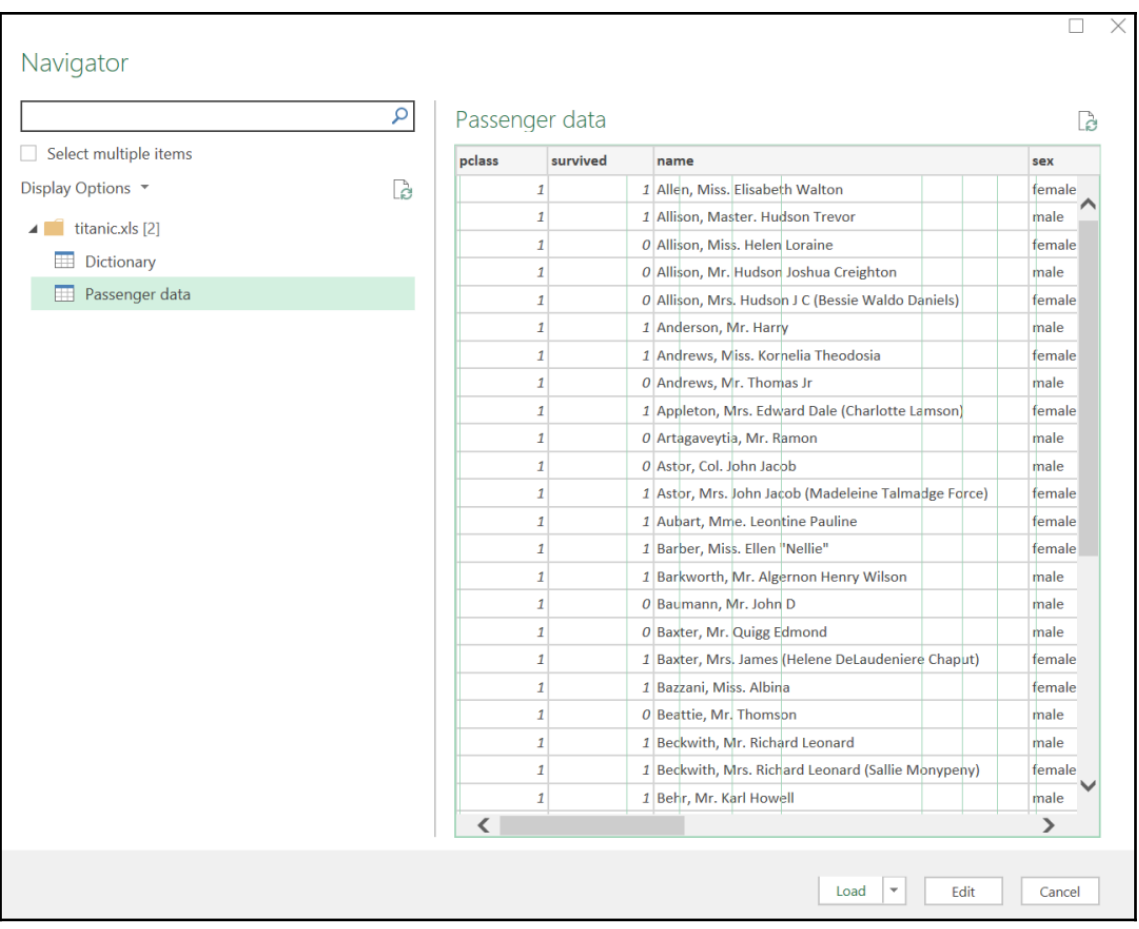

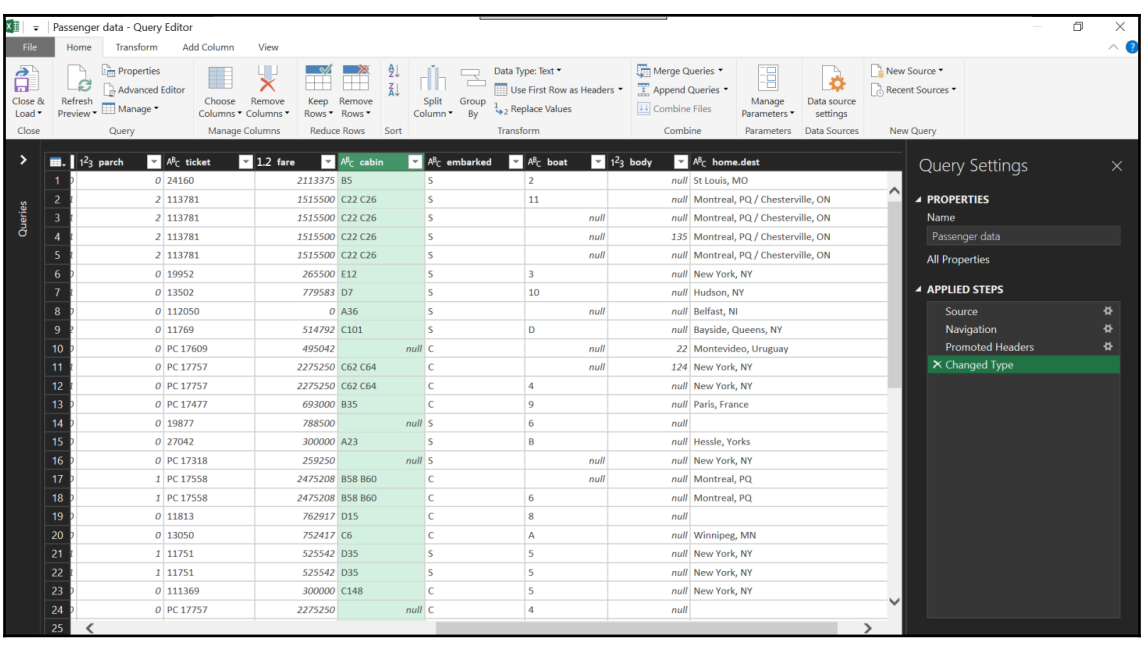

 $\times$ 

### Replace Values

Replace one value with another in the selected columns.

Value To Find

null

Replace With

Unknown

 $\triangleright$  Advanced options

OK

Cancel

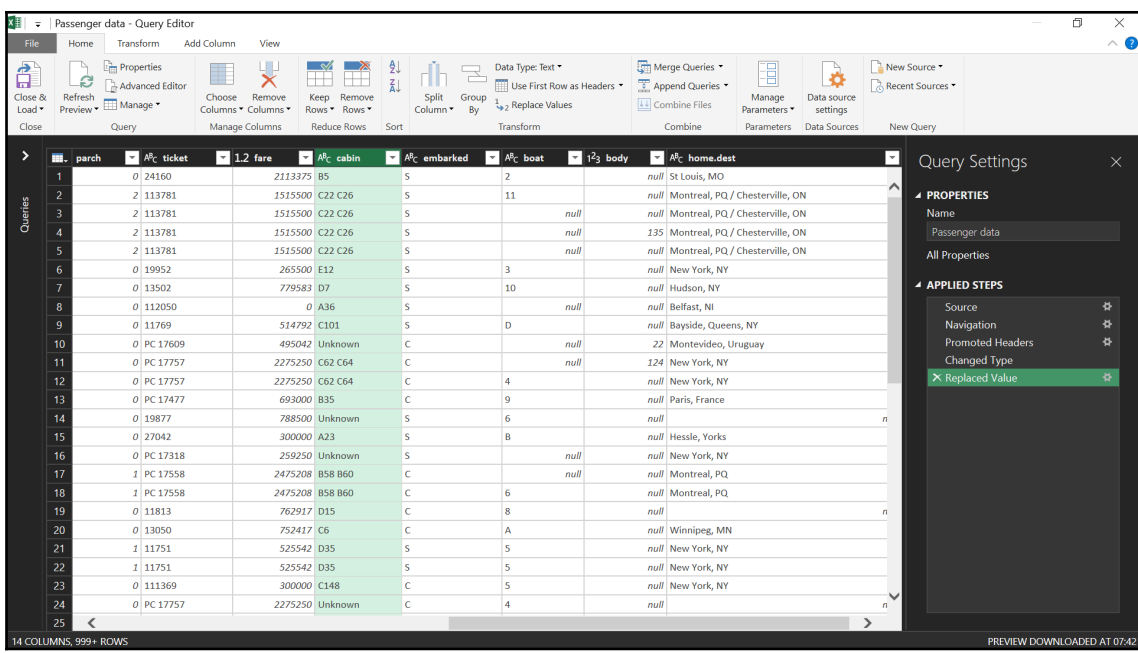

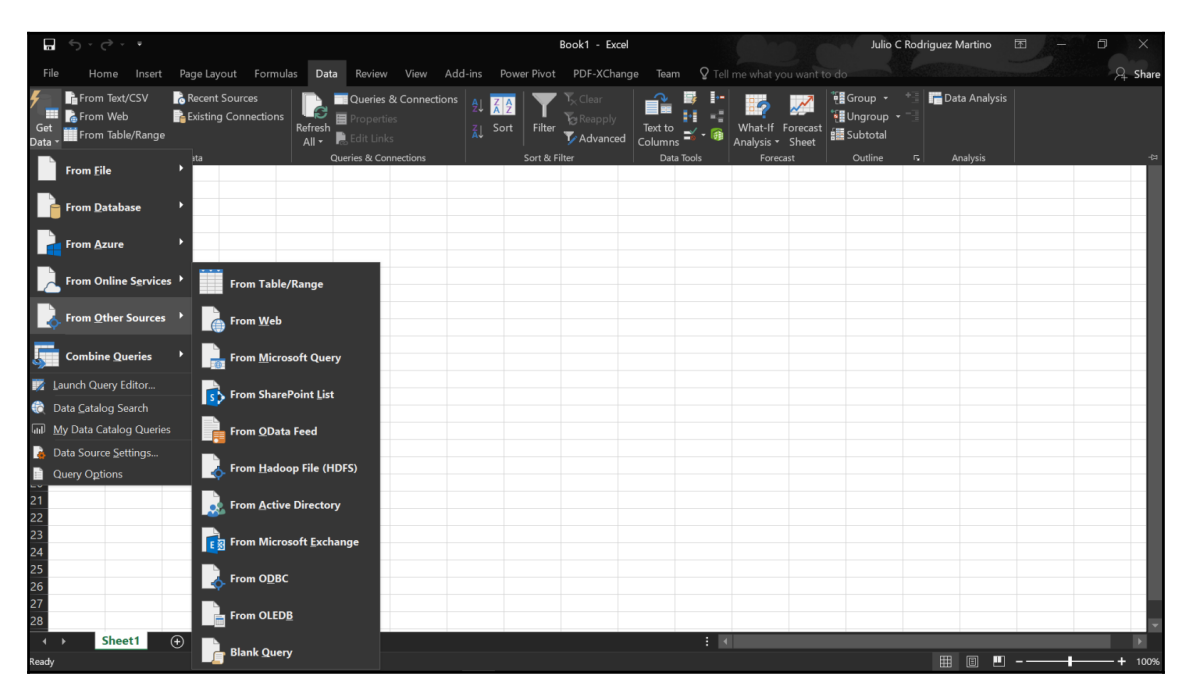

#### From Web

● Basic ○ Advanced

URL

https://en.wikipedia.org/wiki/Microsoft\_Excel

#### $\Box$ Navigator Table View Web View  $\circ$ Select multiple items Microsoft Excel for Windows release history B Display Options \* Là Year Name Version **Comments** A https://en.wikipedia.org/wiki/Microsoft\_Excel [... 1987 Excel 2 20 Renumbered to 2 to correspond with contempor 1990 Excel 3 30 Added 3D graphing capabilities **EDocument** 1992 Excel 4 40 Introduced auto-fill feature Excel 2007 formats 1993 Excel 5 50 Included Visual Basic for Applications (VBA) and v Excel Spreadsheet 1995 Excel 95 70 Renumbered for contemporary Word version. Bc Microsoft Excel 1997 Excel 97 80 Microsoft Excel for Mac 2000 Excel 2000 90 Part of Microsoft Office 2000, which was itself pa Microsoft Excel for Macintosh release history 2002 Excel 2002 100 2003 Excel 2003 110 Released only 1 year later to correspond better v Microsoft Excel for OS/2 release history 2007 Excel 2007 120 Microsoft Excel for Windows release history 2010 Excel 2010 140 Due to superstitions surrounding the number 13, **ED** Old file extensions 2013 Excel 2013 150 Introduced 50 more mathematical functions (ava Table 10 2016 Excel 2016 160 Part of Microsoft Office 2016 Table 11  $\overline{\text{H}}$  Table 12  $\equiv$  Table 8 Table 9  $\langle$  $\rightarrow$ Load  $|+|$ Edit Cancel

OK

Cancel

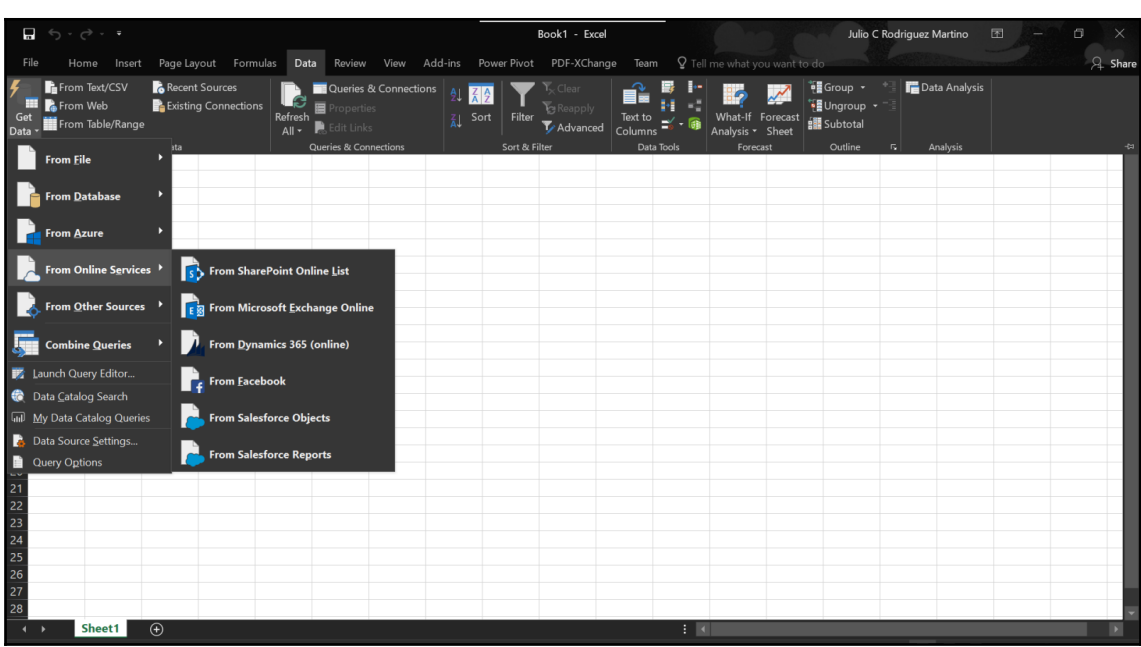

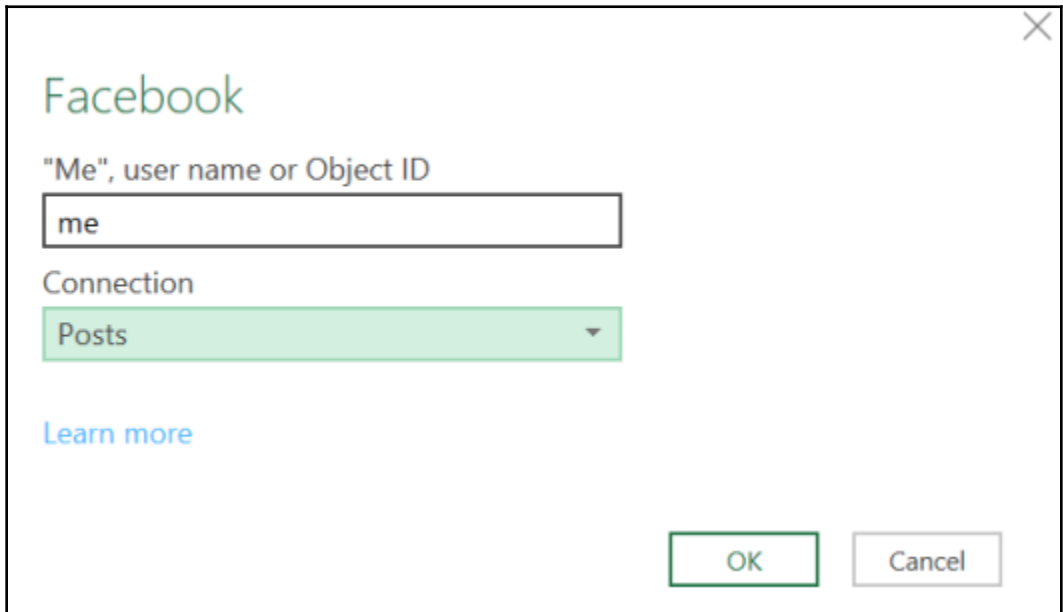

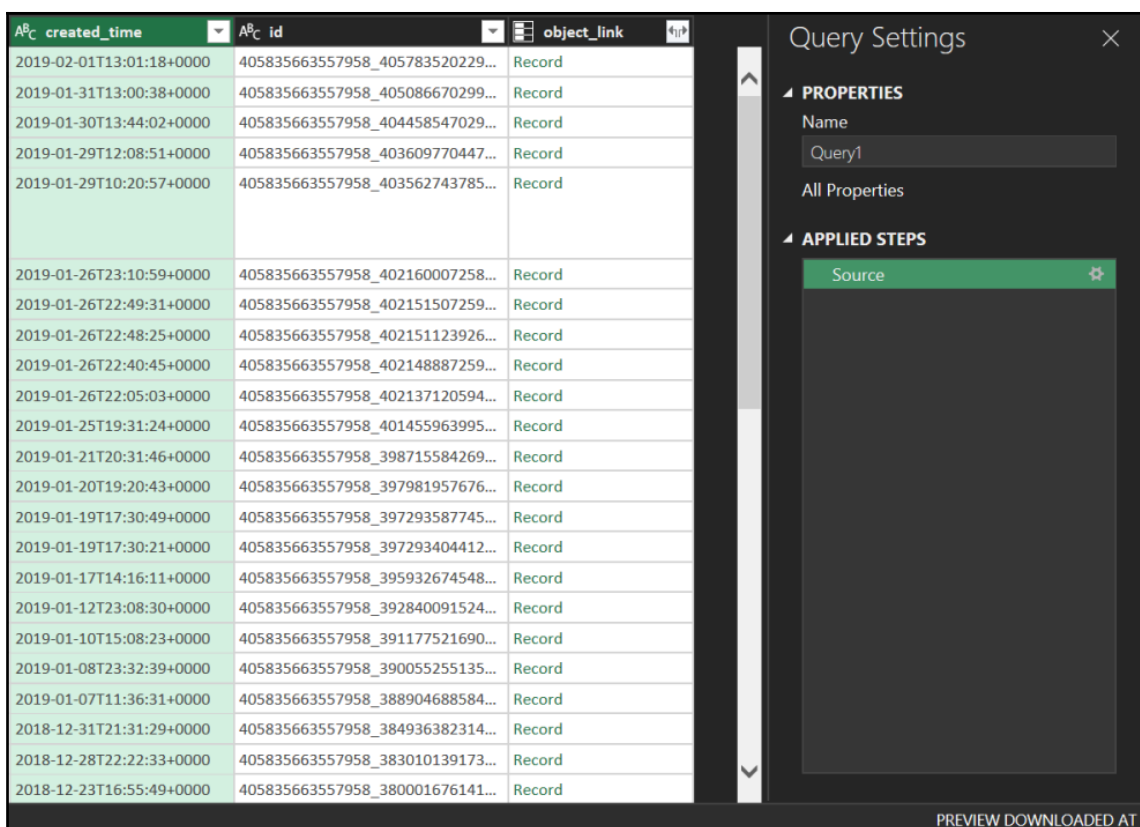

## Split Column by Delimiter

Specify the delimiter used to split the text column.

Select or enter delimiter

--Custom--

 $\overline{1}$ 

Split at

- Left-most delimiter
- O Right-most delimiter
- Each occurrence of the delimiter

▷ Advanced options

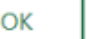

Cancel

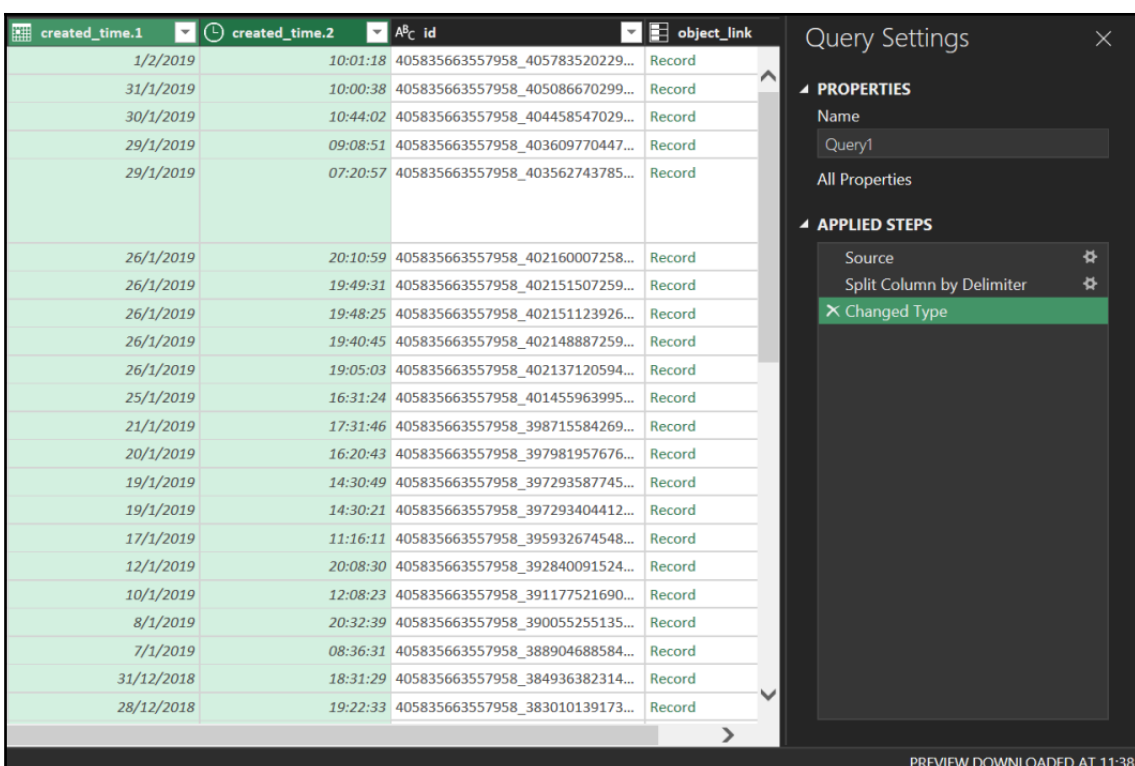

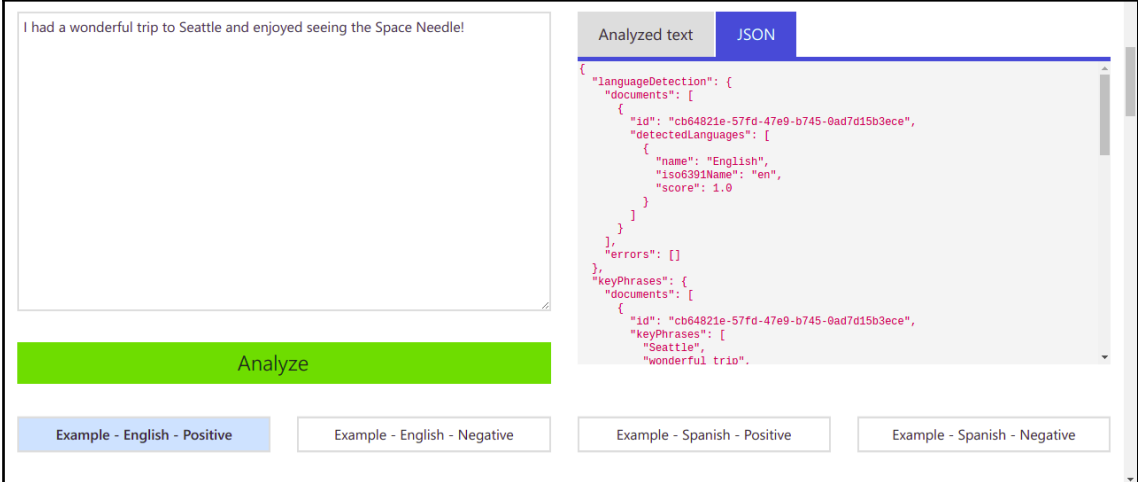
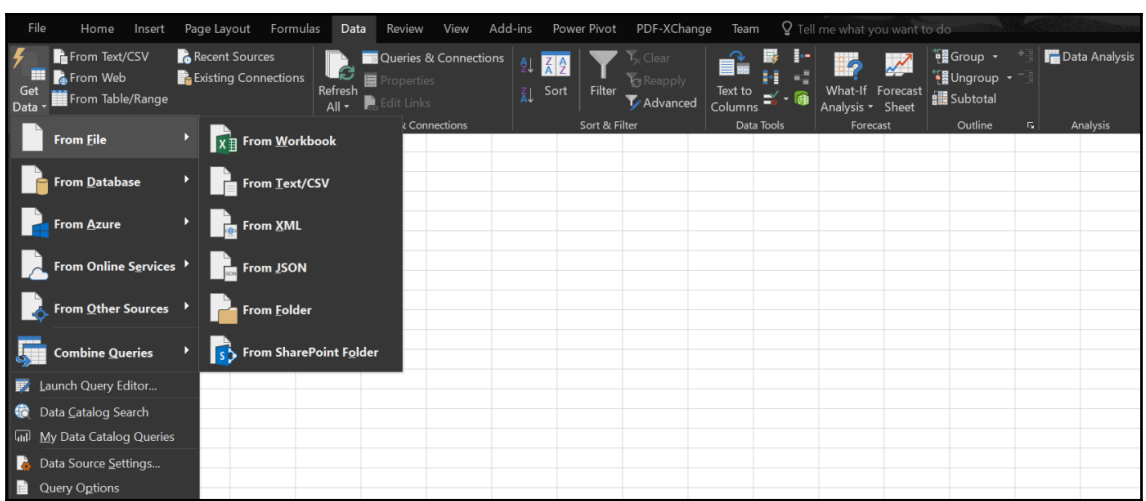

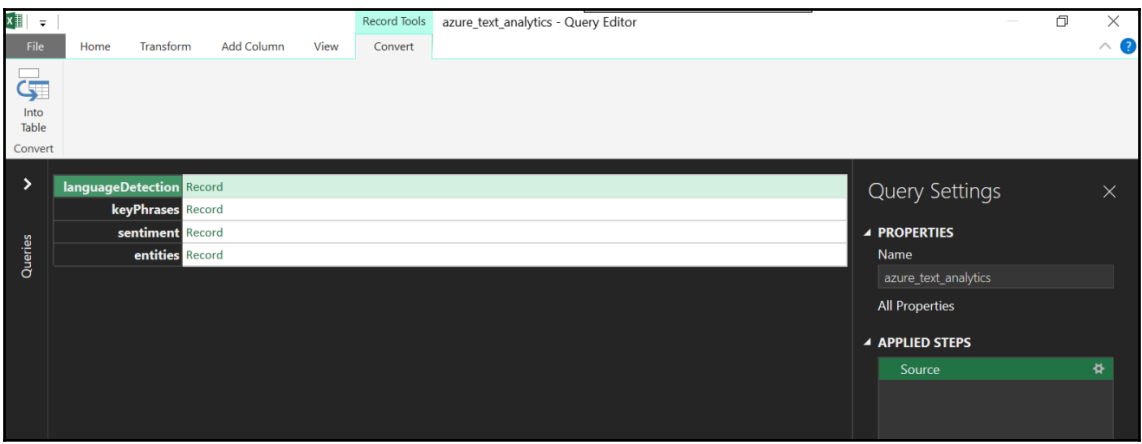

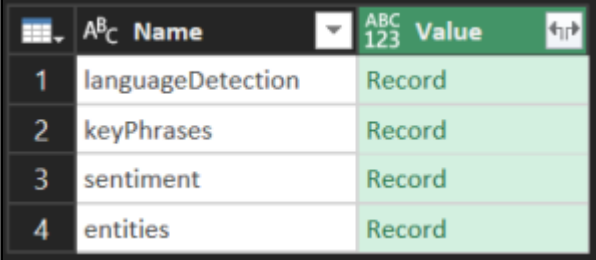

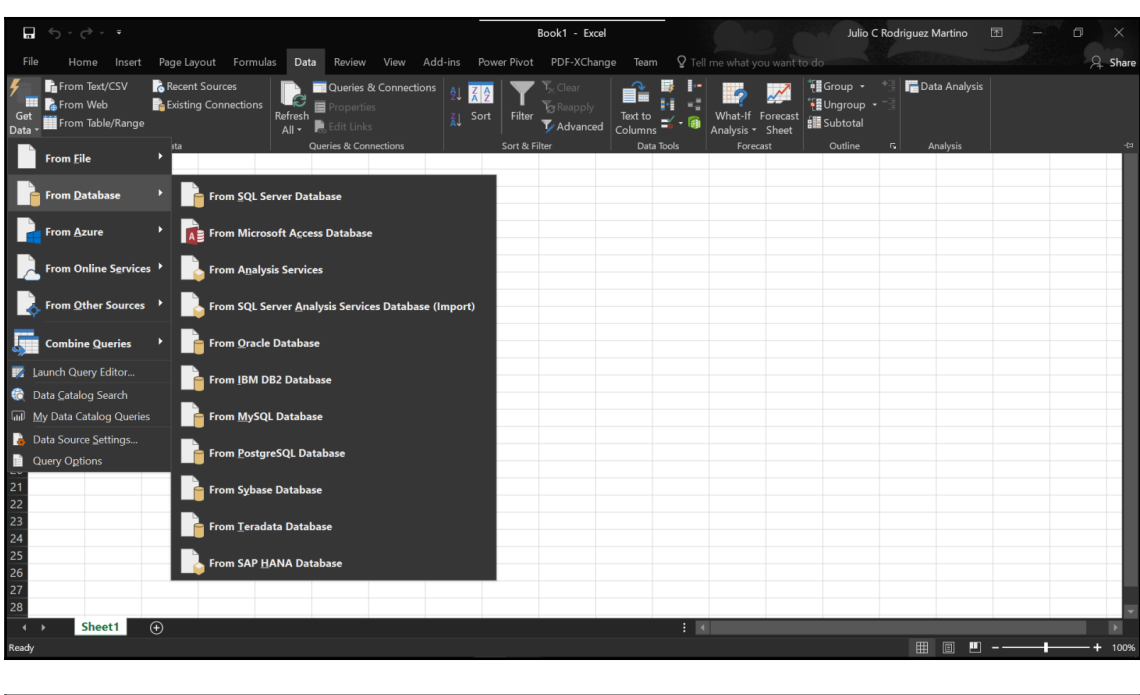

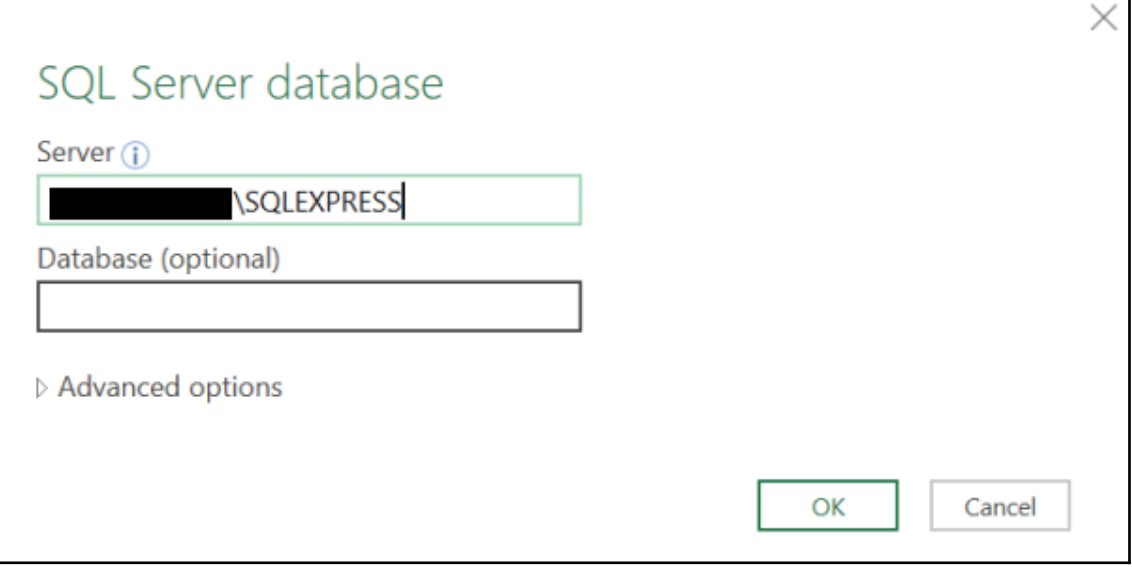

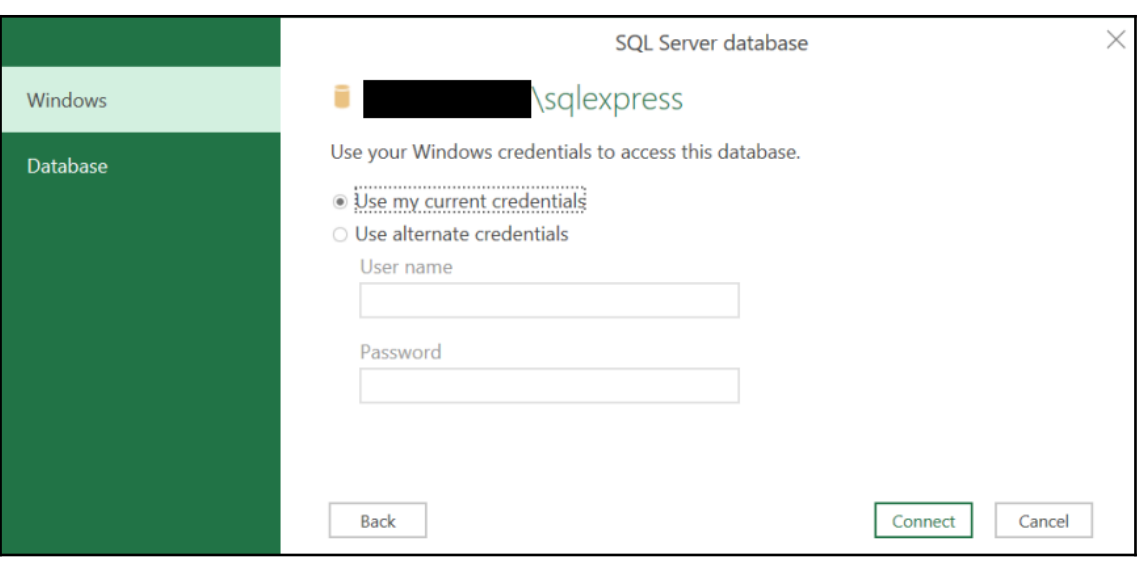

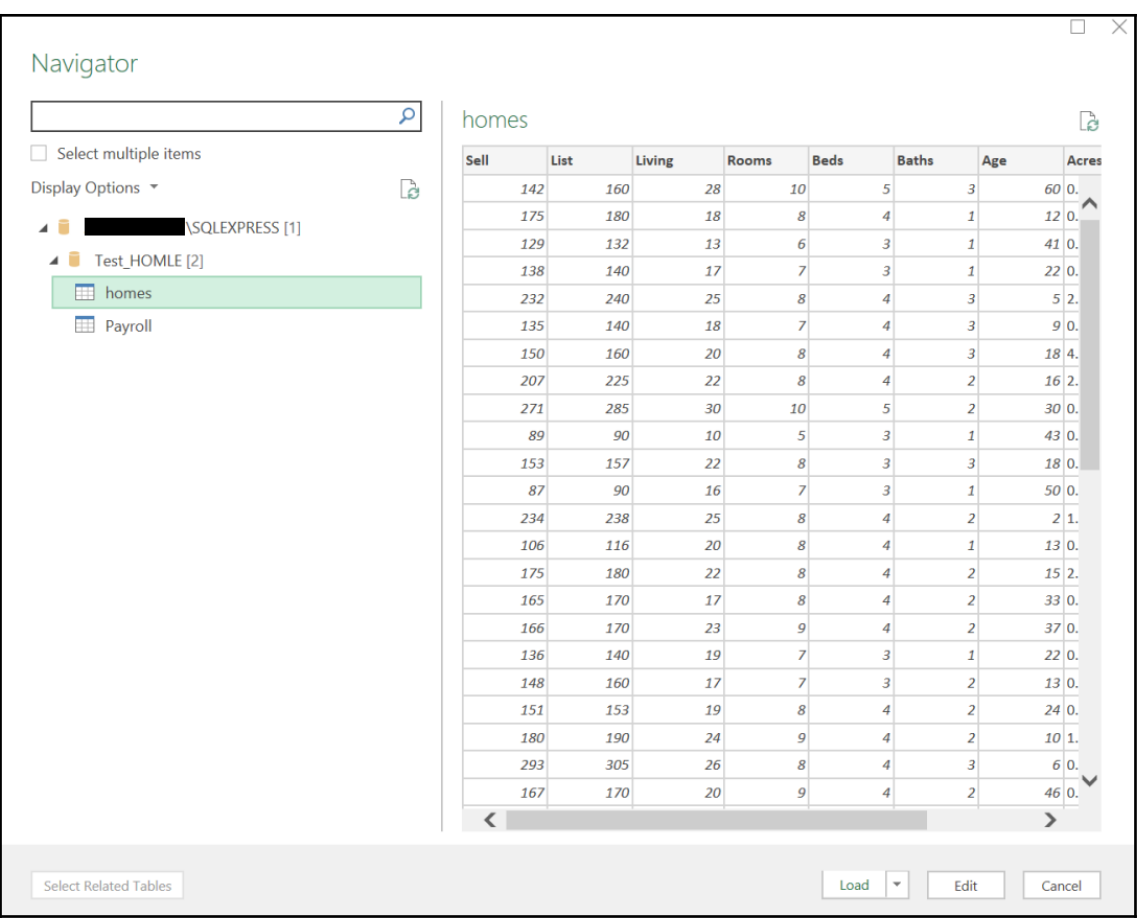

## **Chapter 4: Data Cleansing and Preliminary Data Analysis**

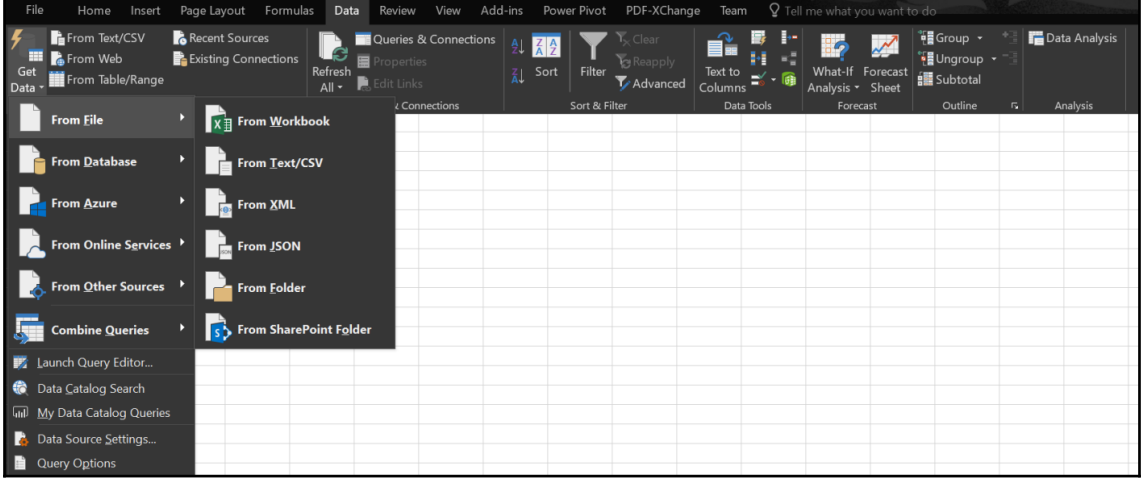

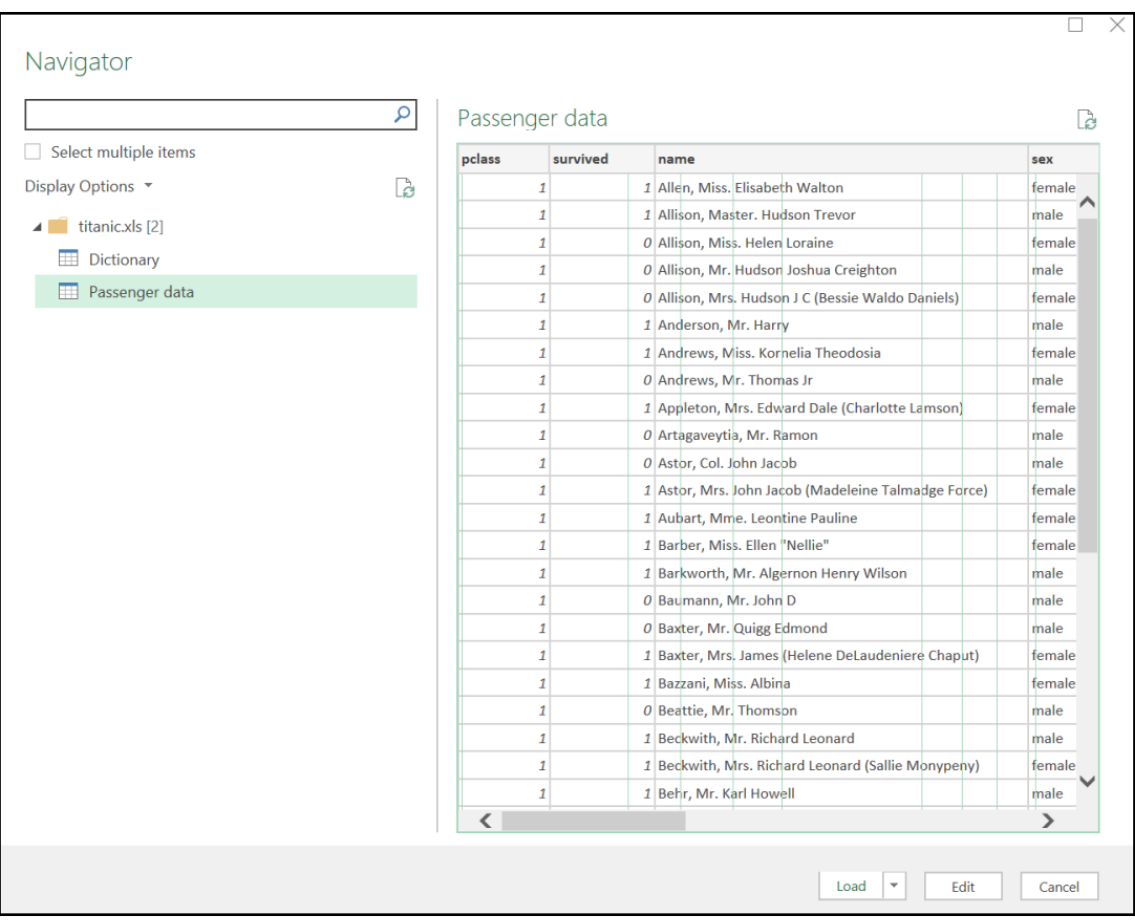

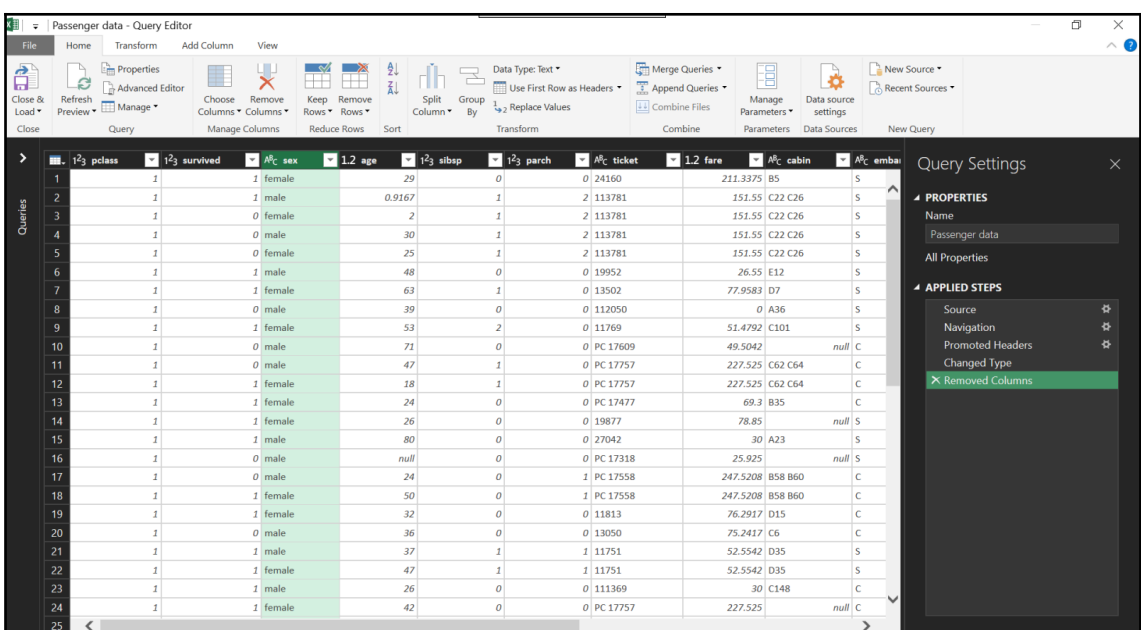

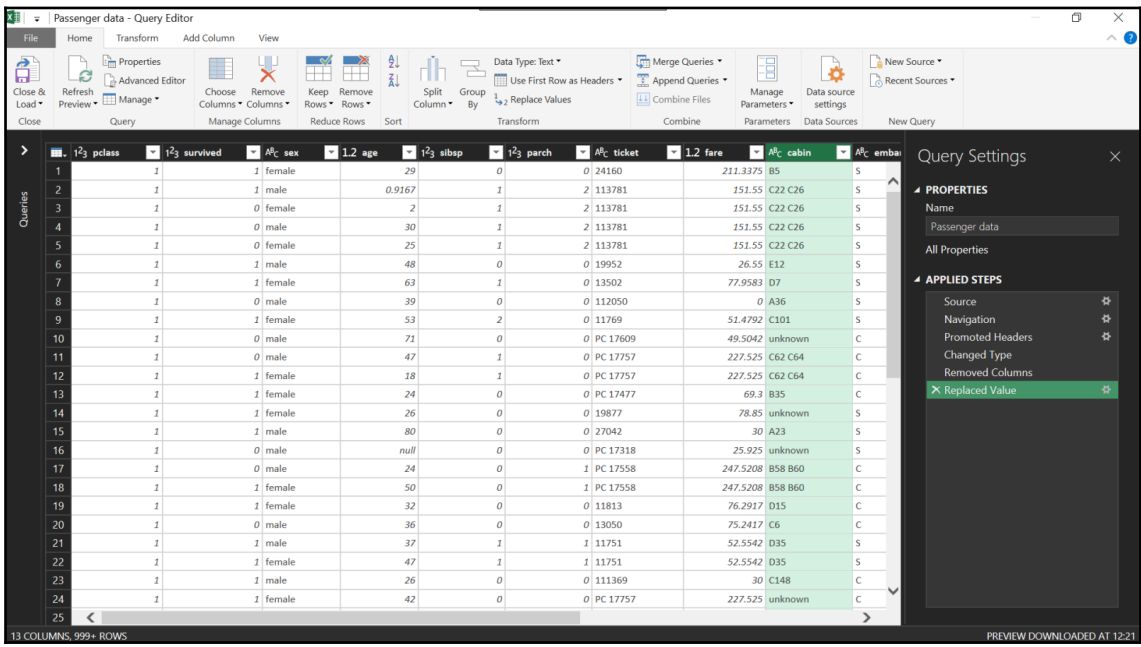

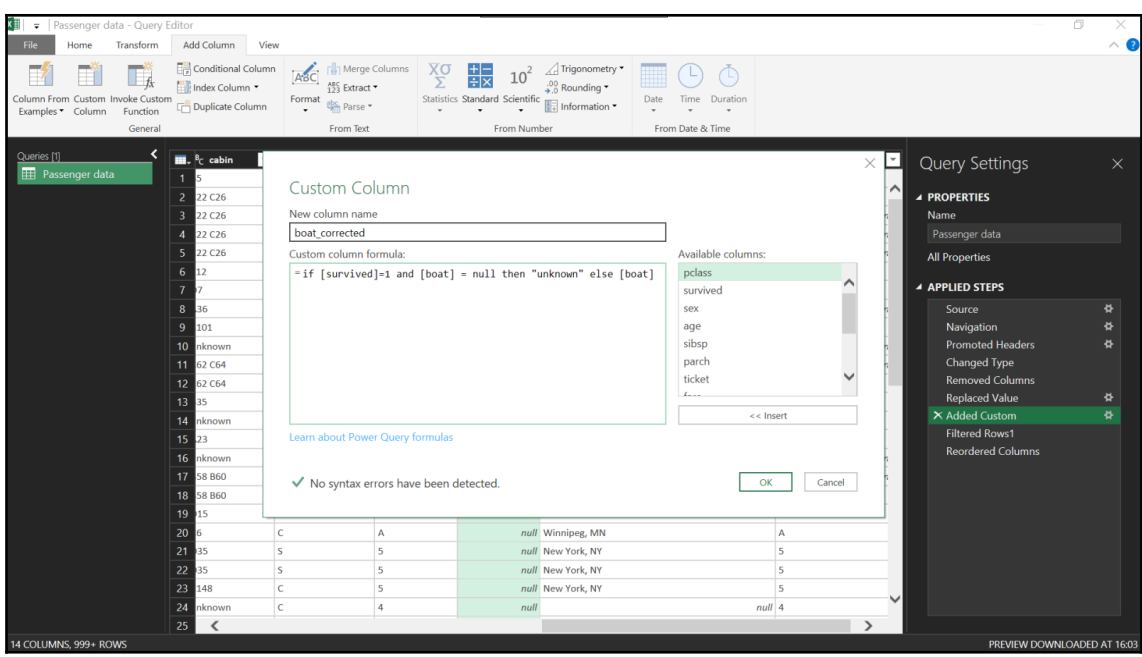

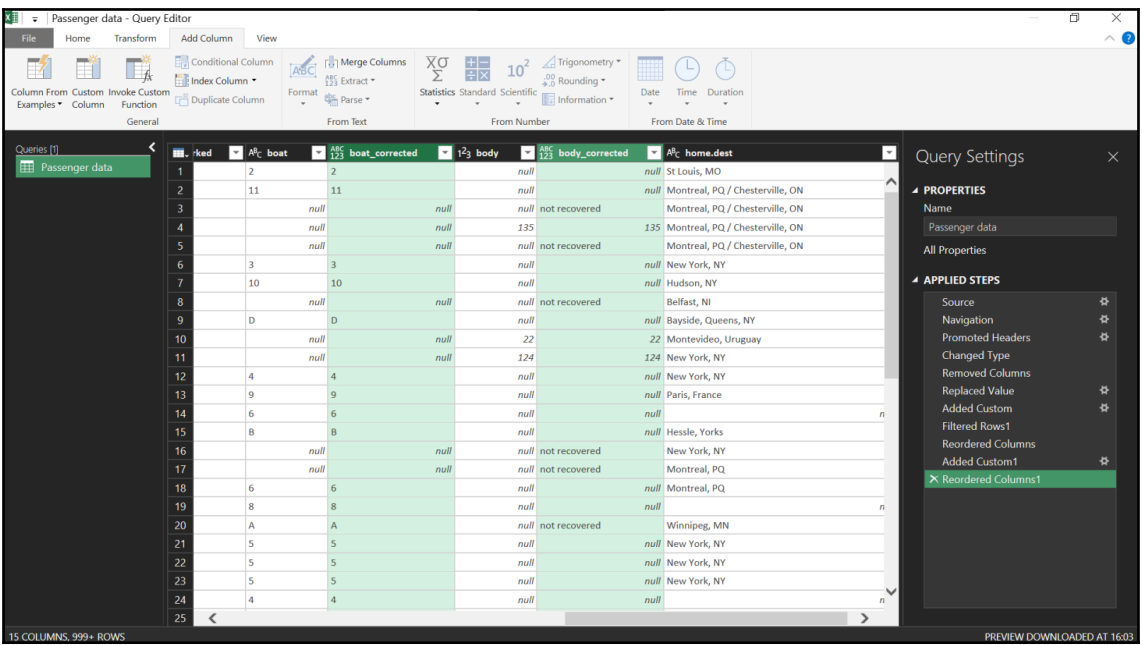

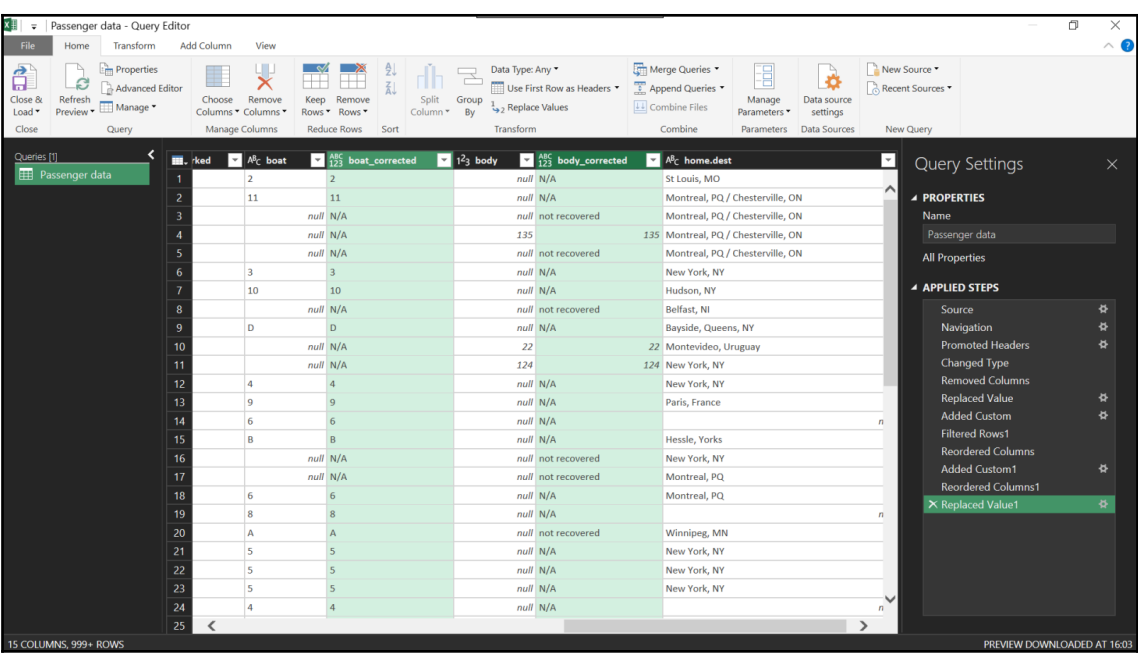

## Add Conditional Column

Add a conditional column that is computed from the other columns or values.

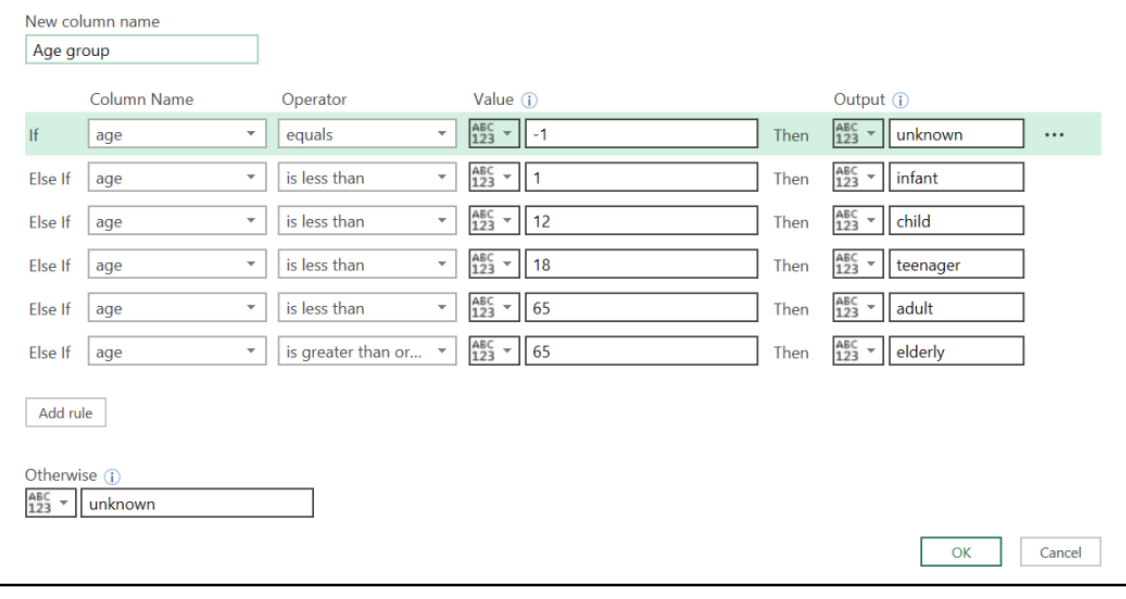

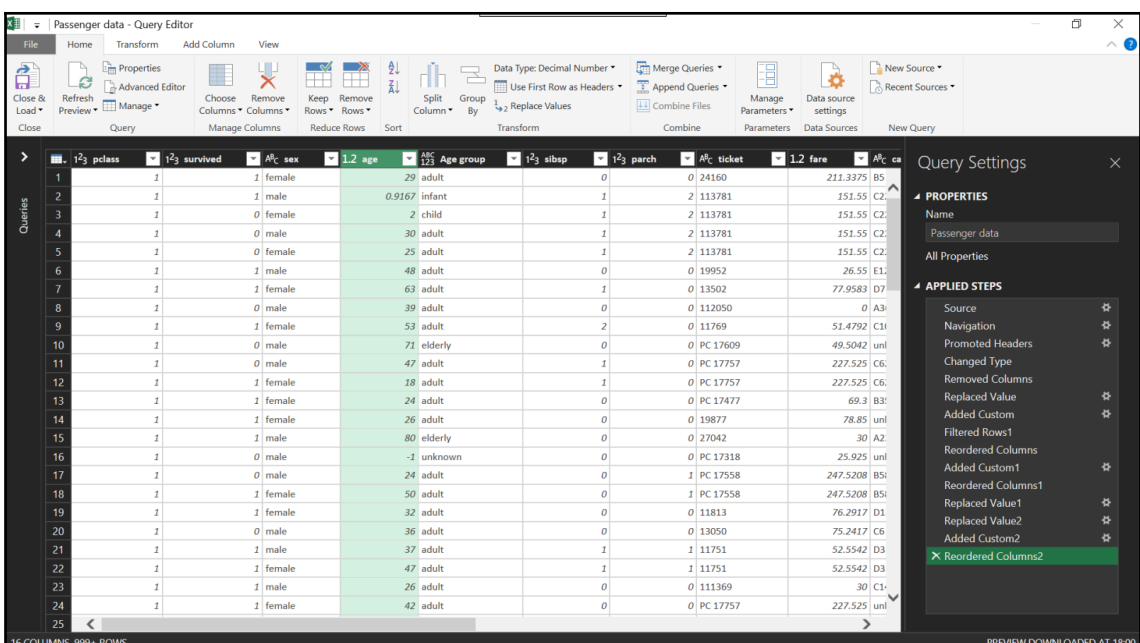

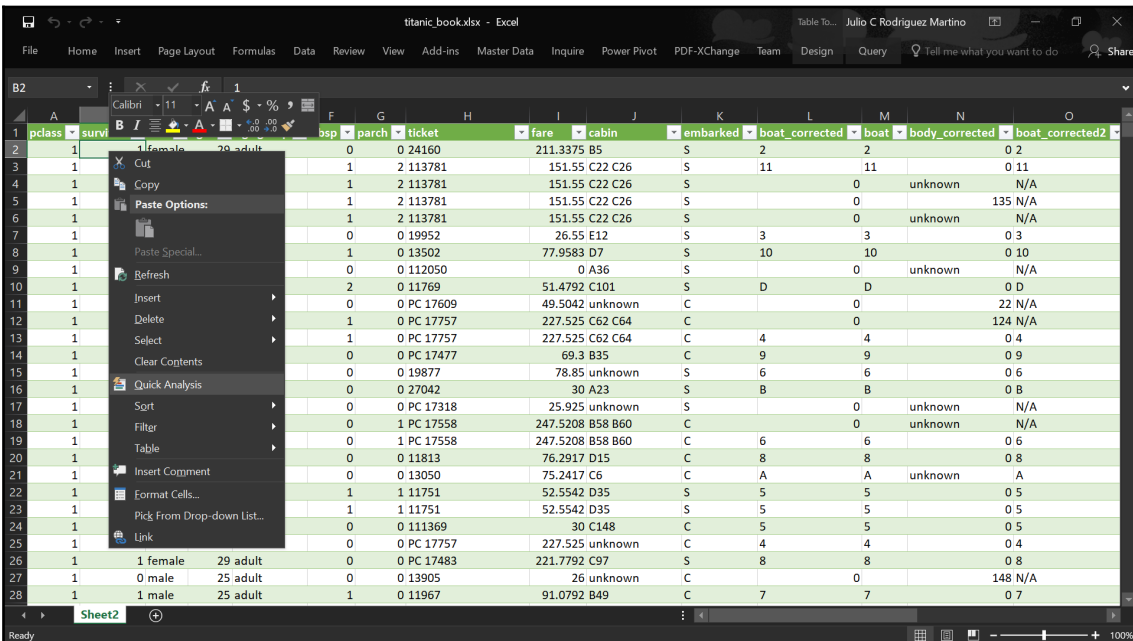

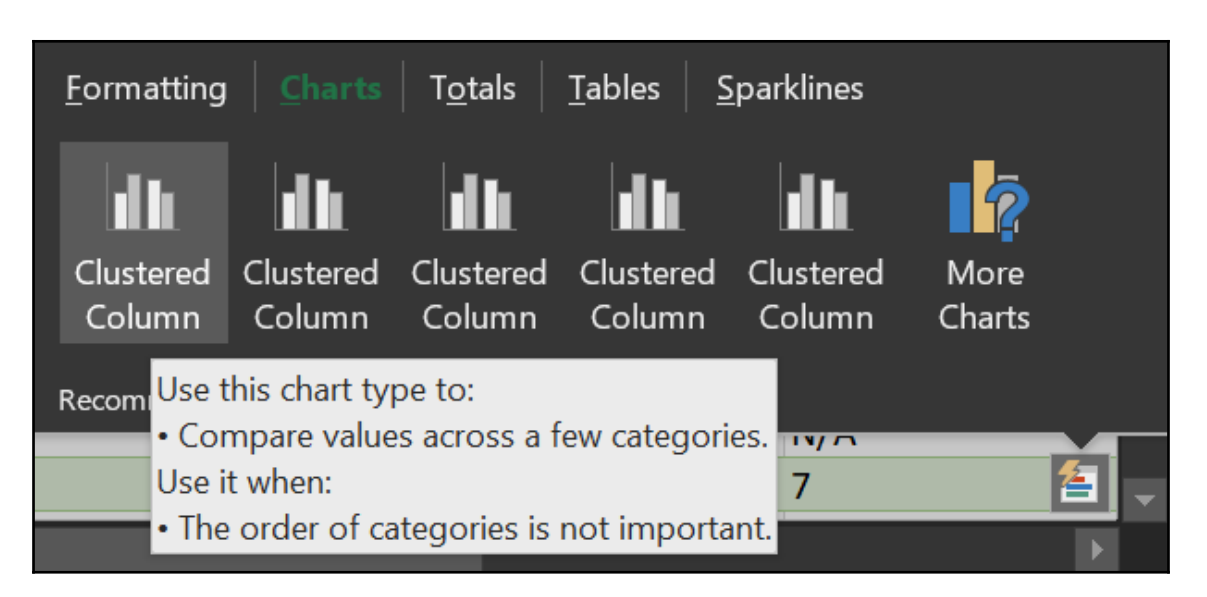

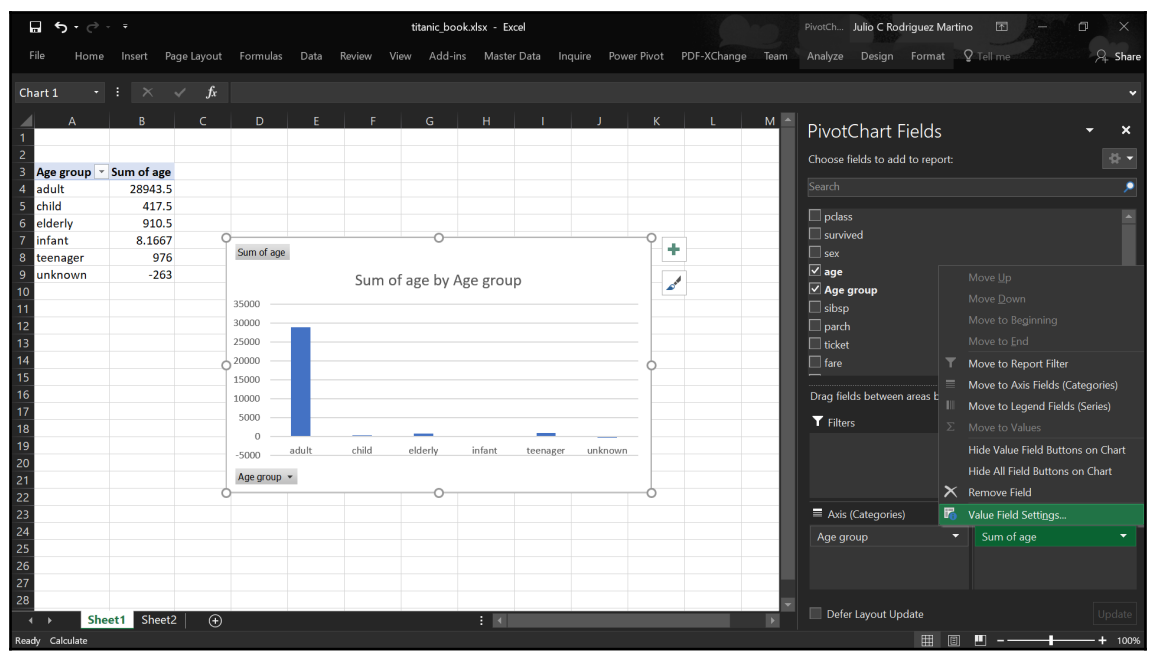

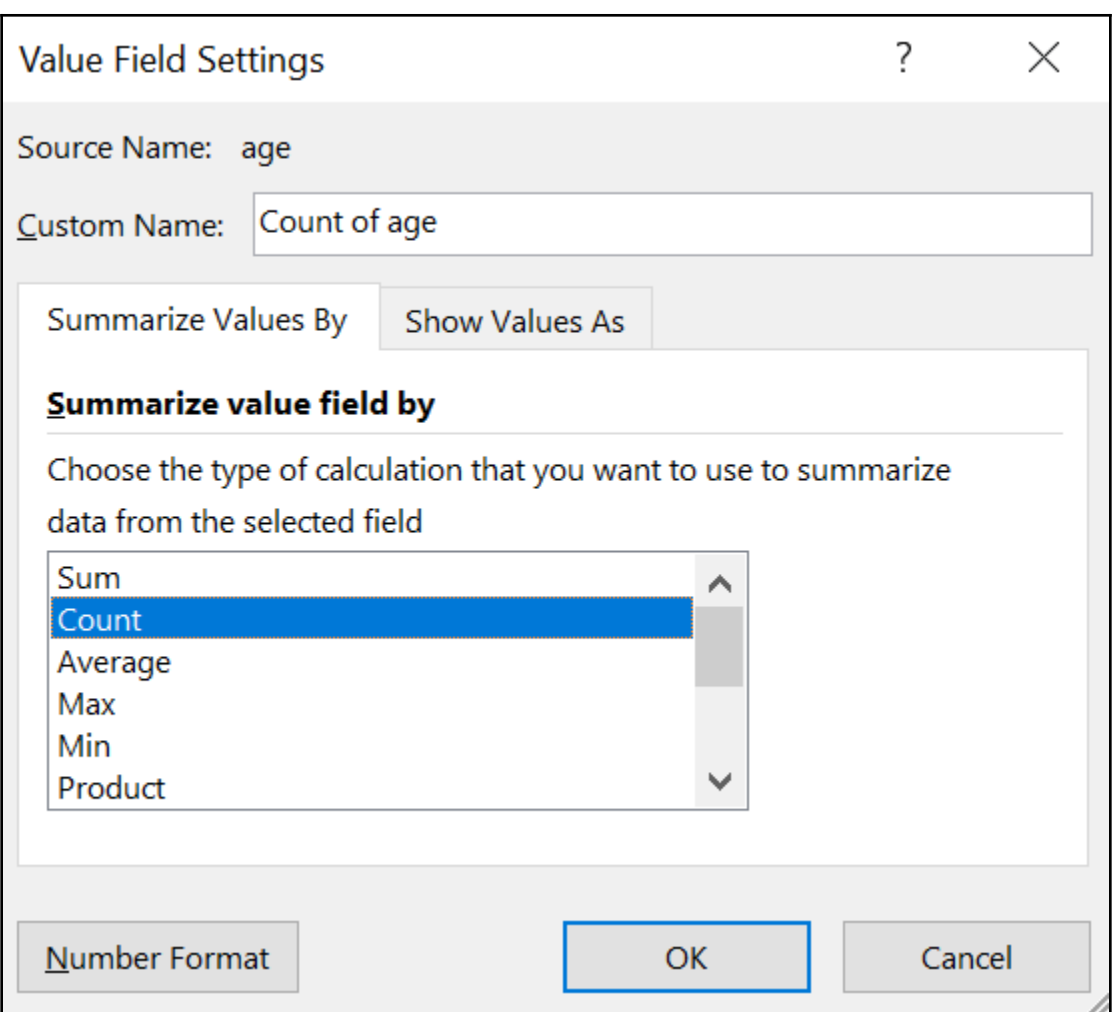

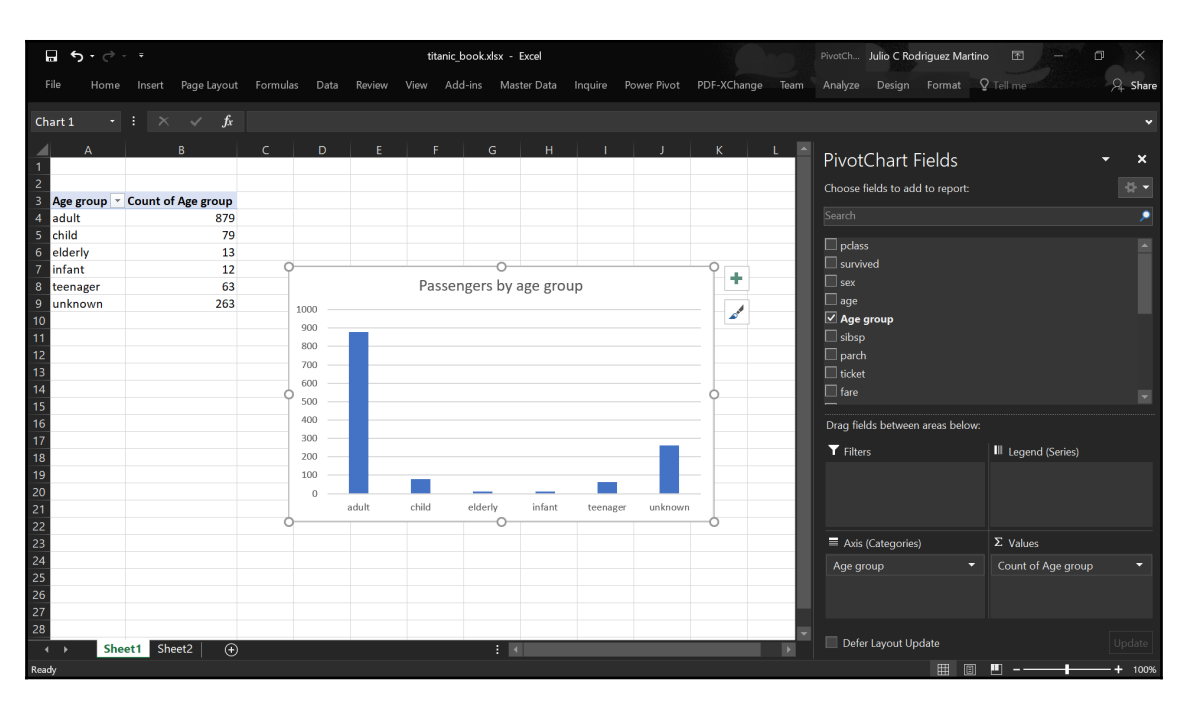

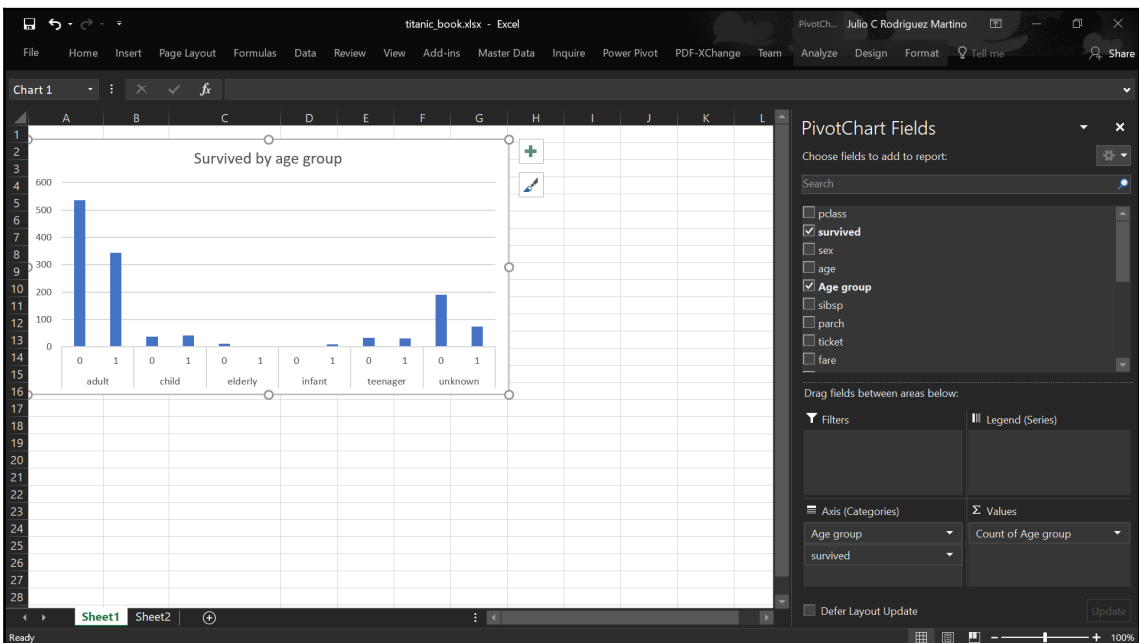

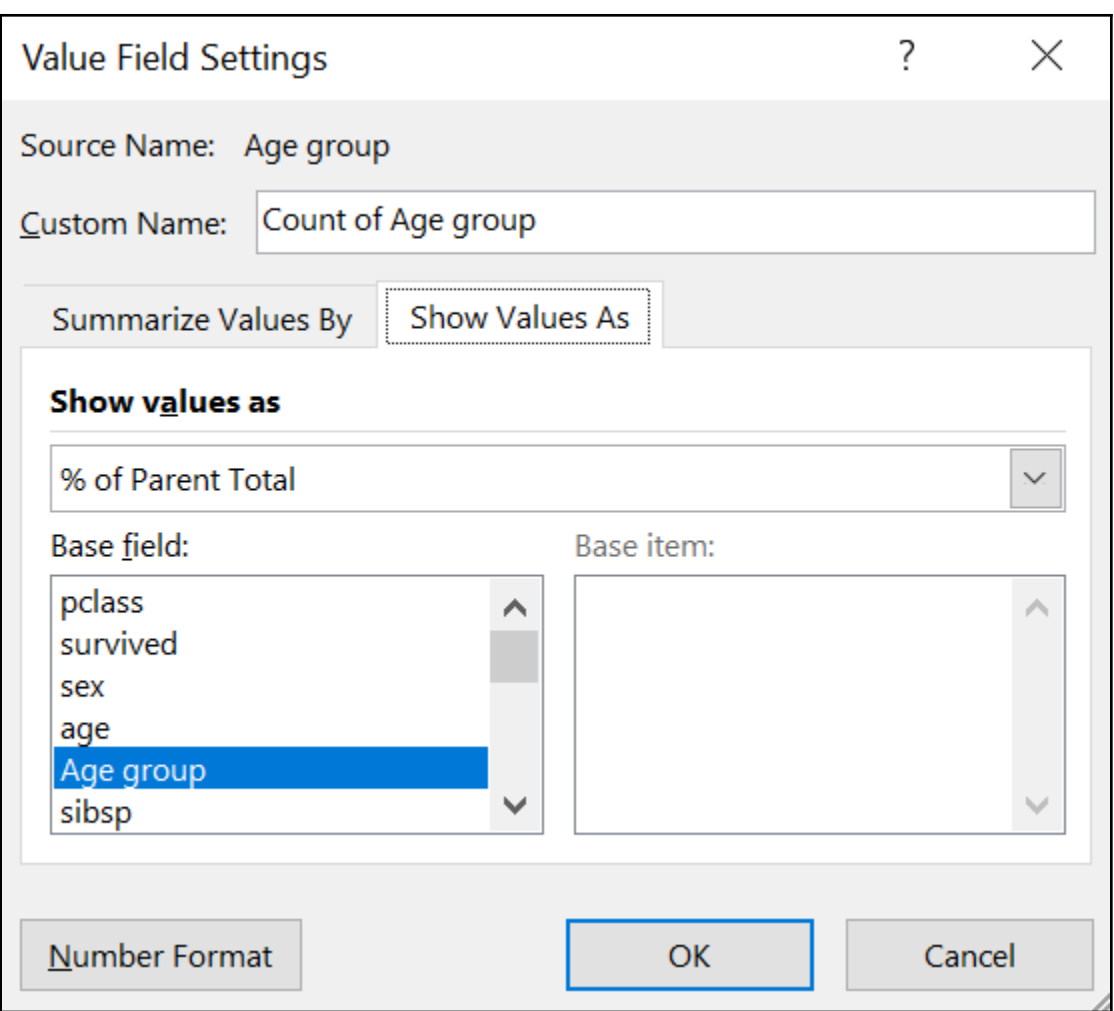

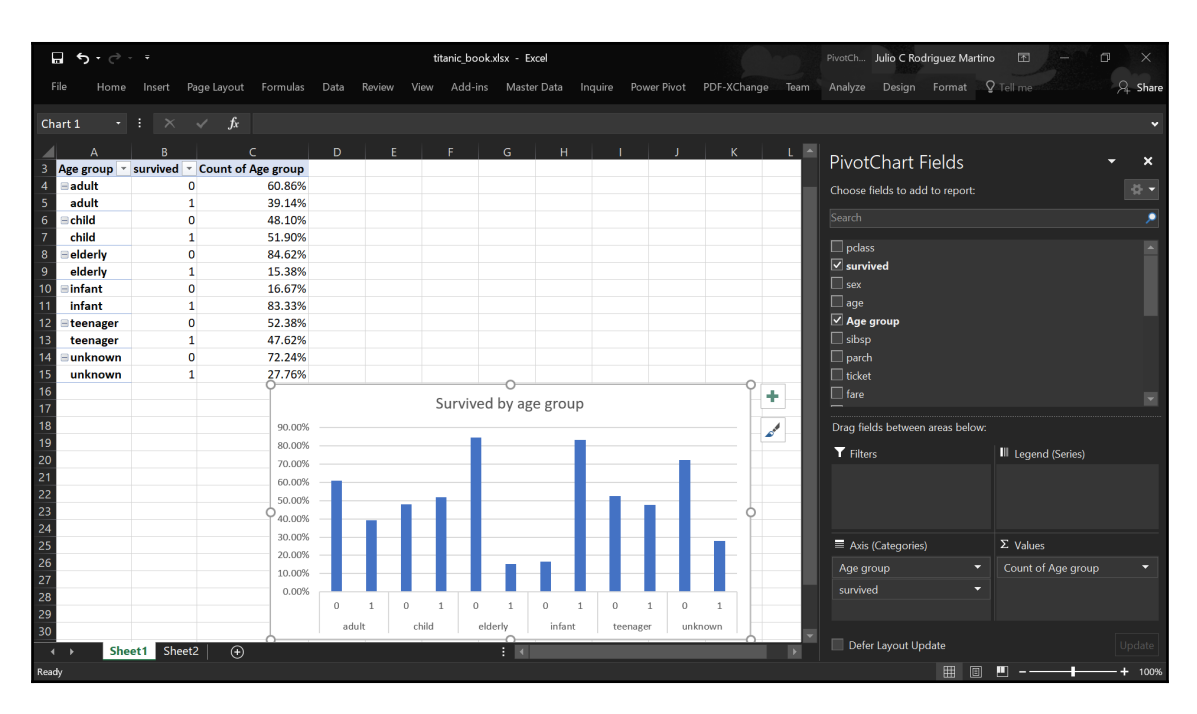

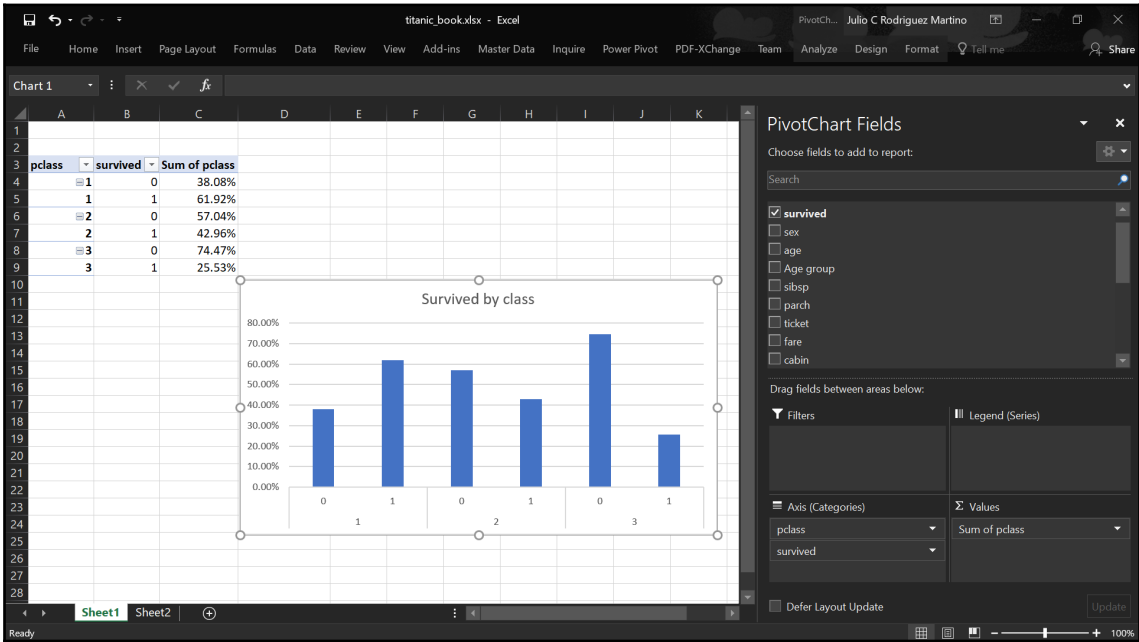

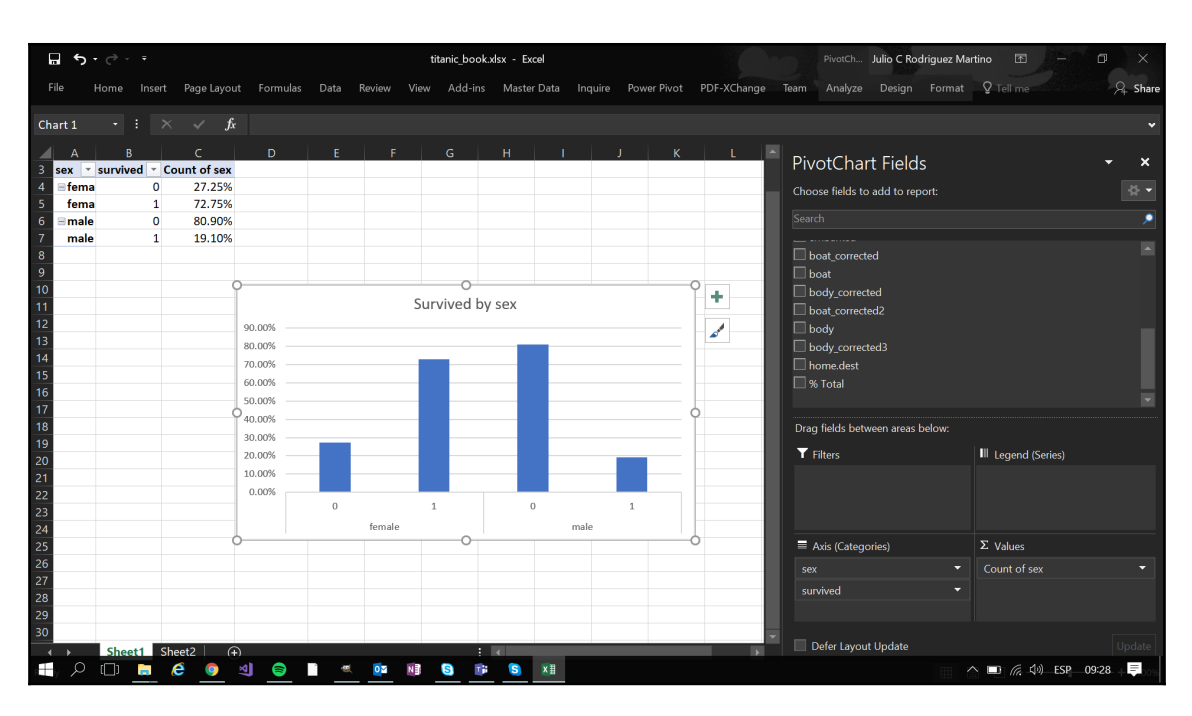

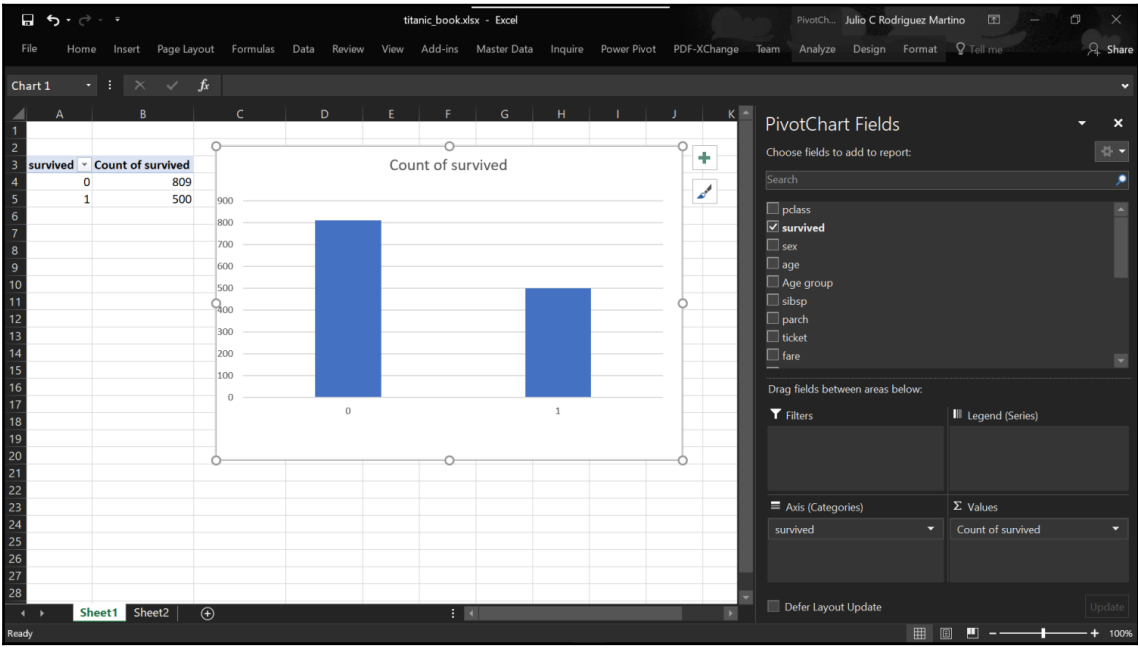

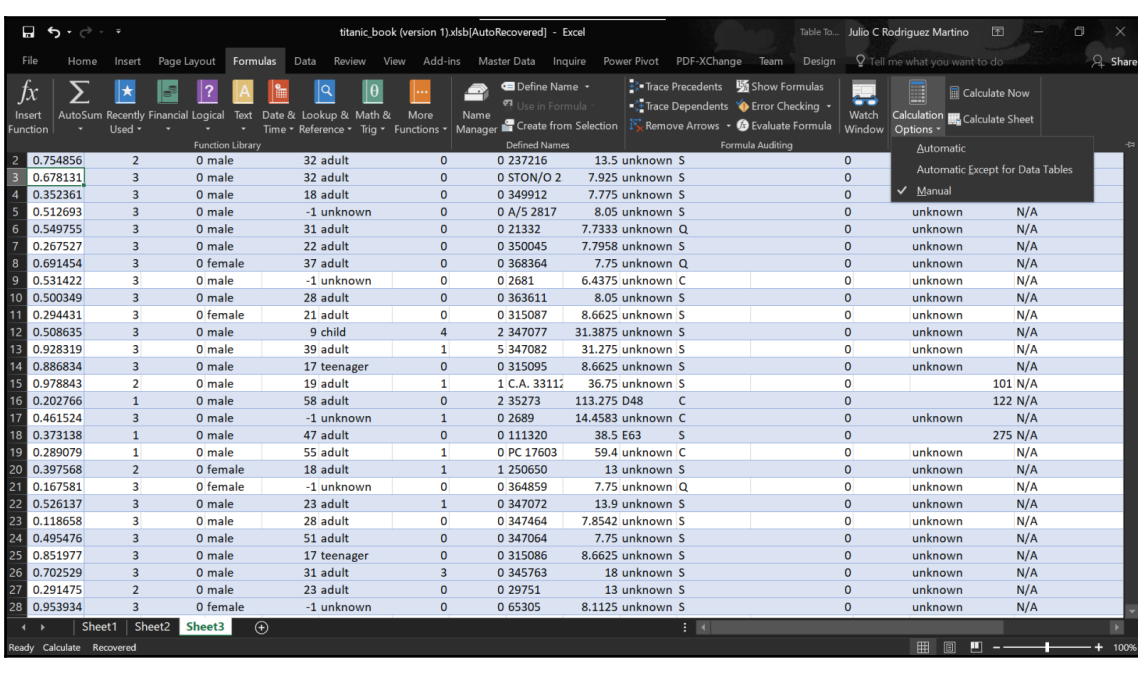

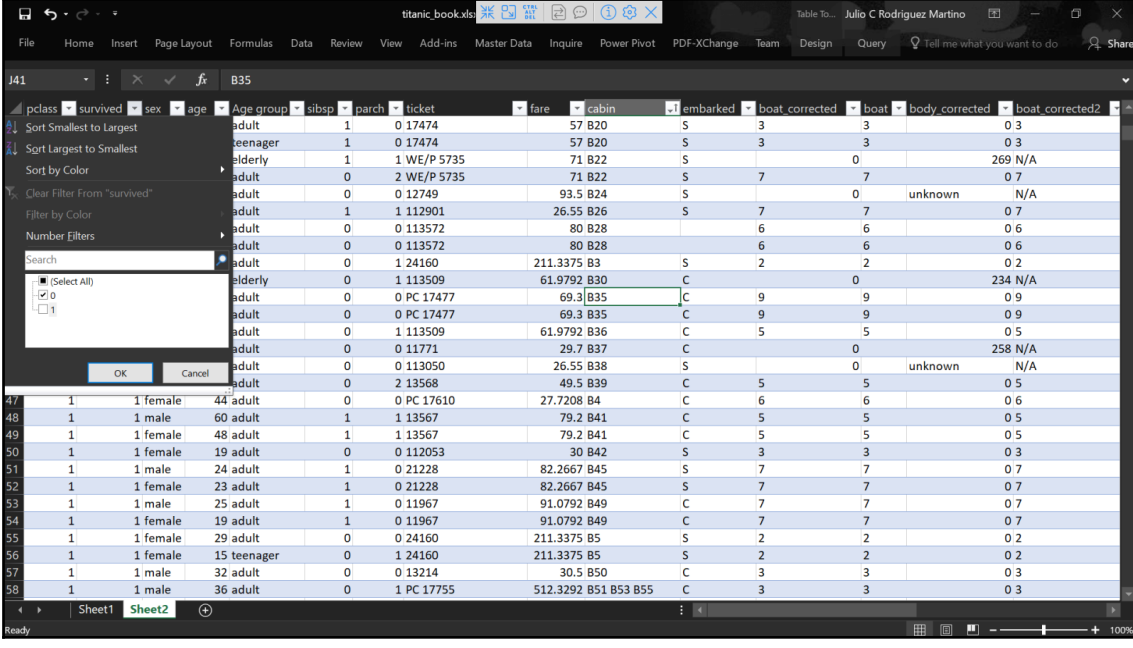

## **Chapter 5: Correlations and the Importance of Variables**

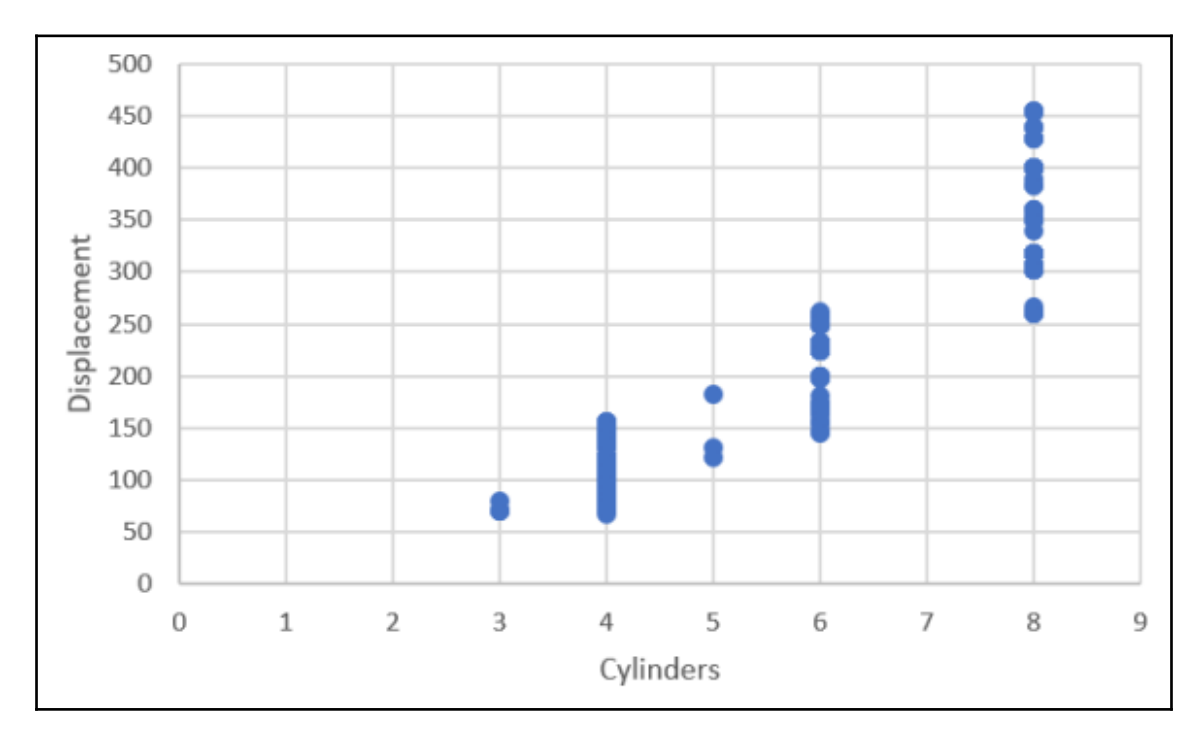

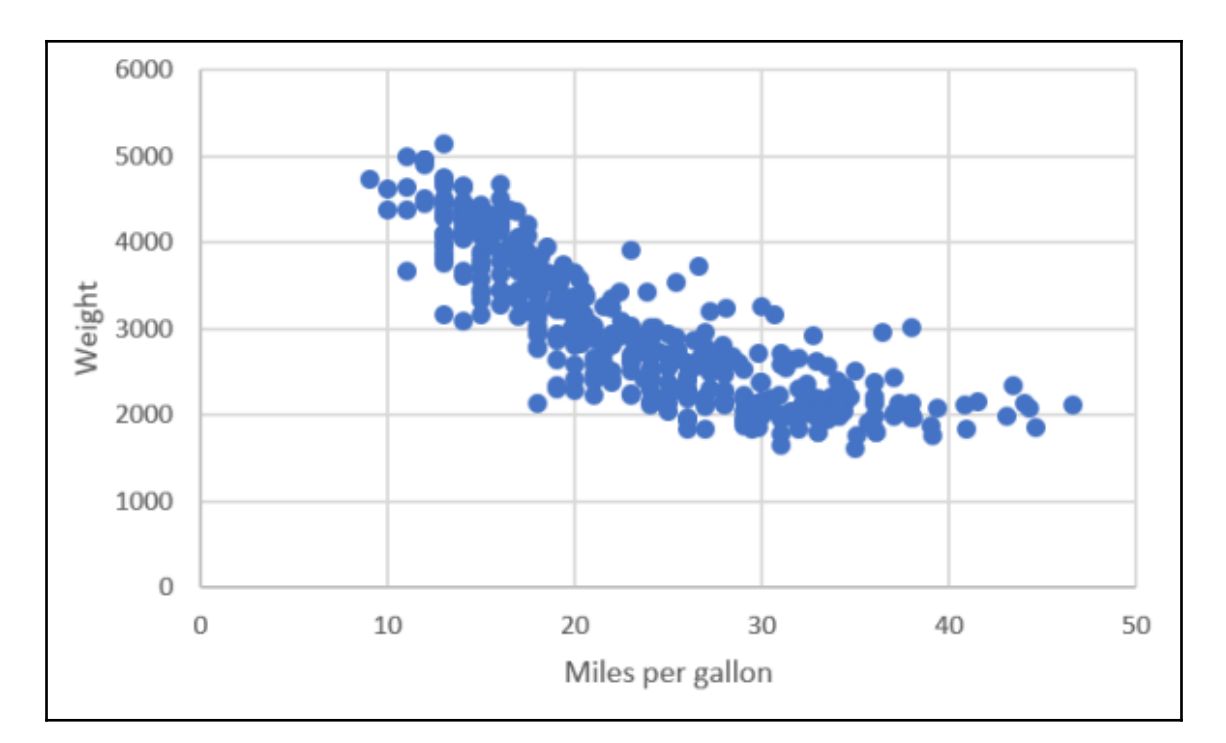

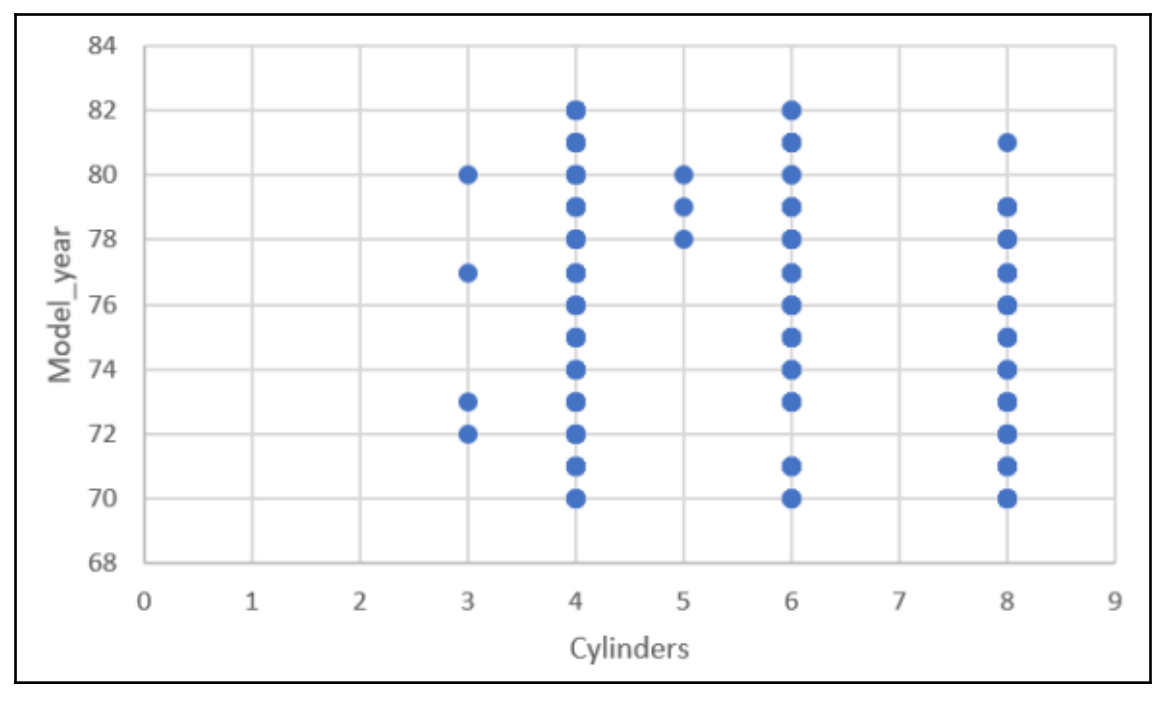

**[ 55 ]**

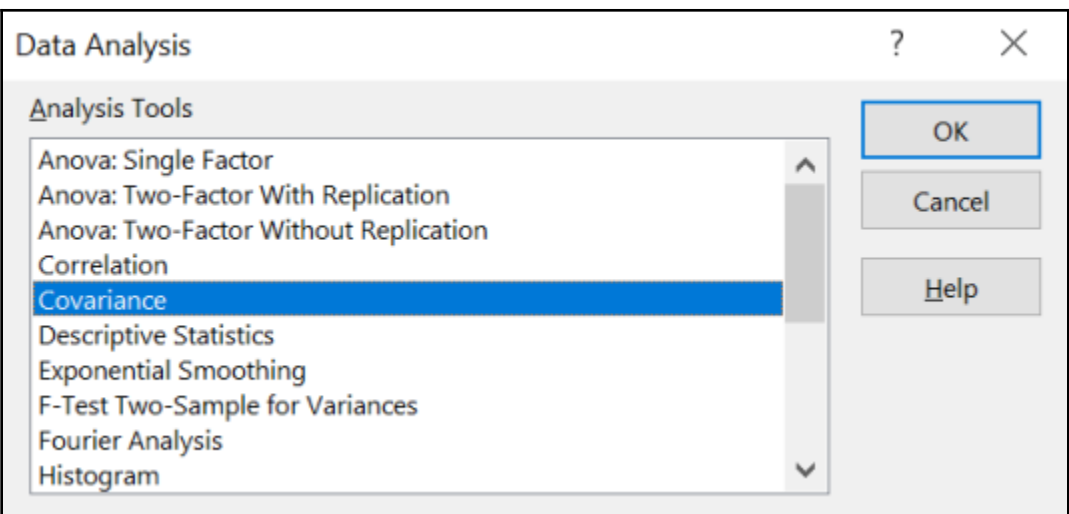

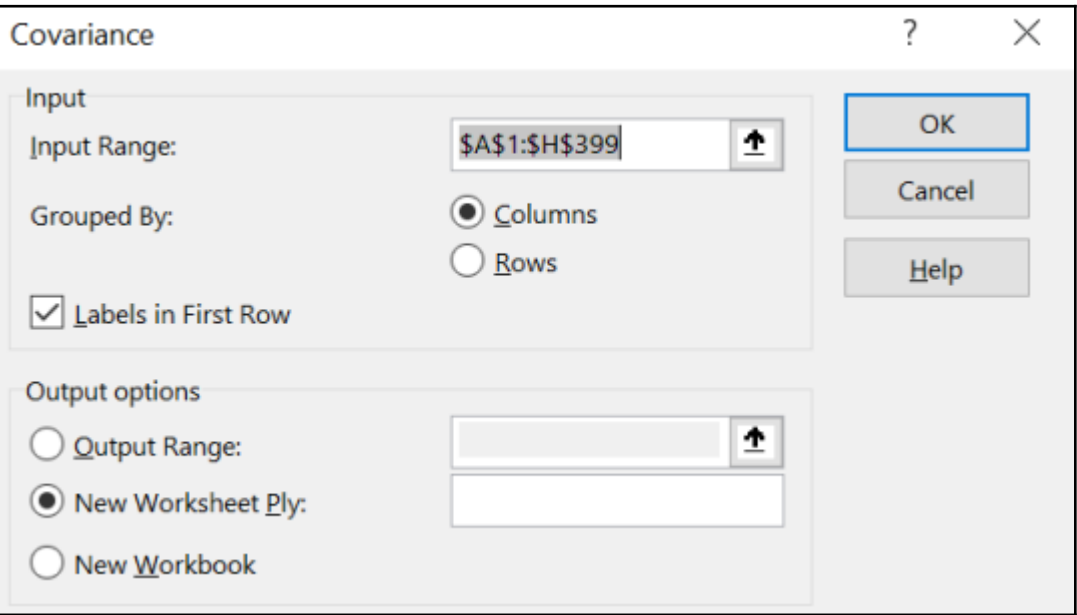

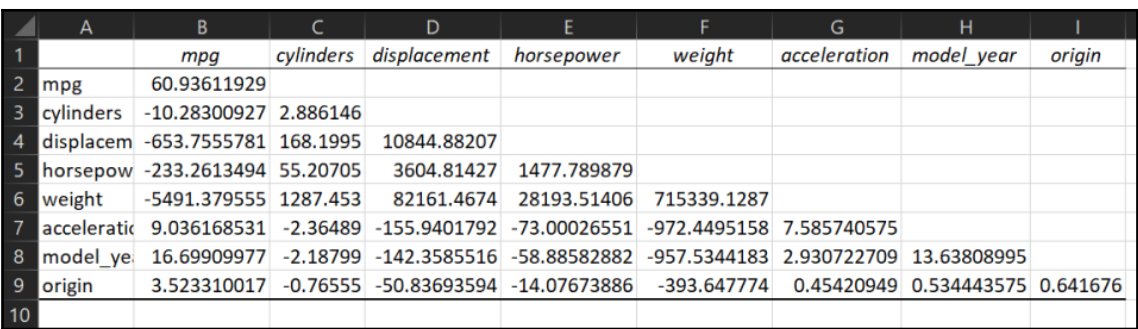

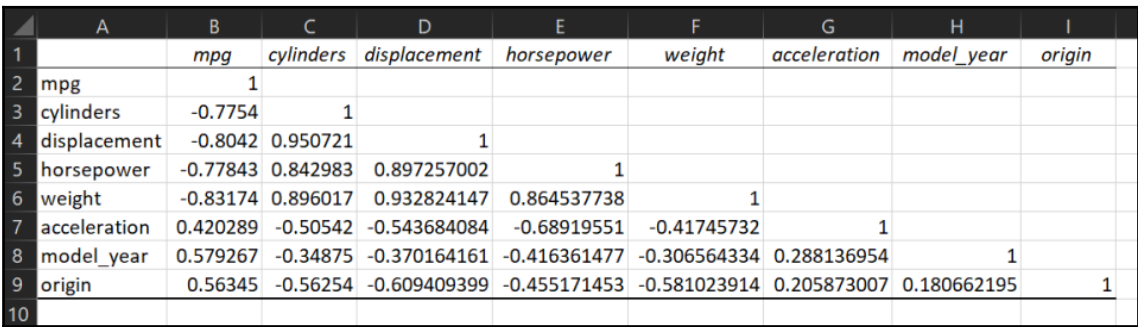

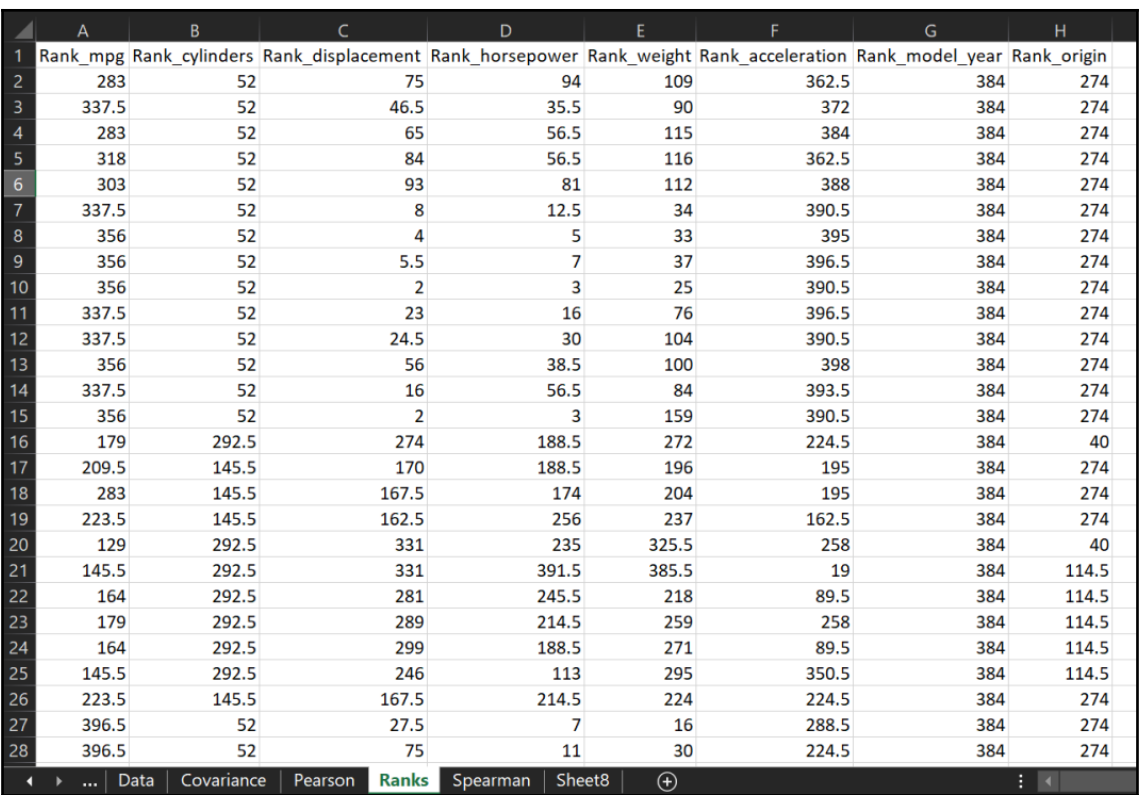

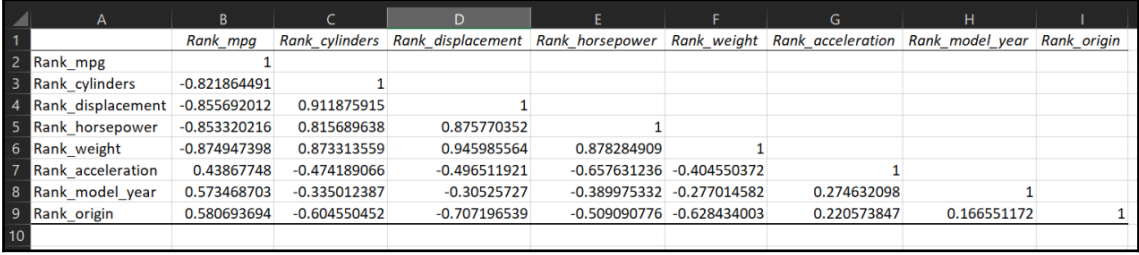

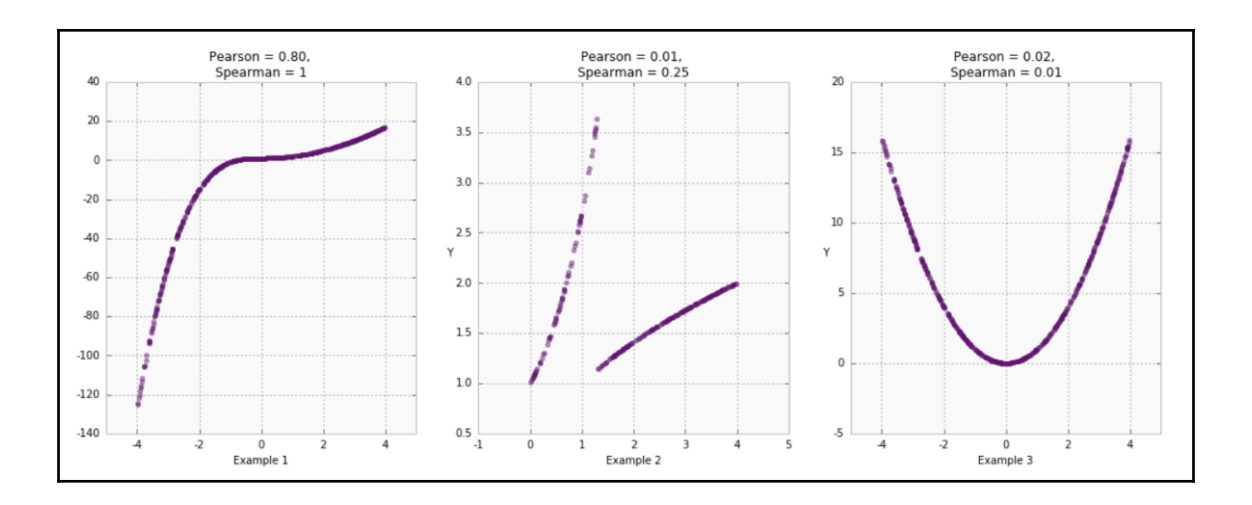

 $\overline{\phantom{0}}$ 

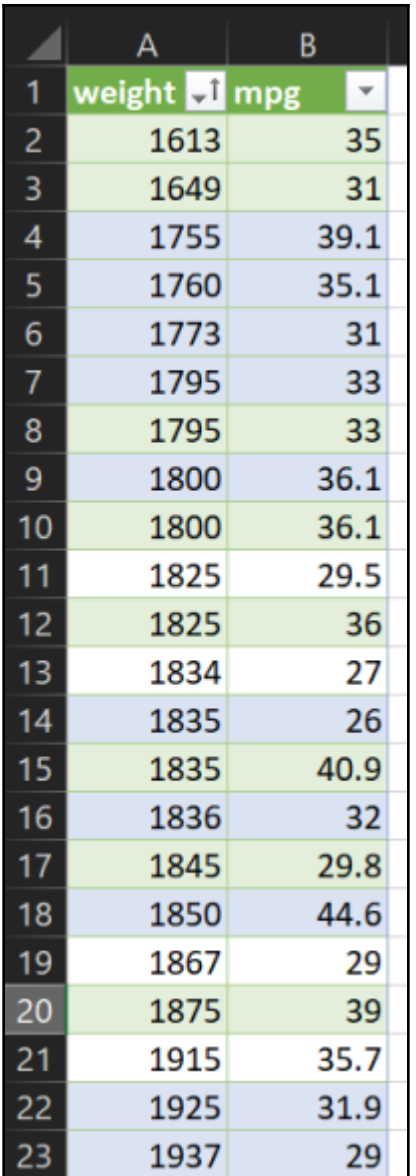

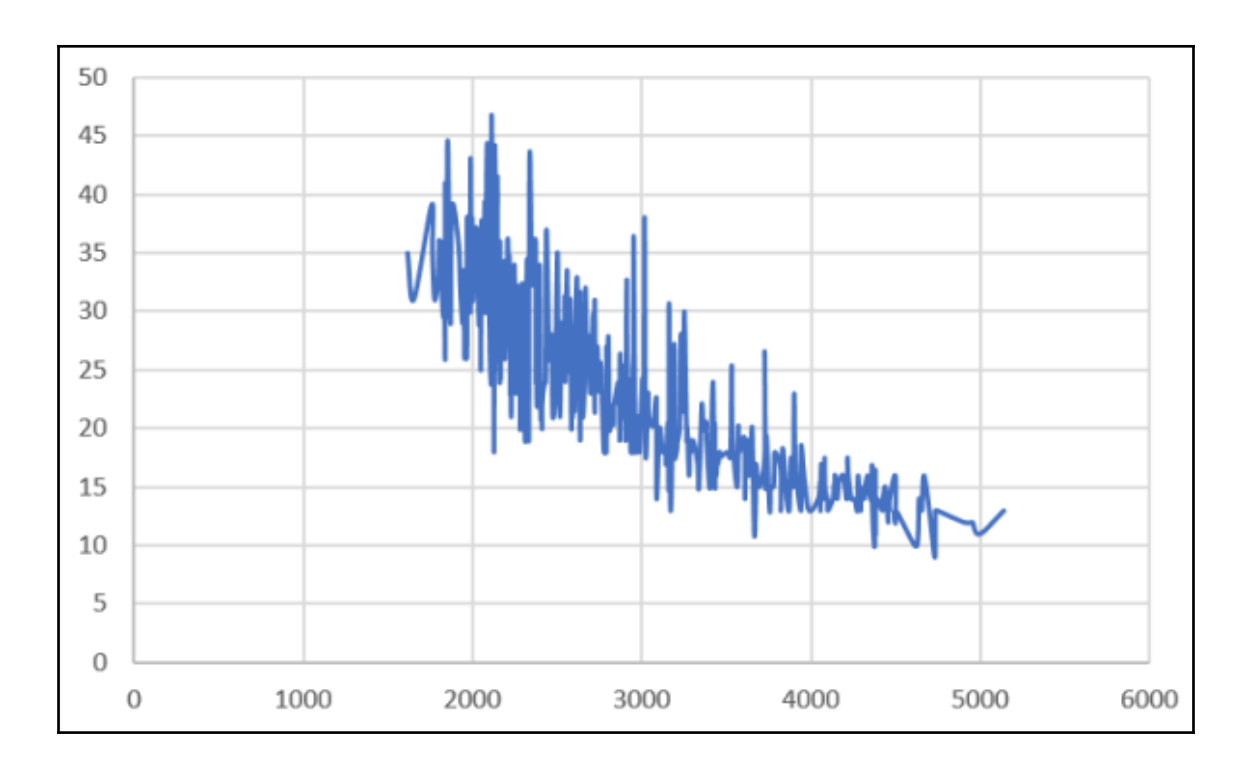

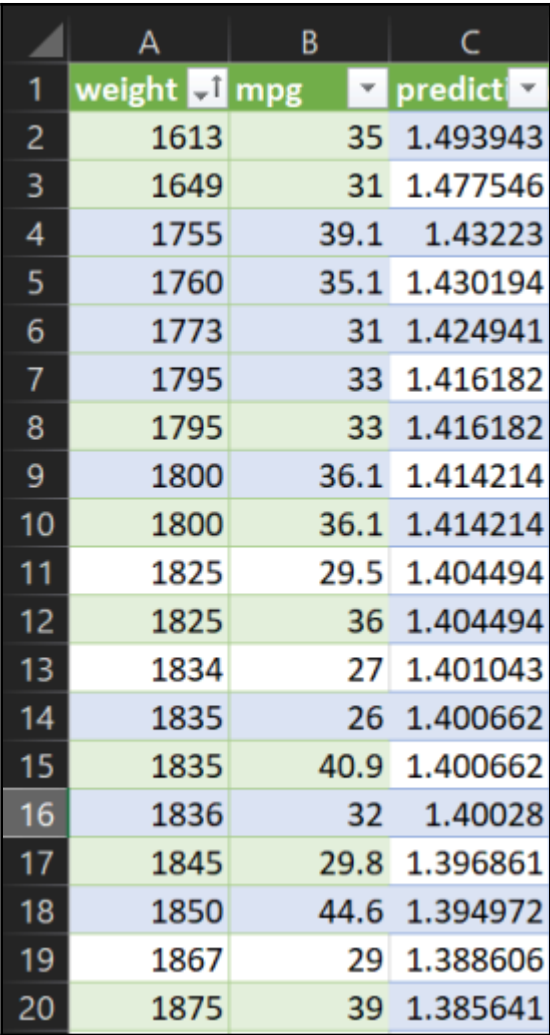

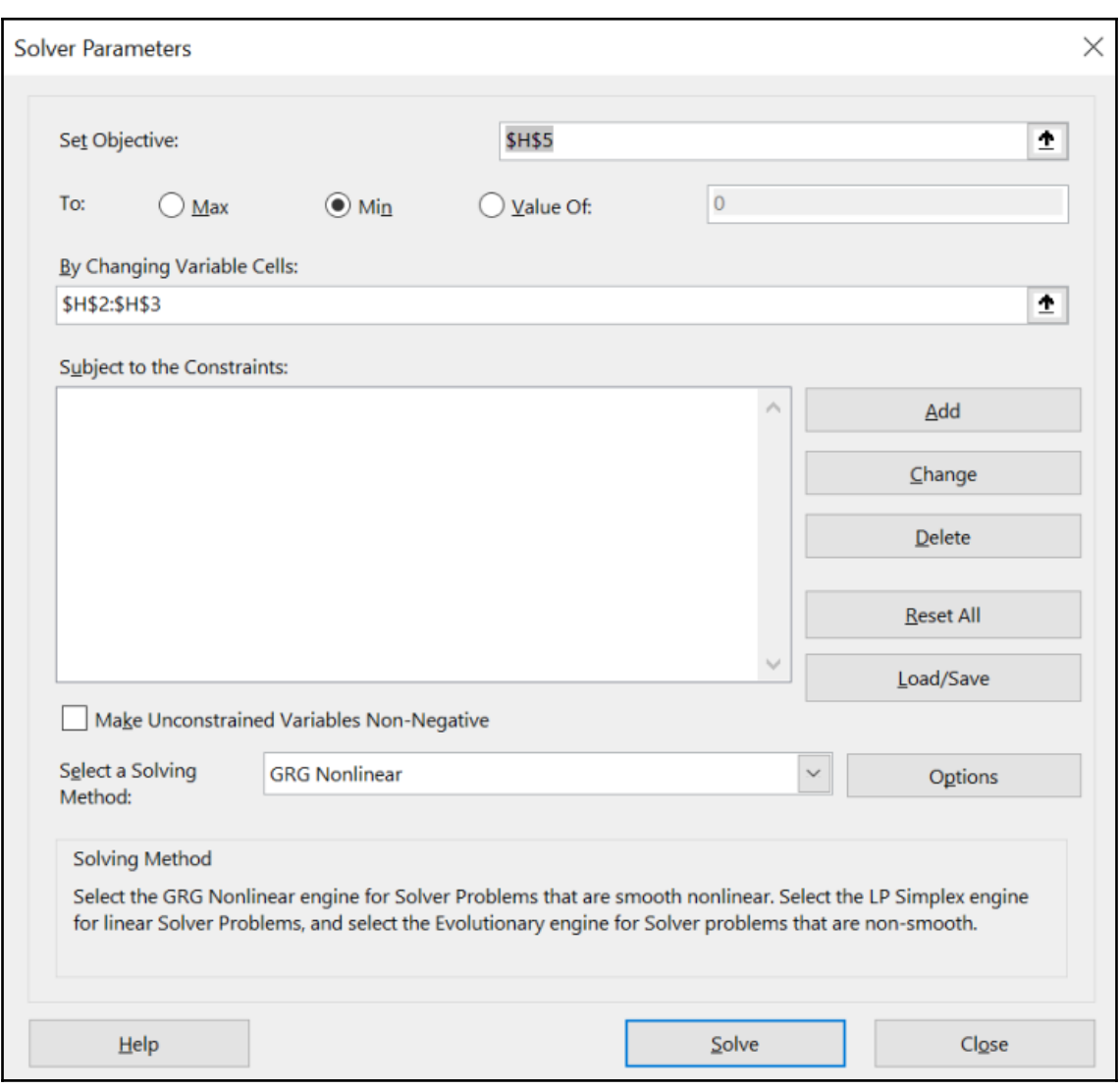

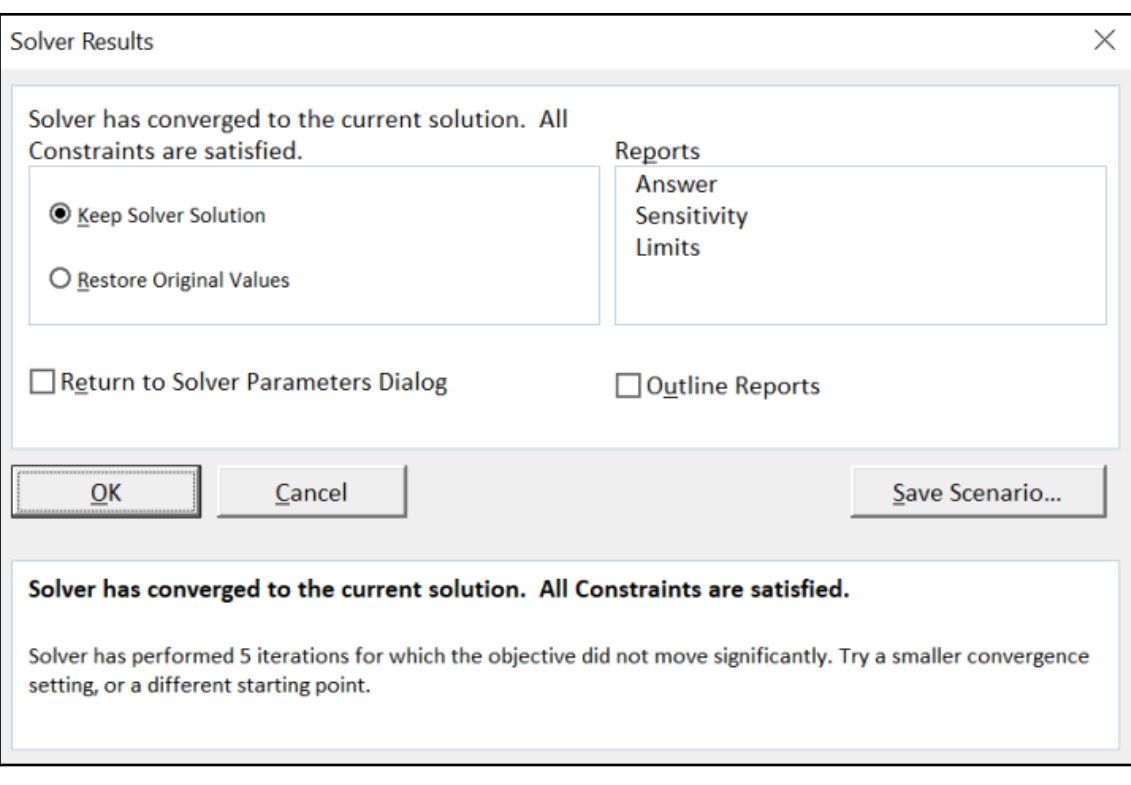

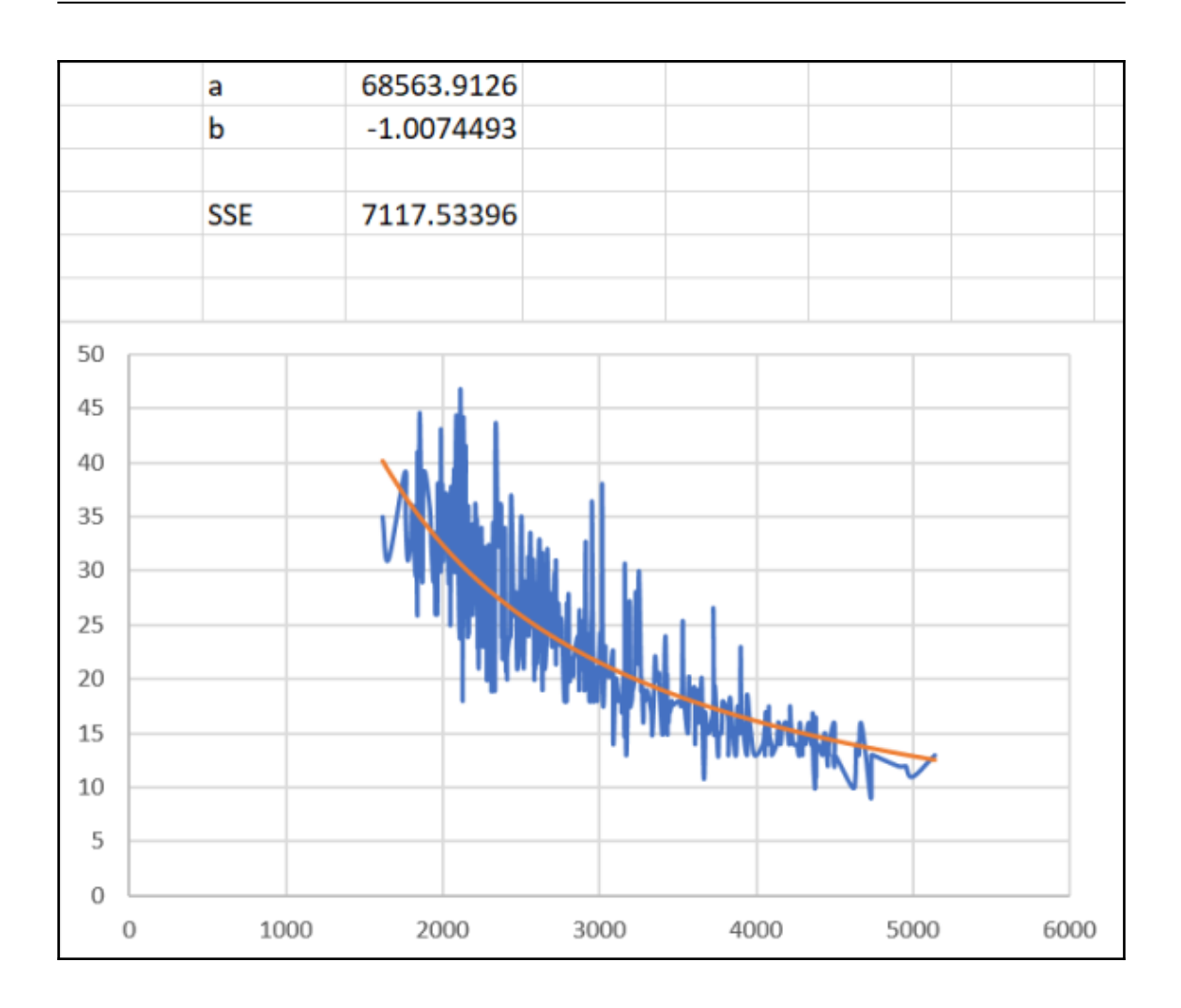

## **Chapter 6: Data Mining Models in Excel Hands-On Examples**

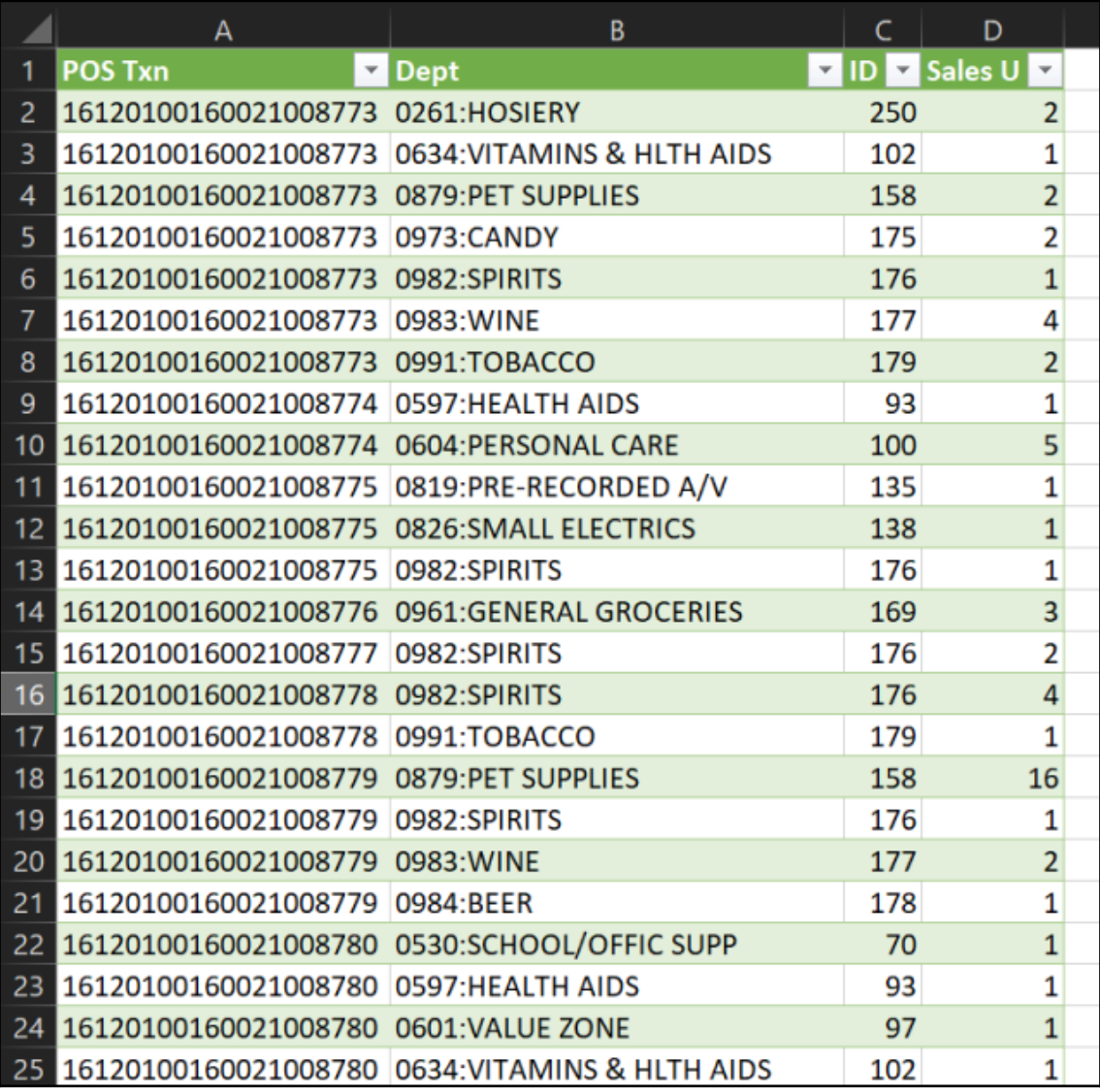

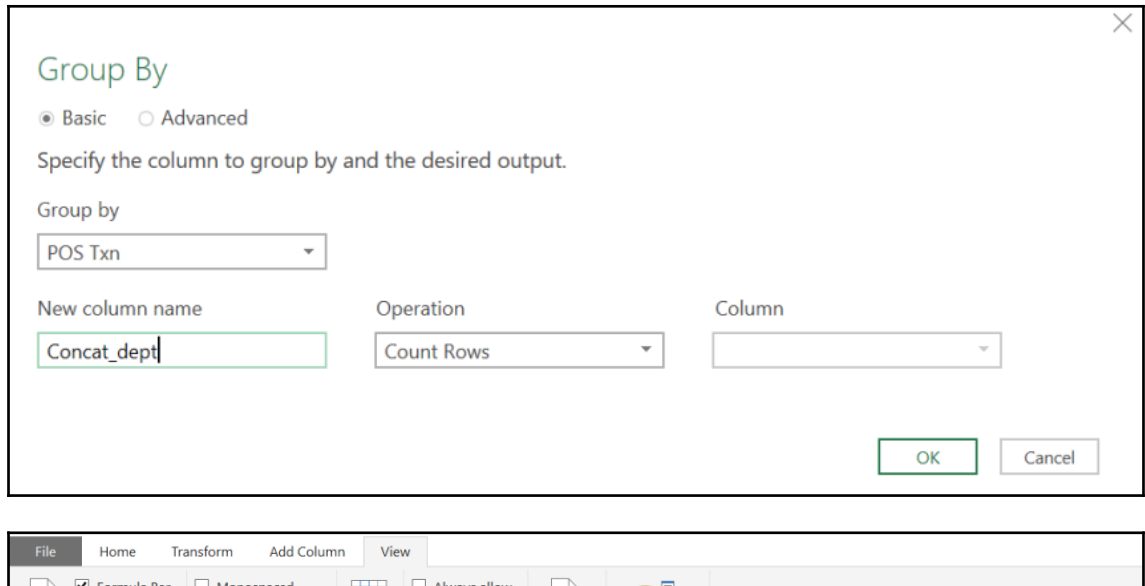

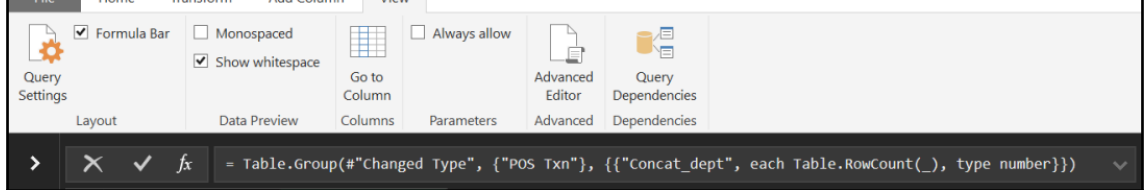

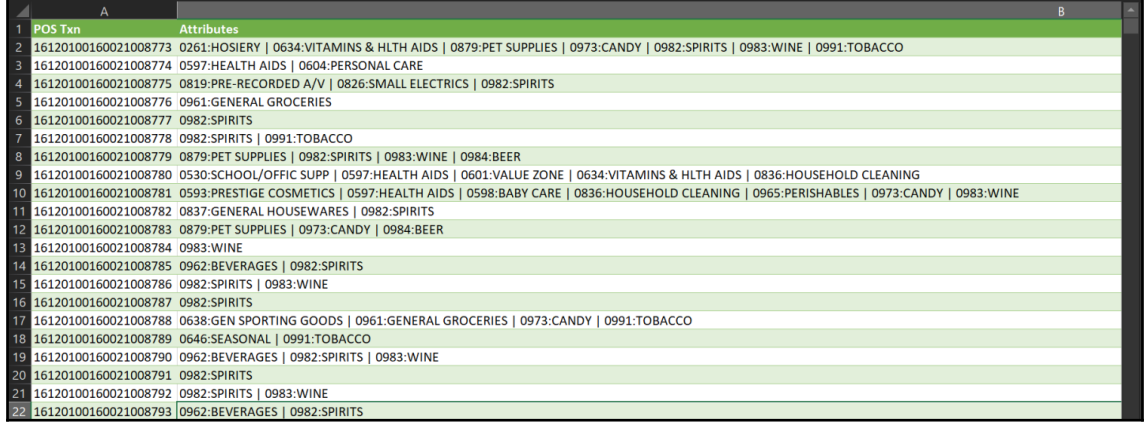

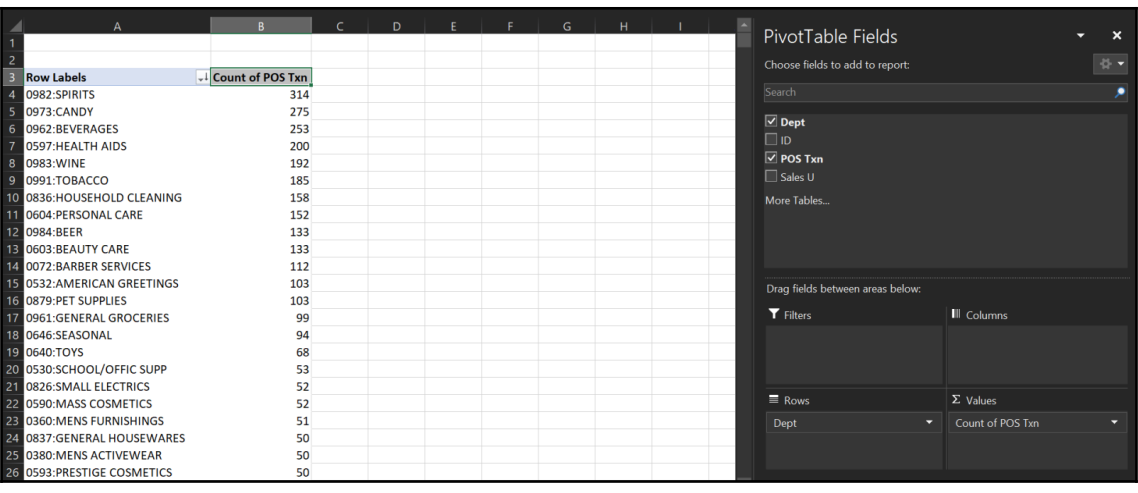

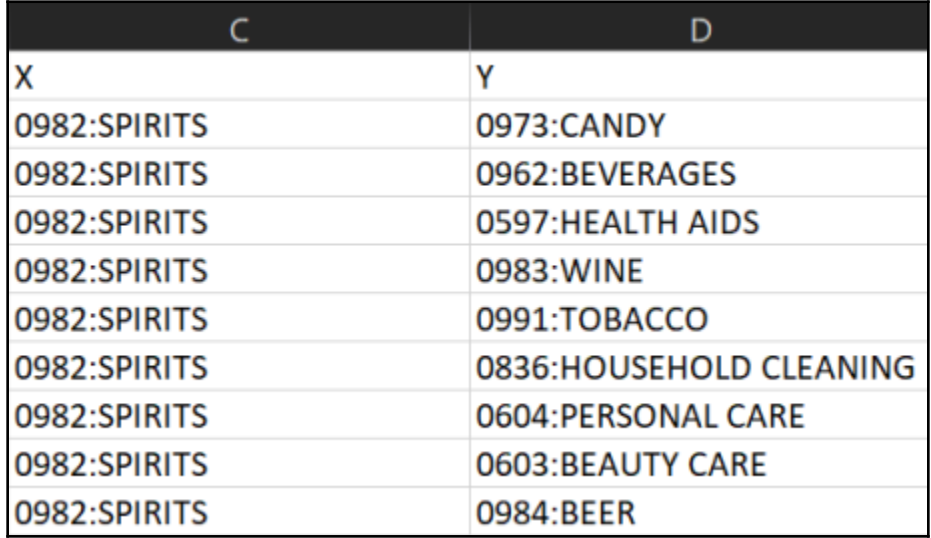

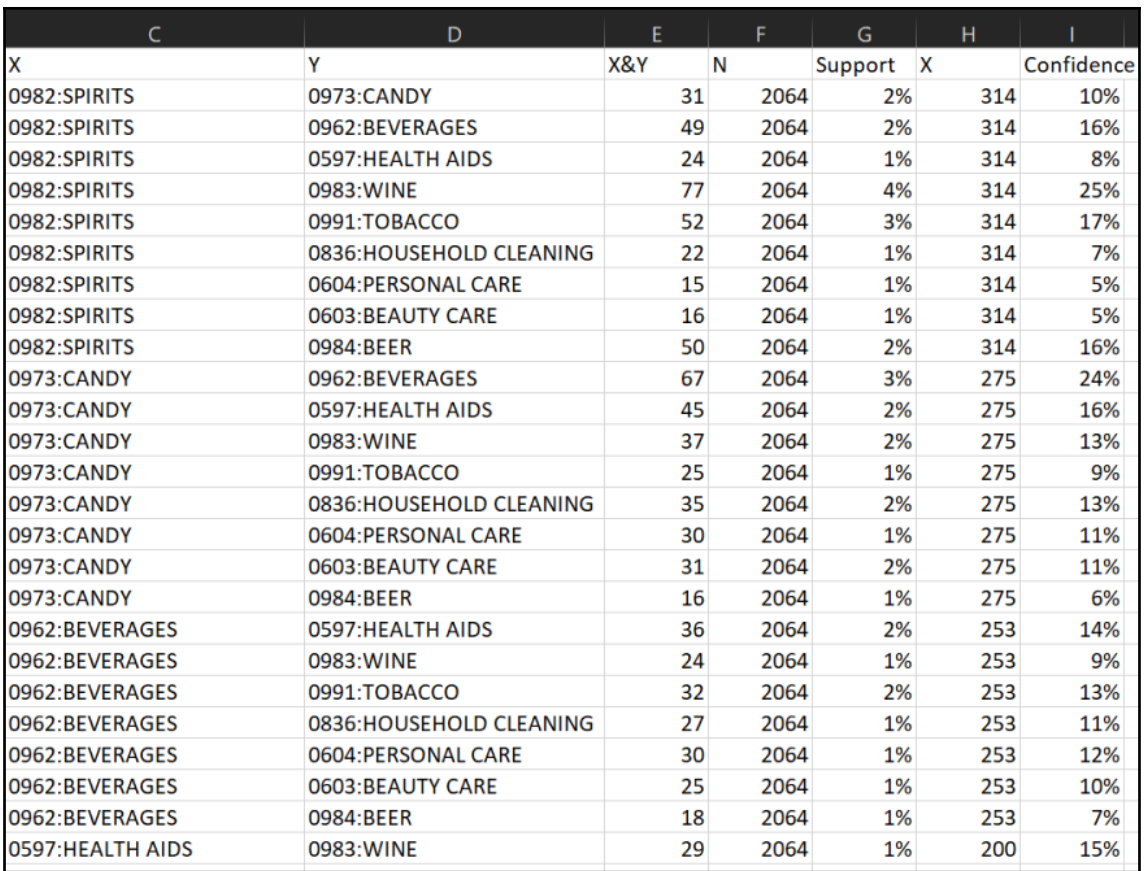

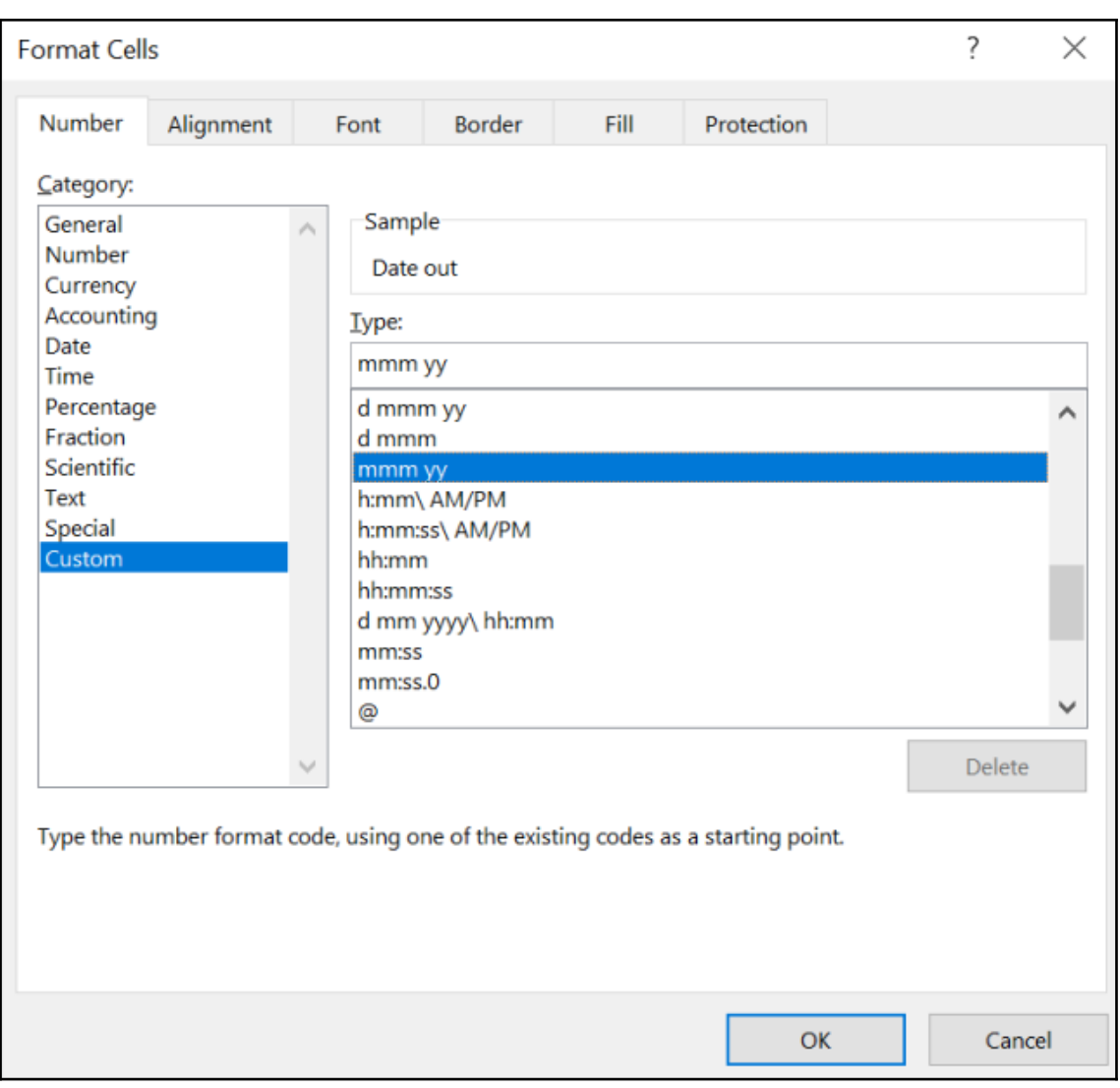

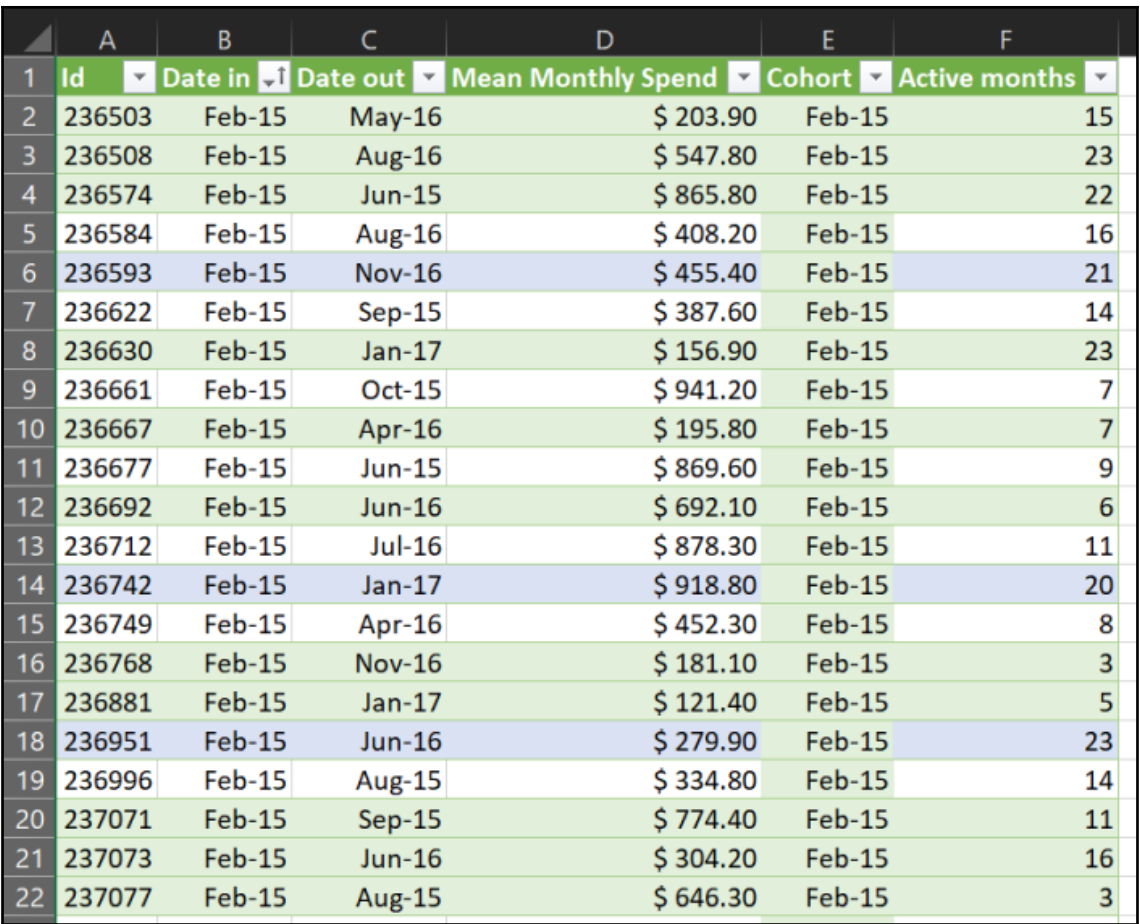

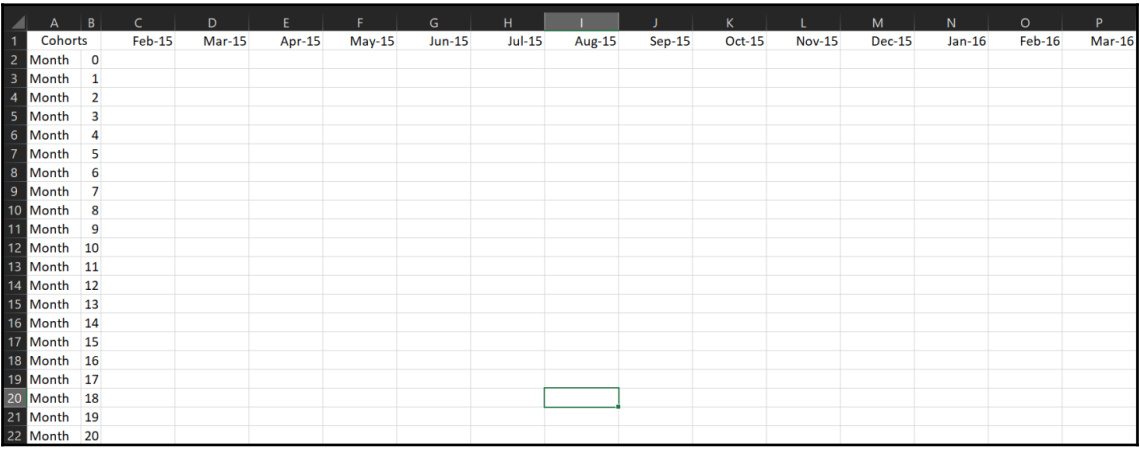

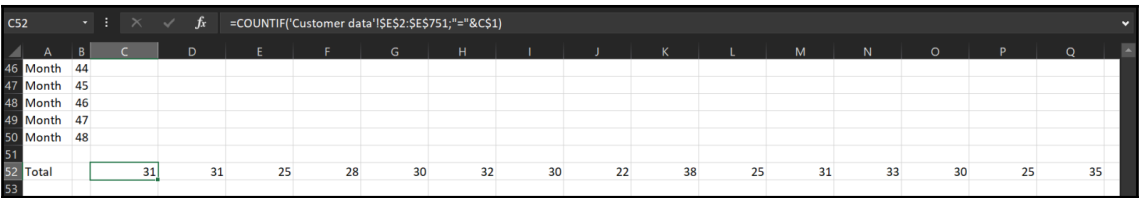

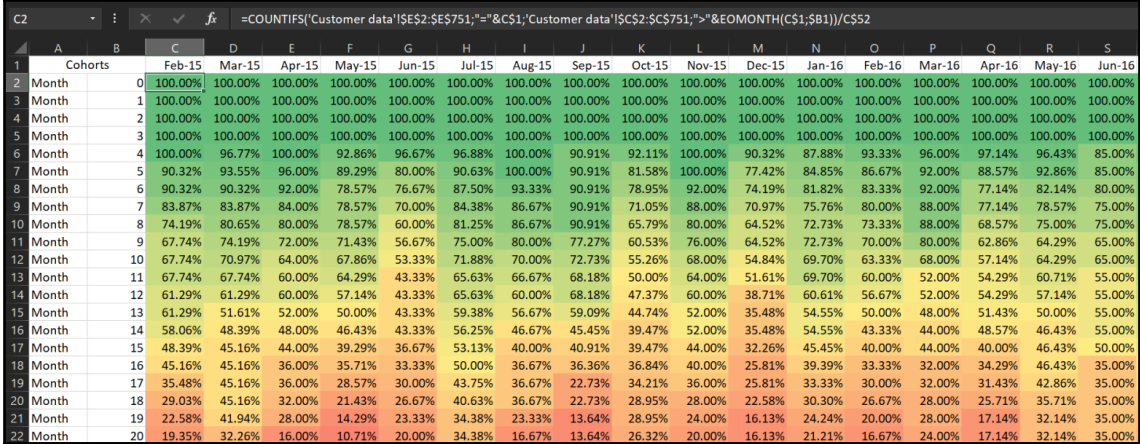

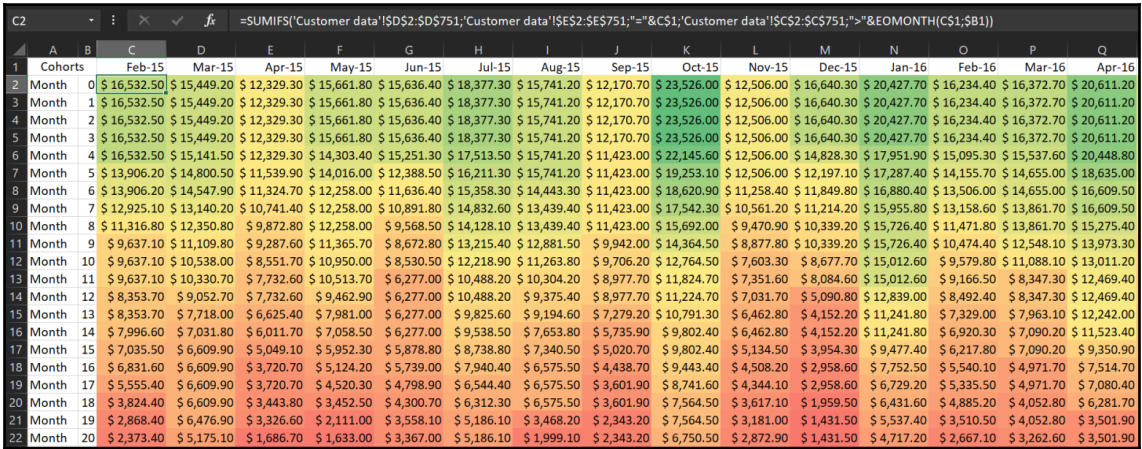
## **Chapter 7: Implementing Time Series**

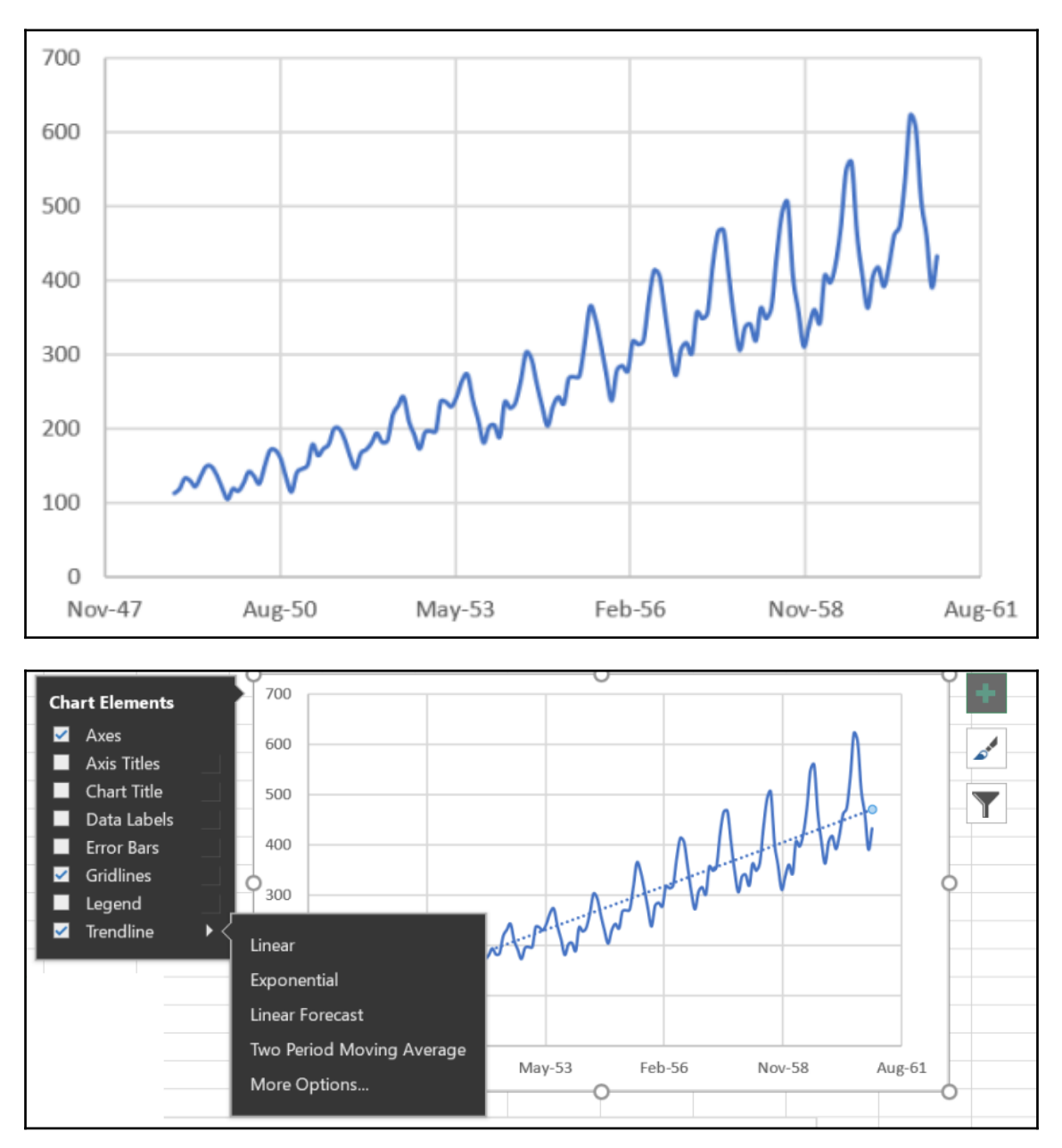

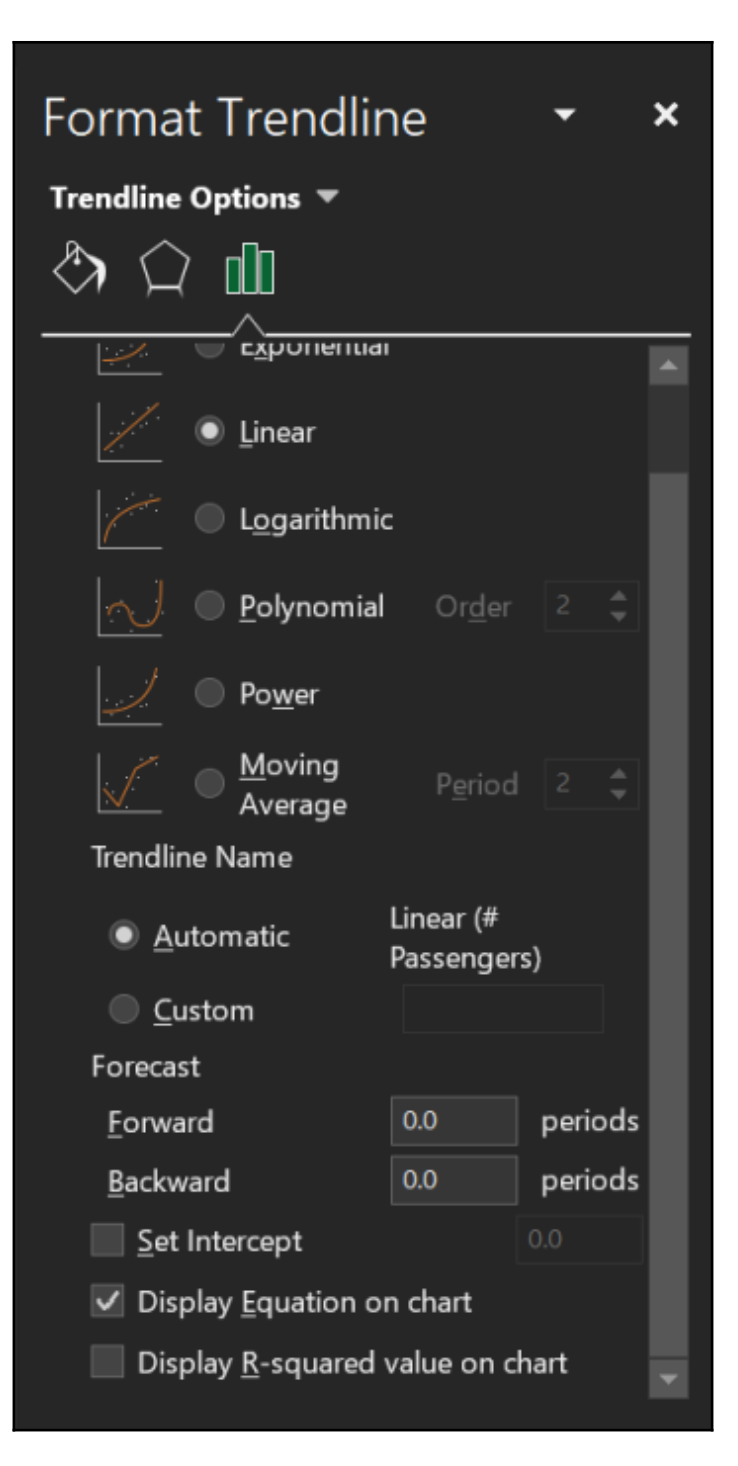

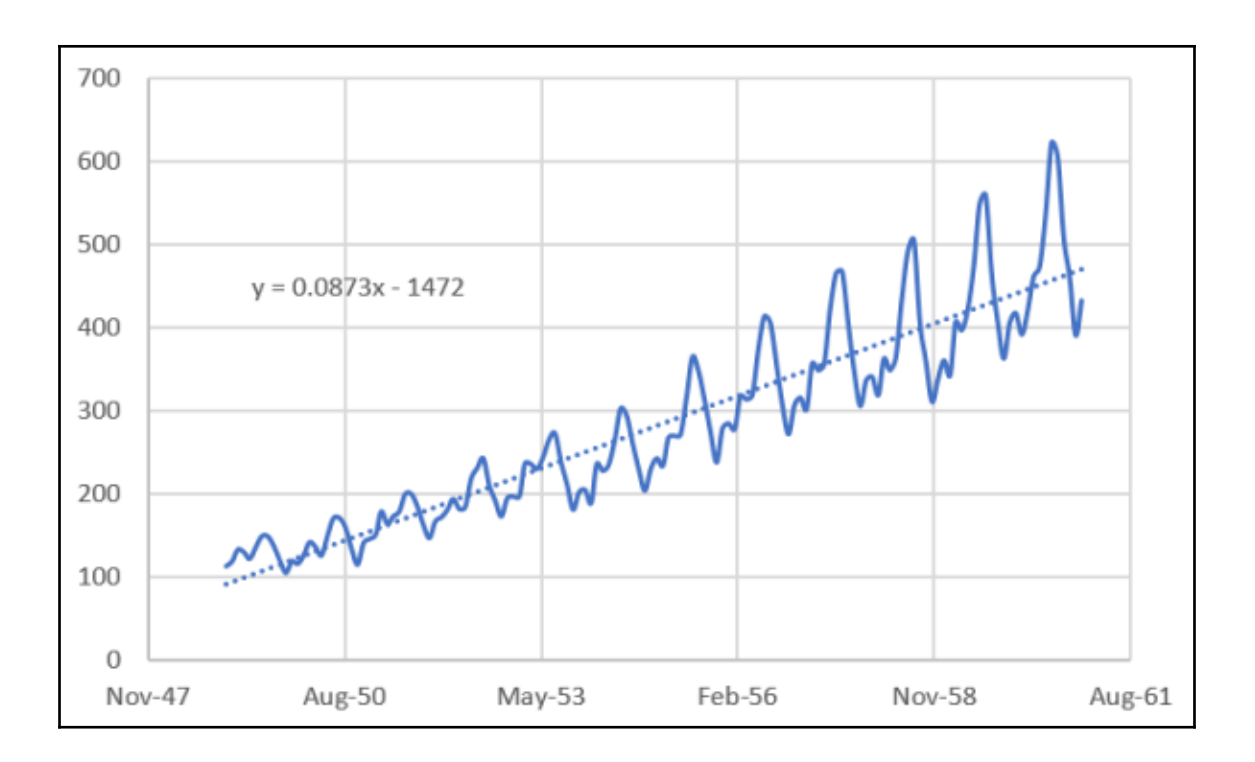

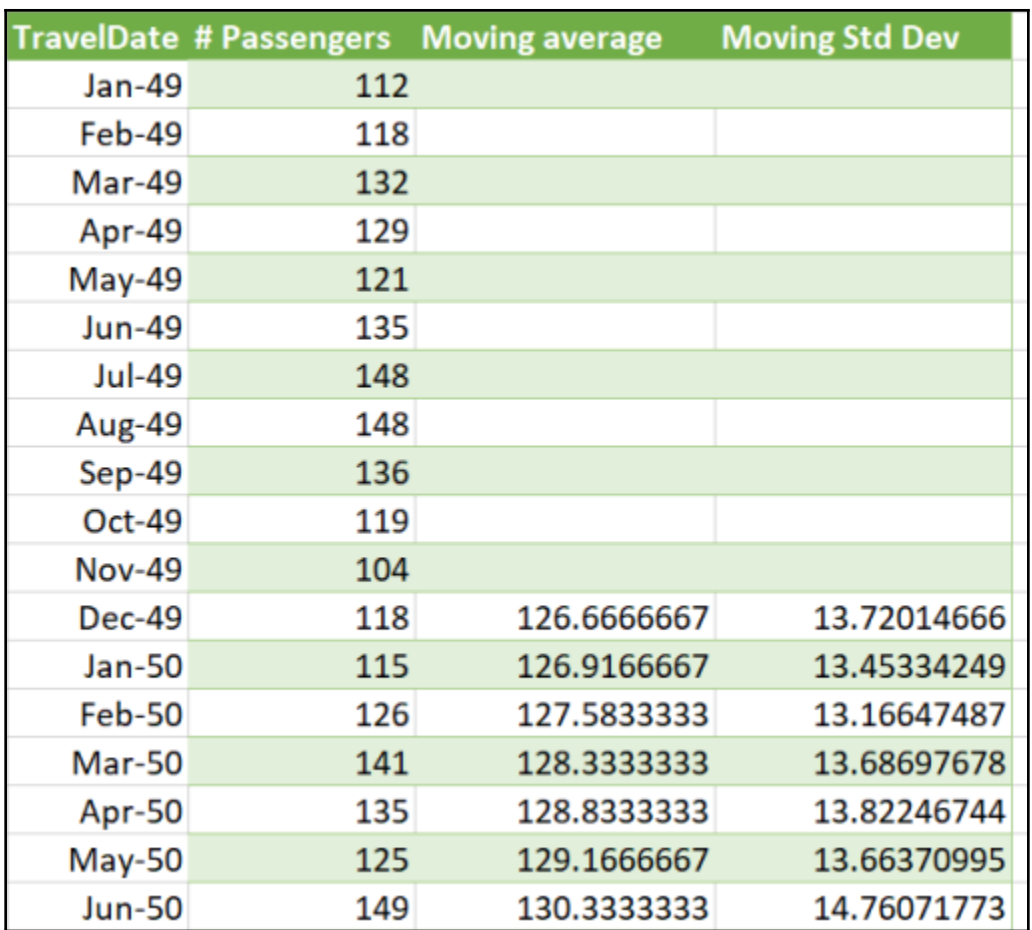

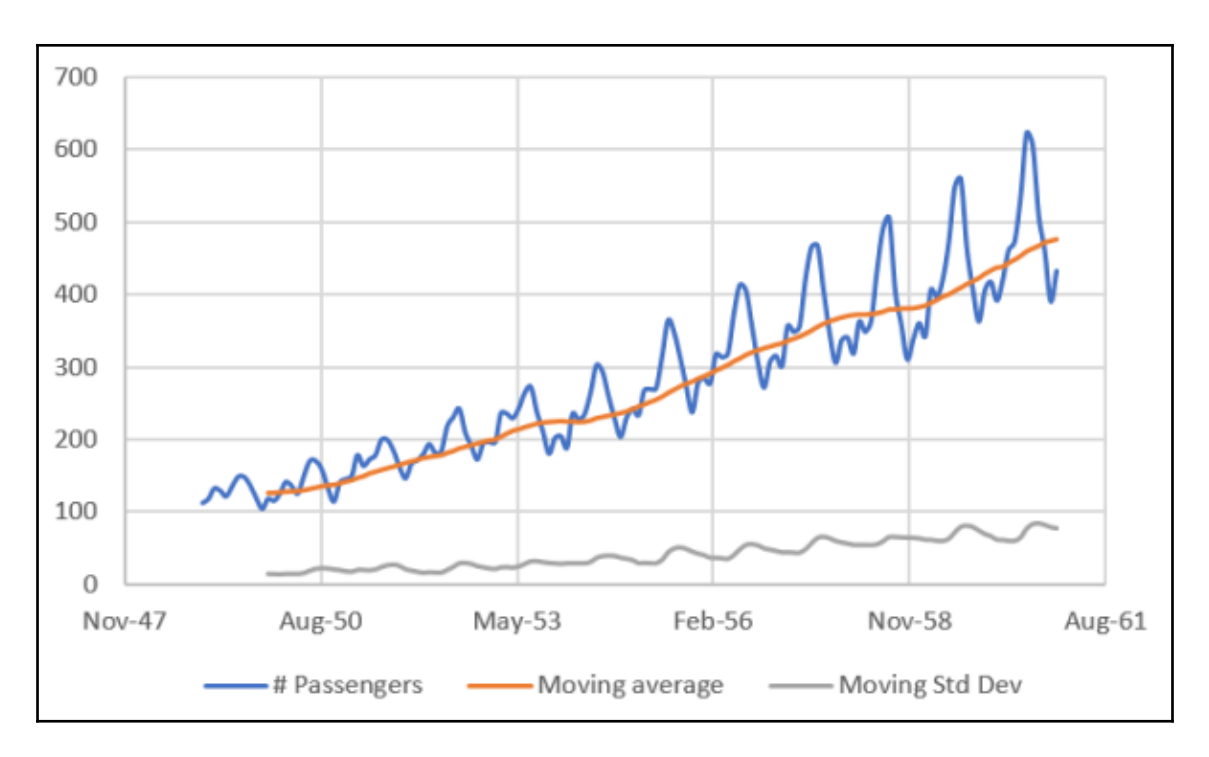

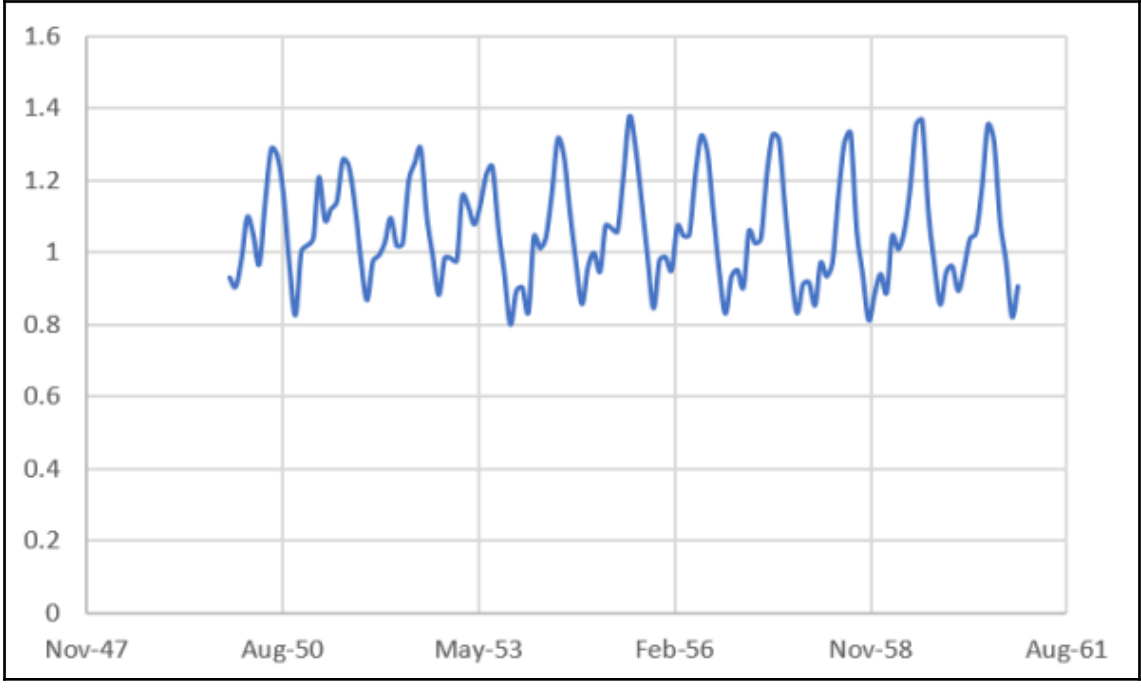

**[ 77 ]**

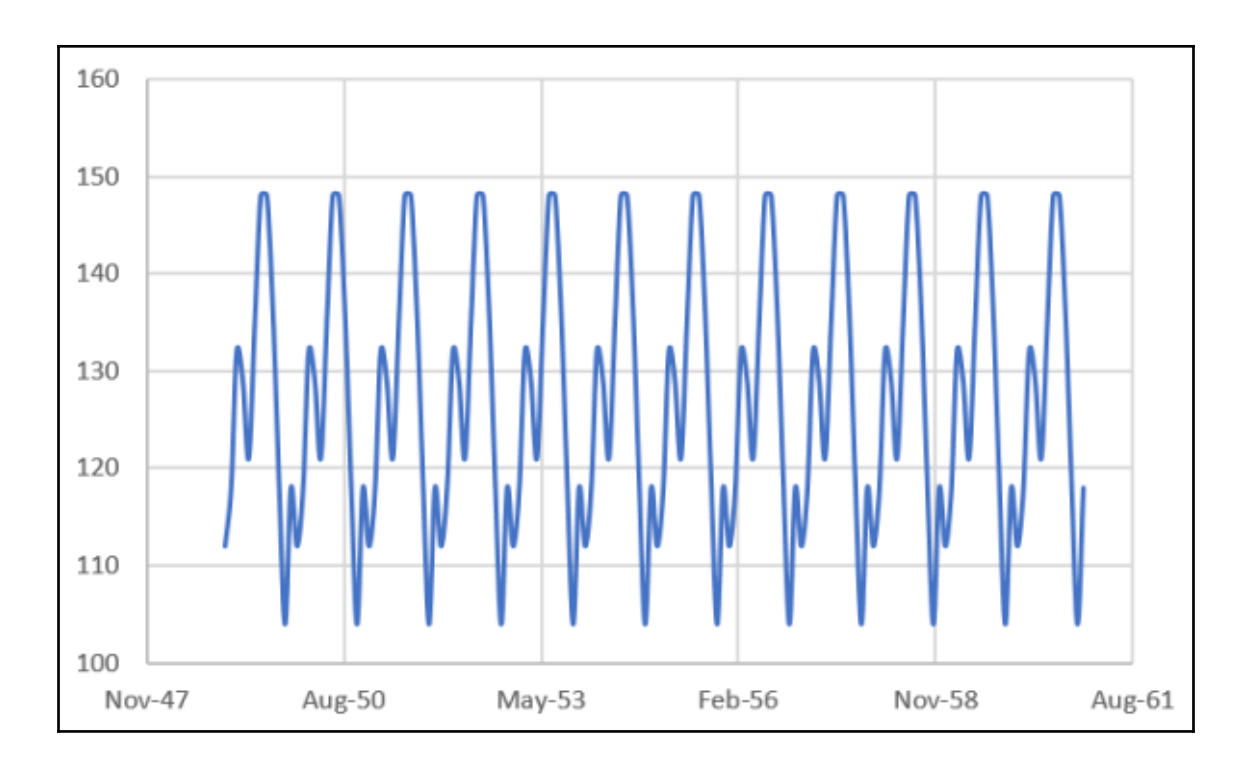

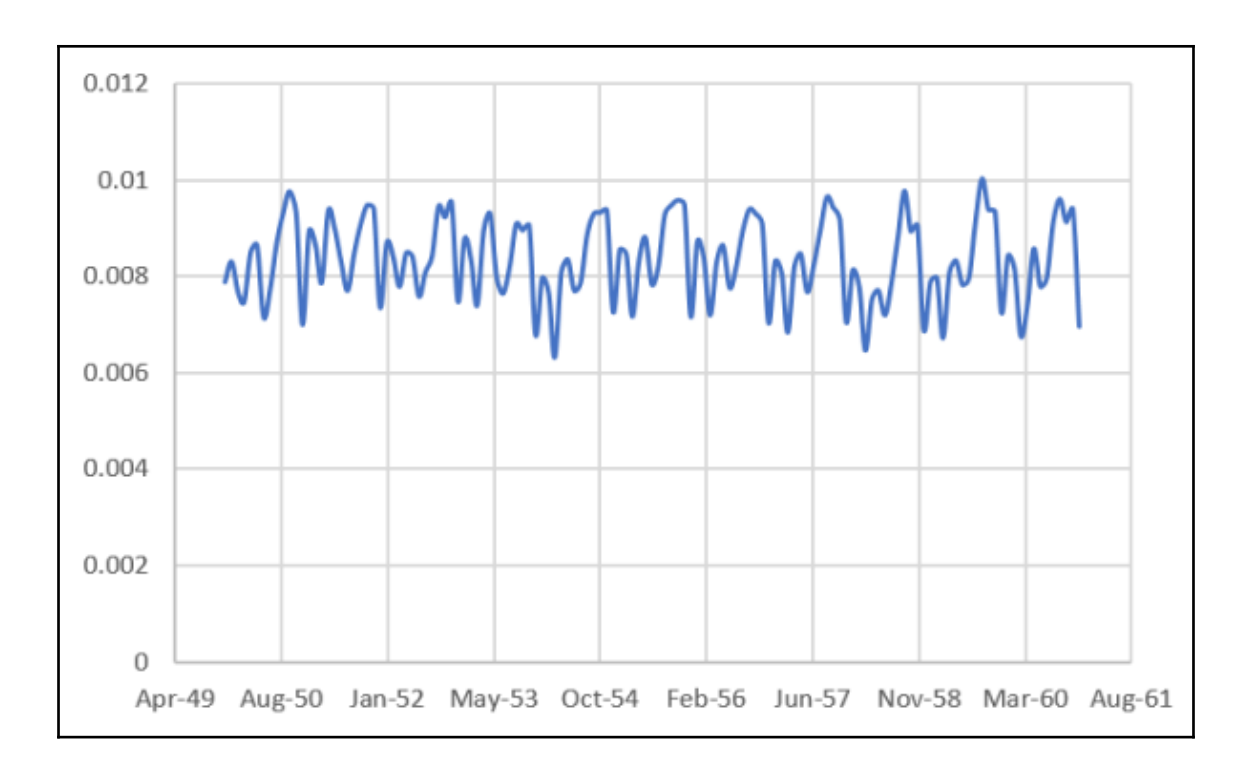

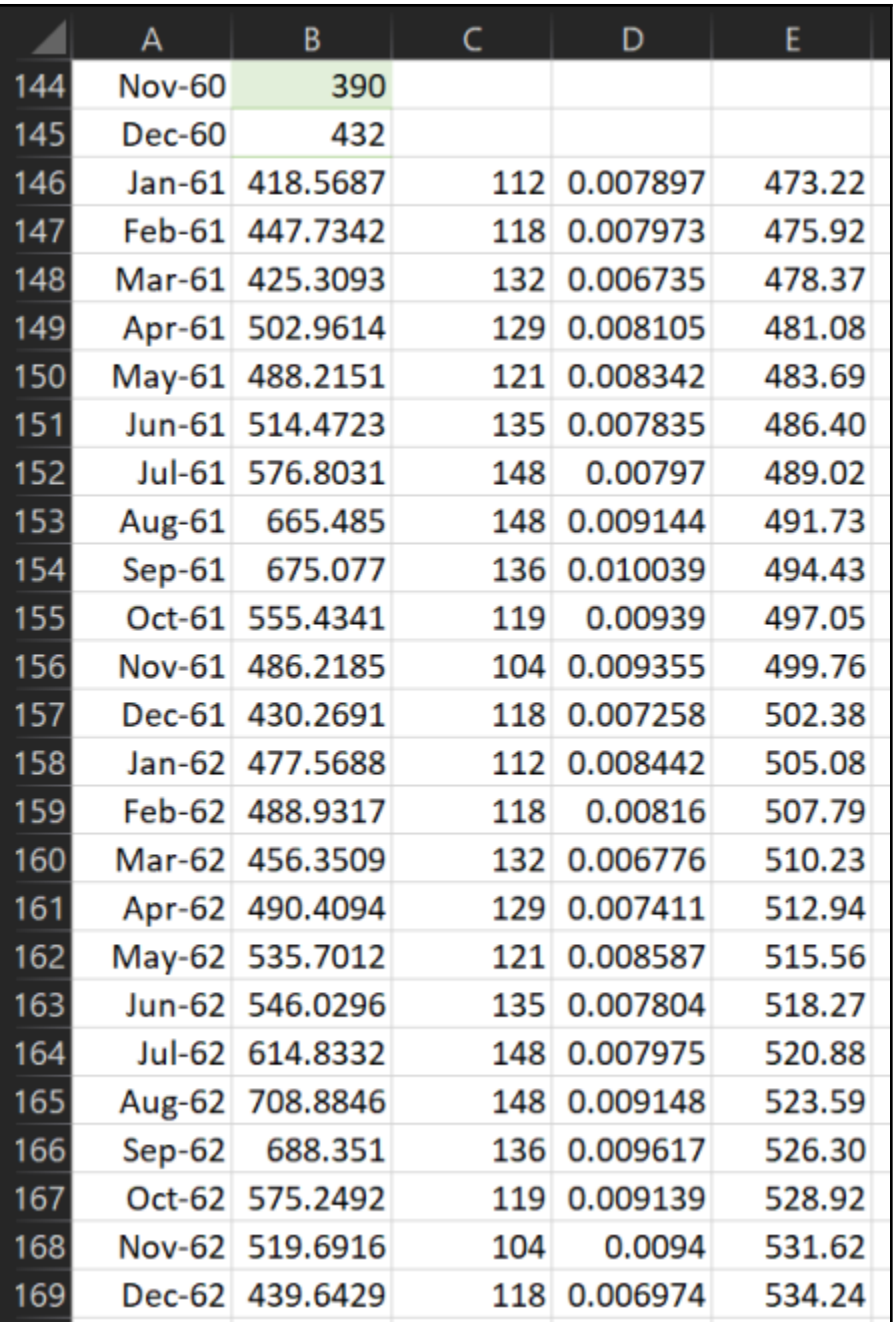

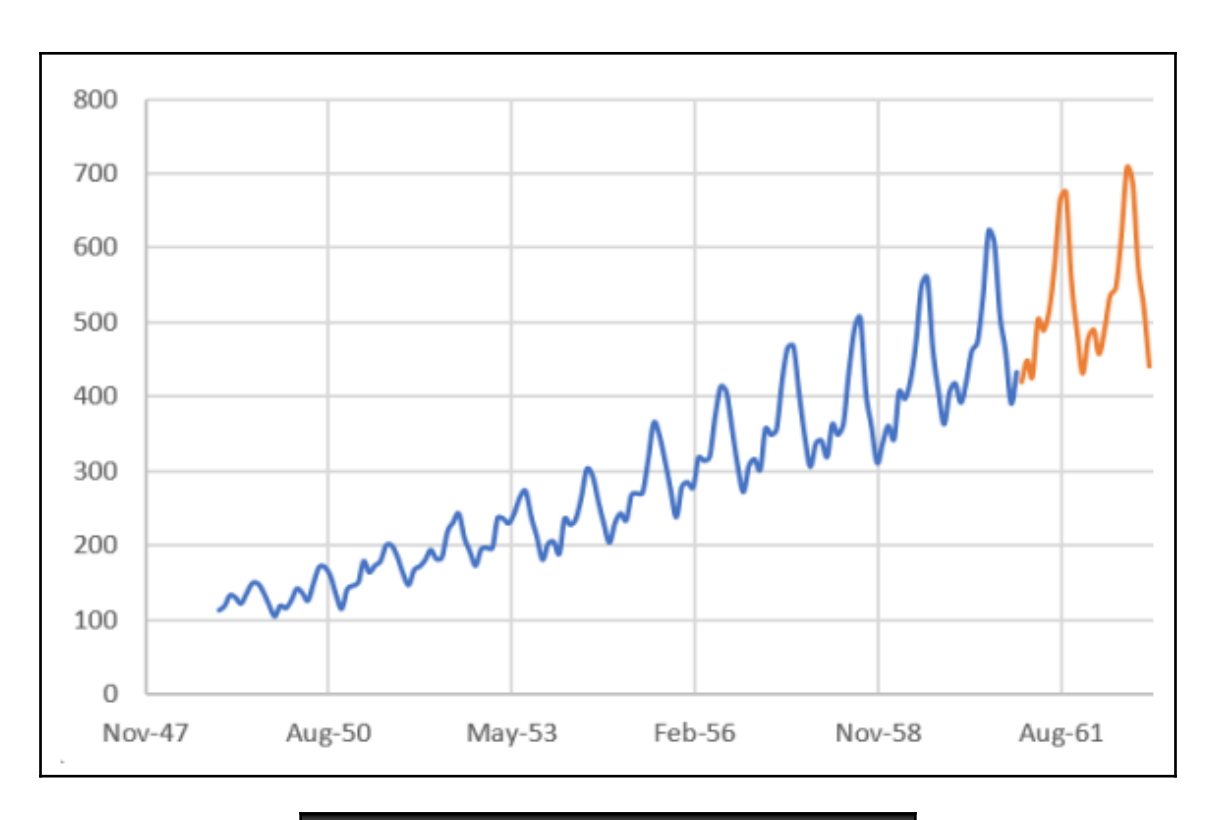

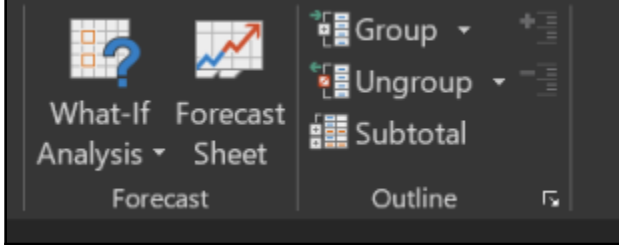

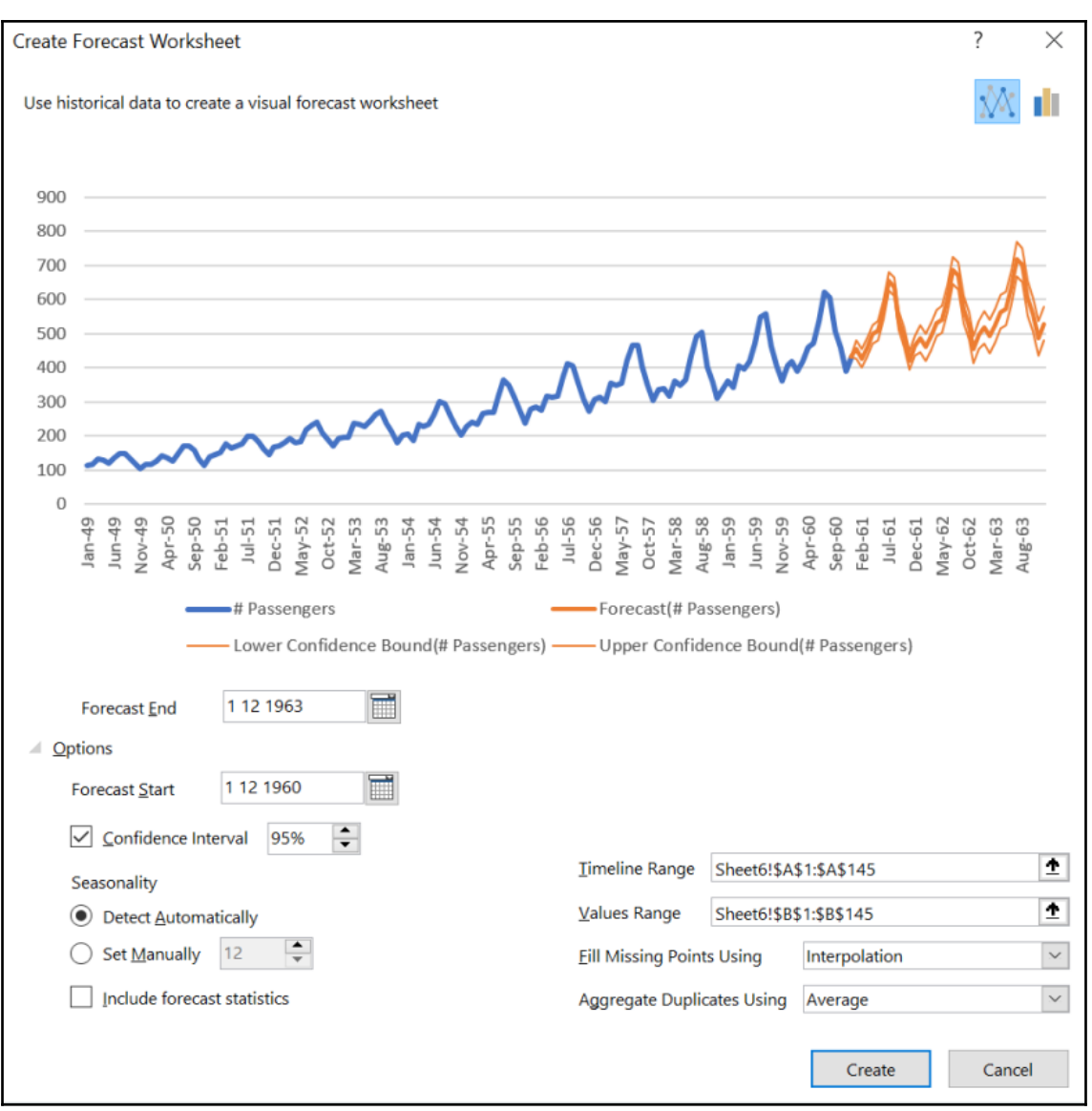

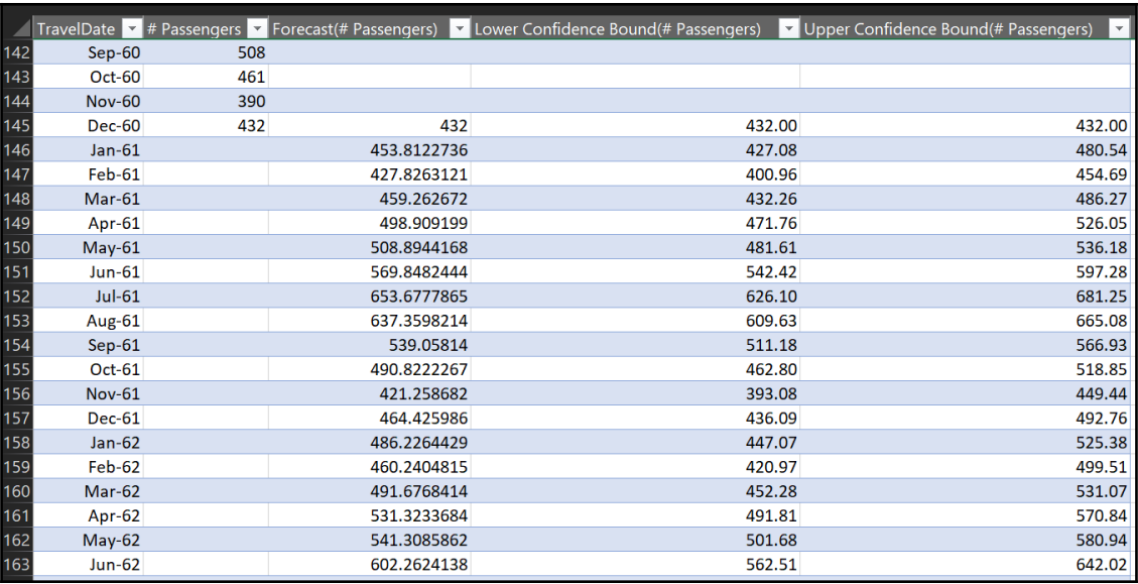

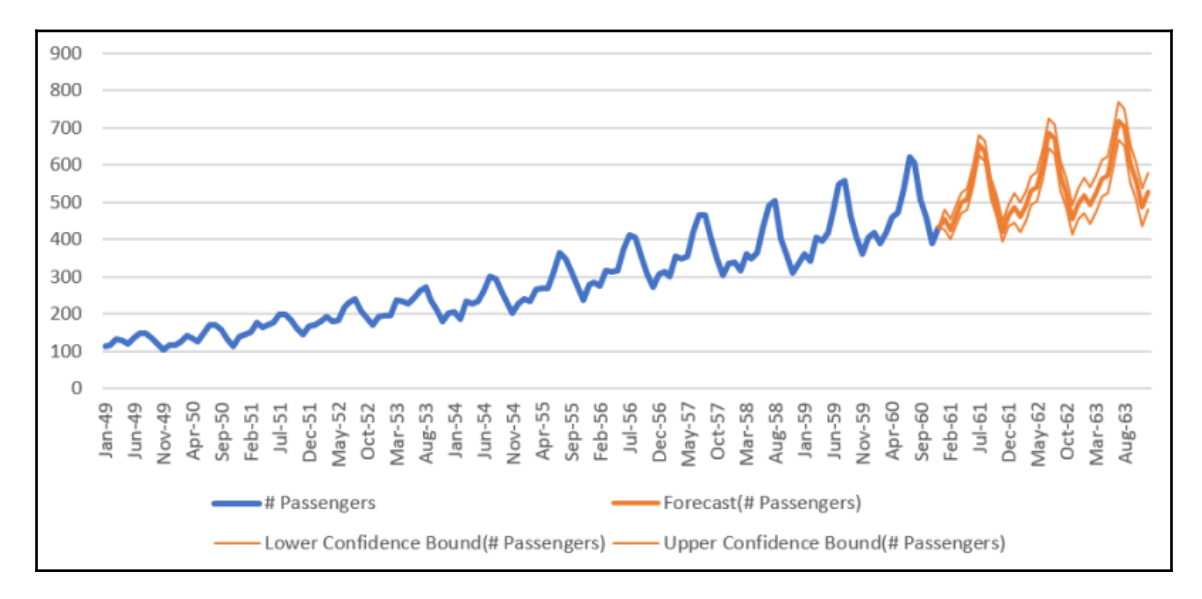

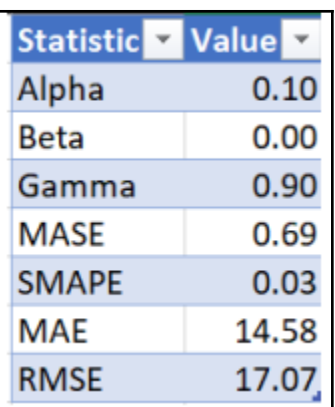

## **Chapter 8: Visualizing Data in Diagrams, Histograms, and Maps**

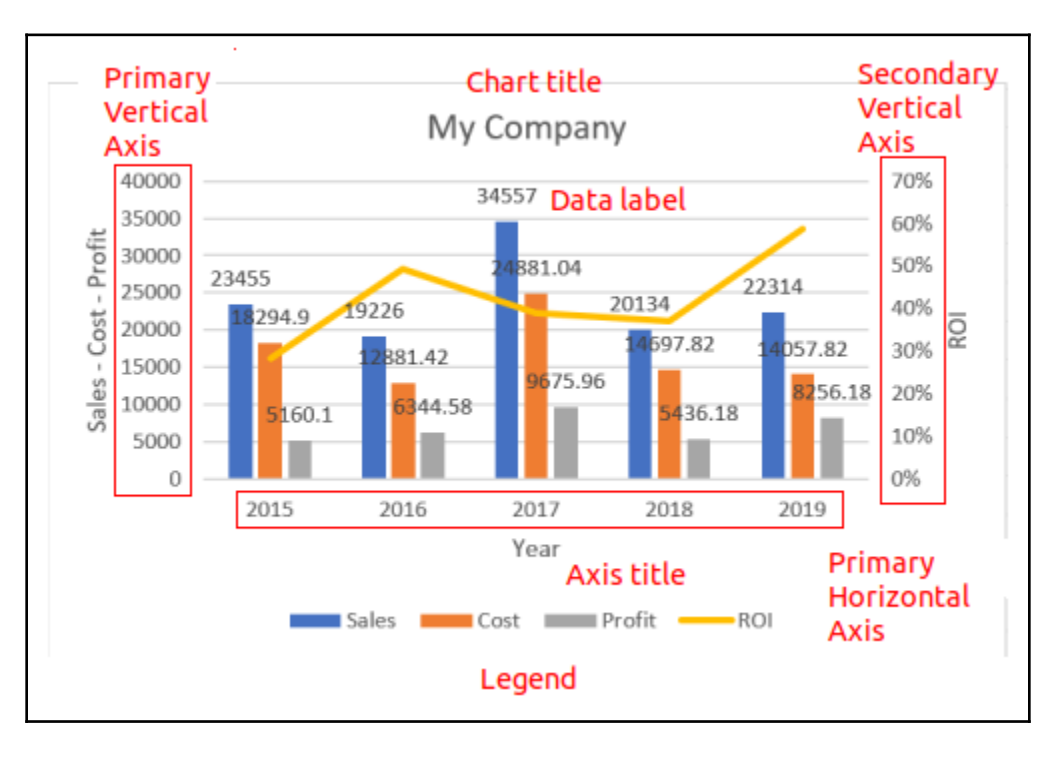

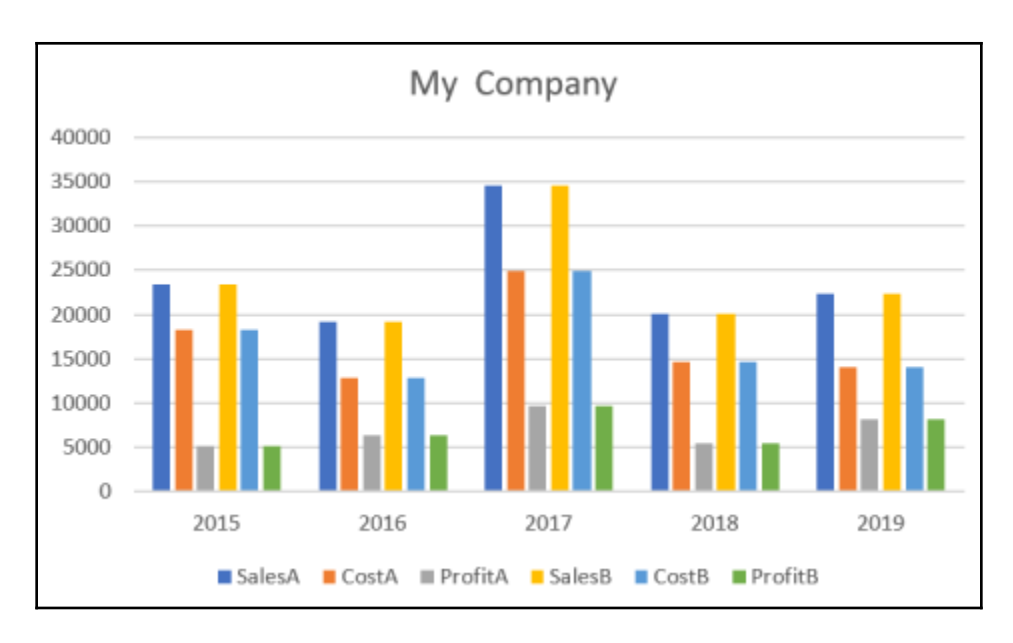

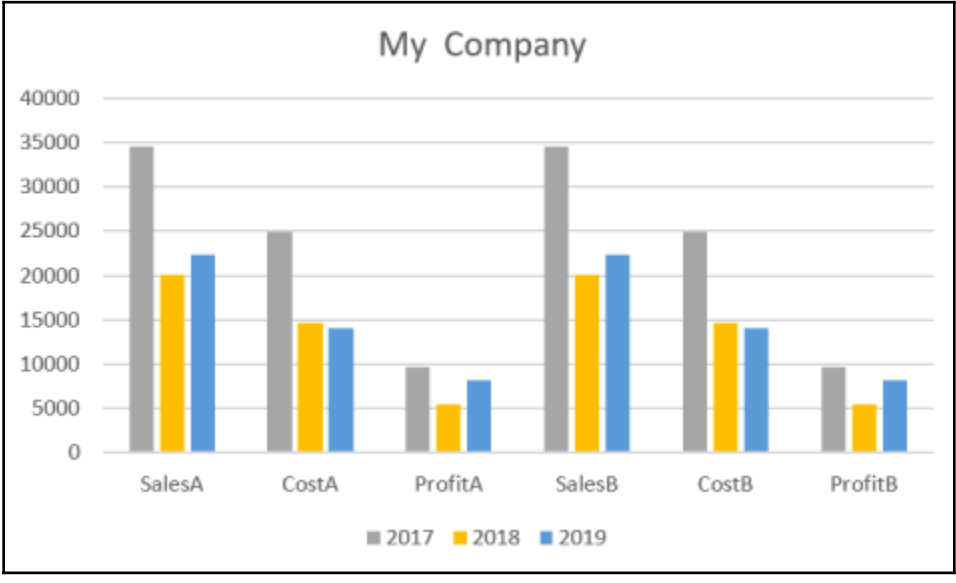

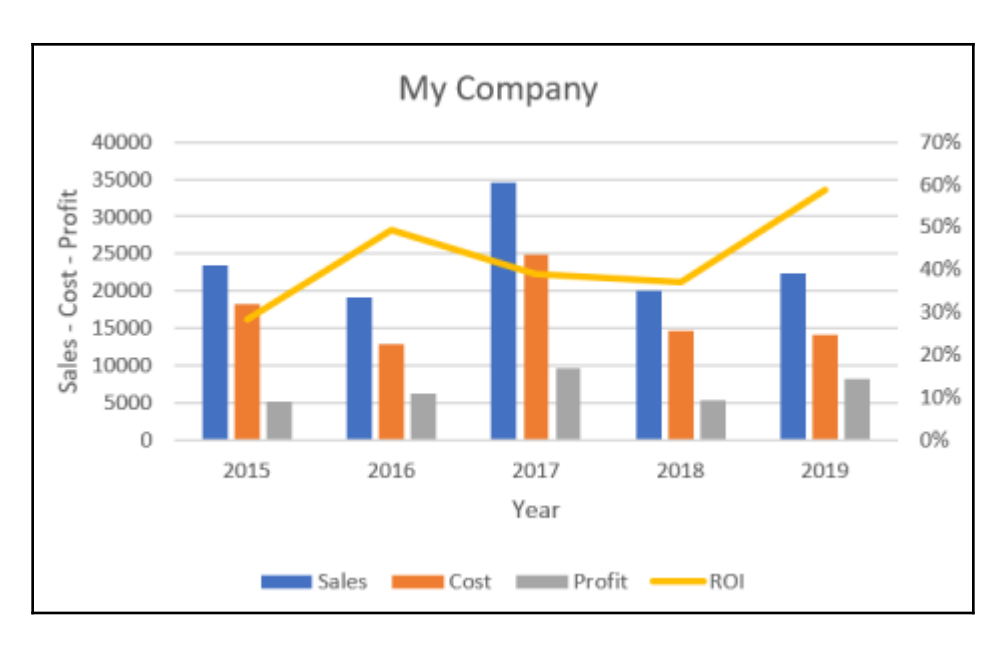

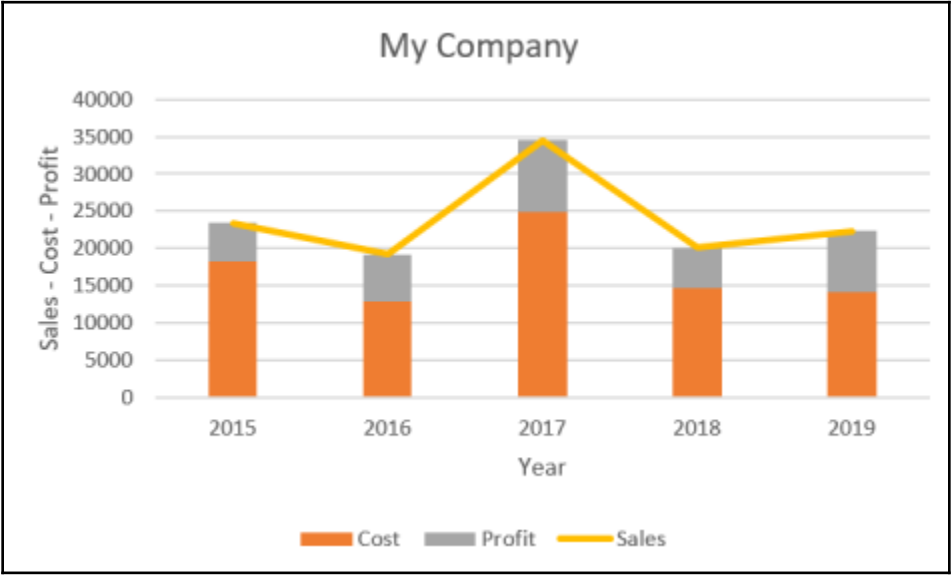

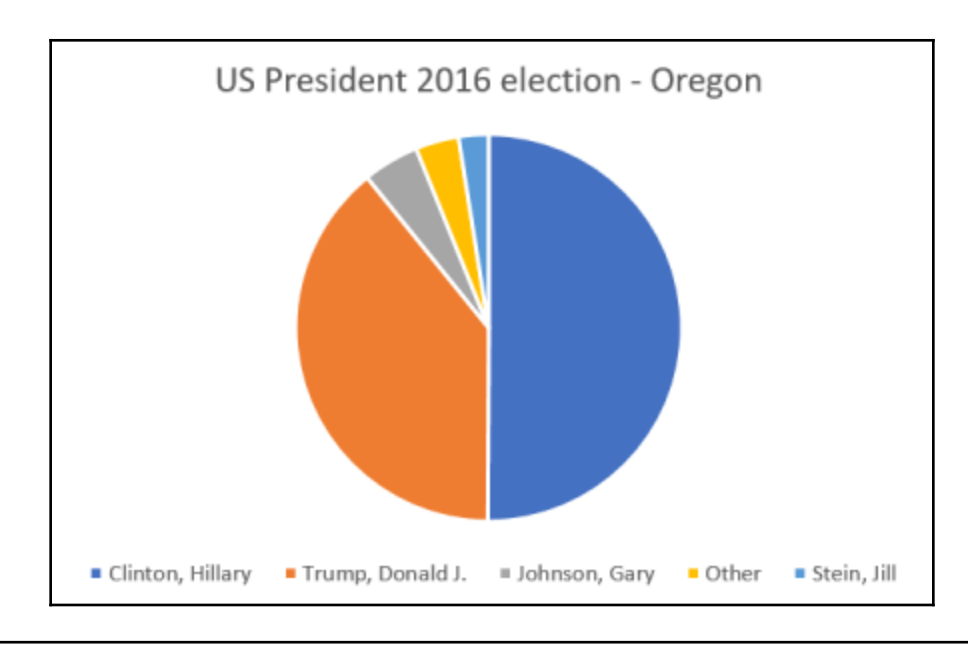

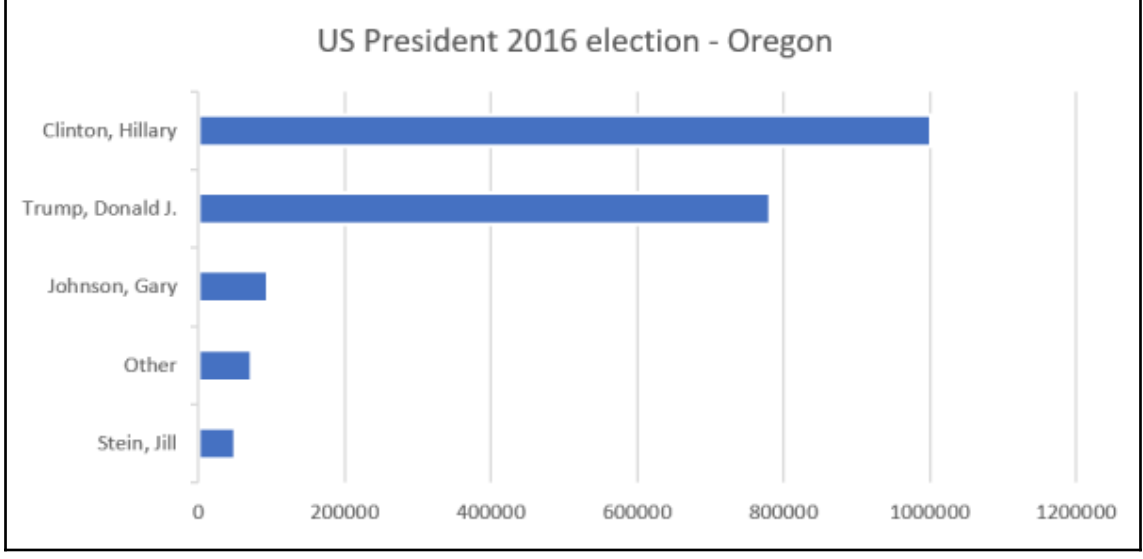

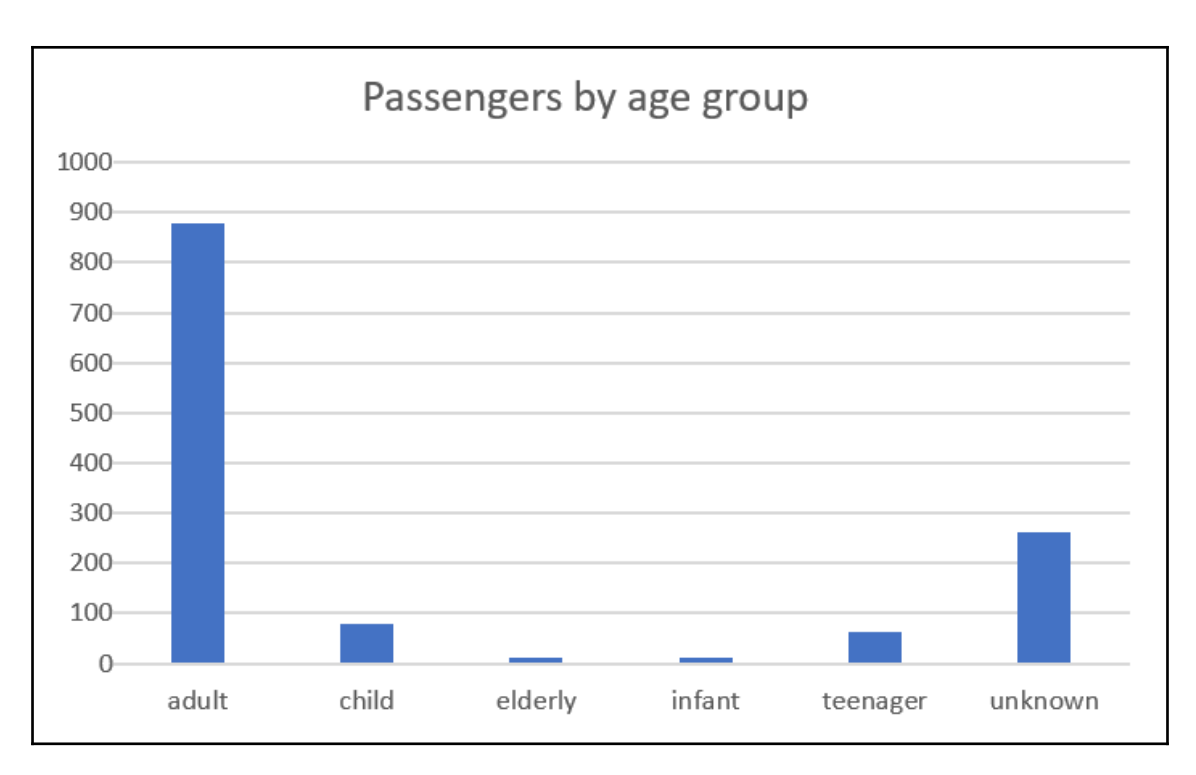

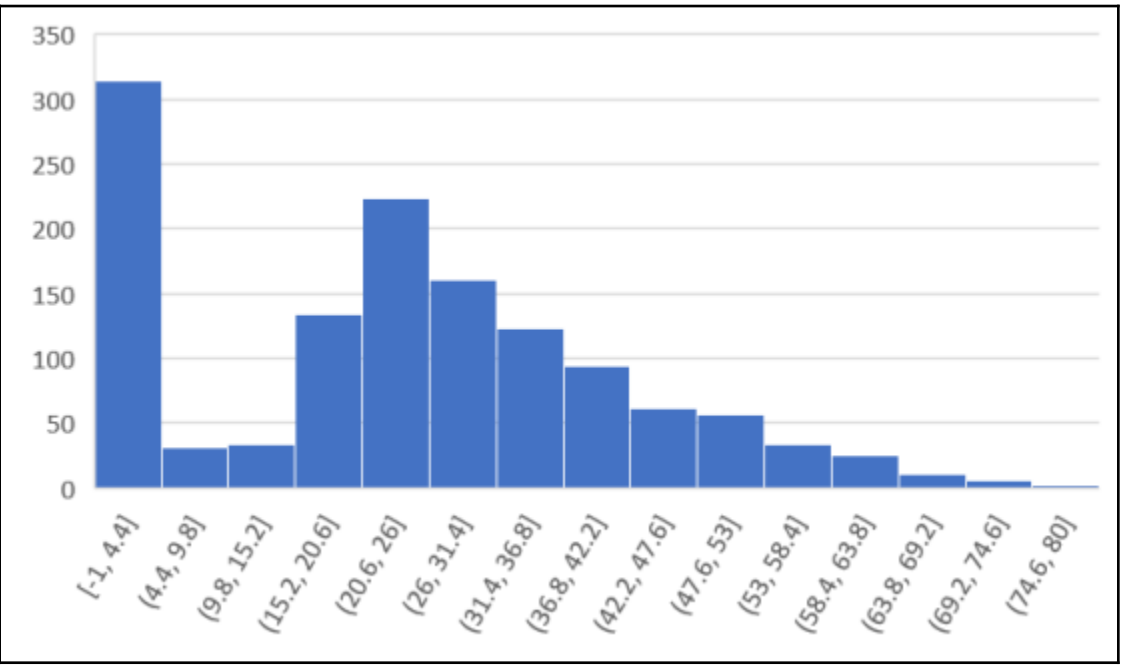

**[ 89 ]**

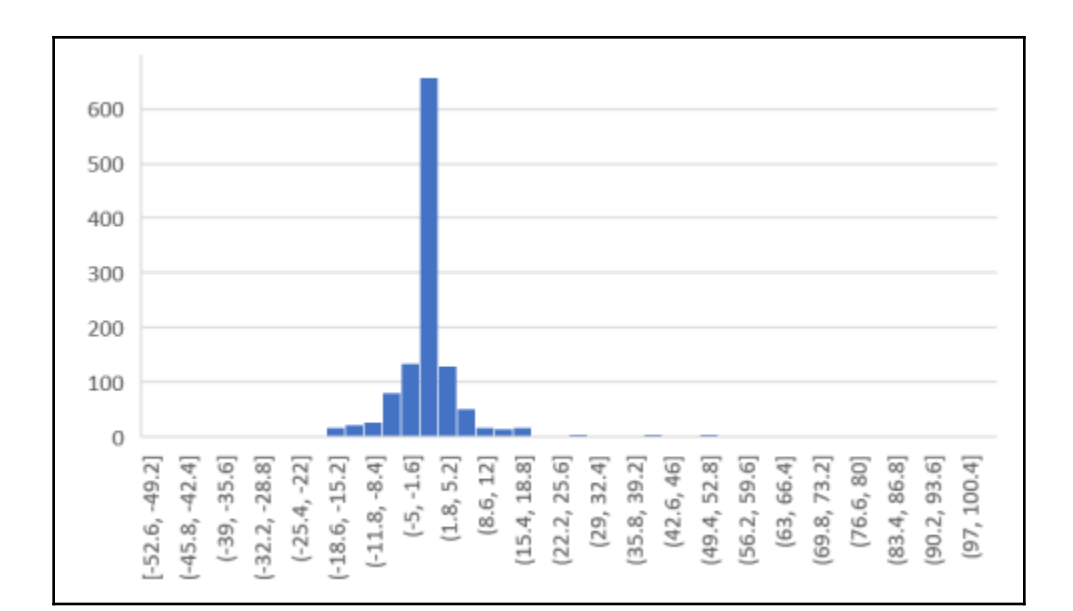

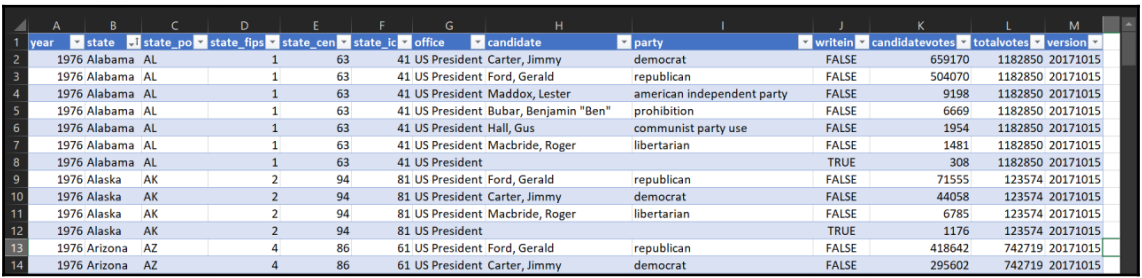

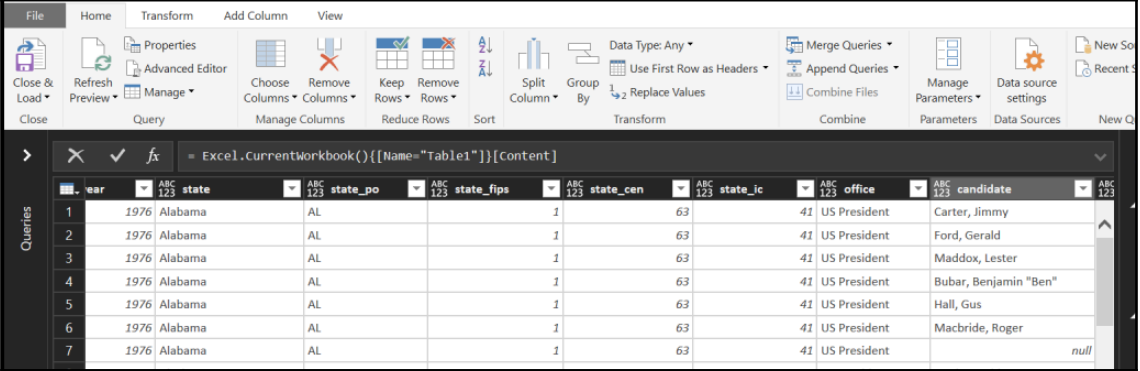

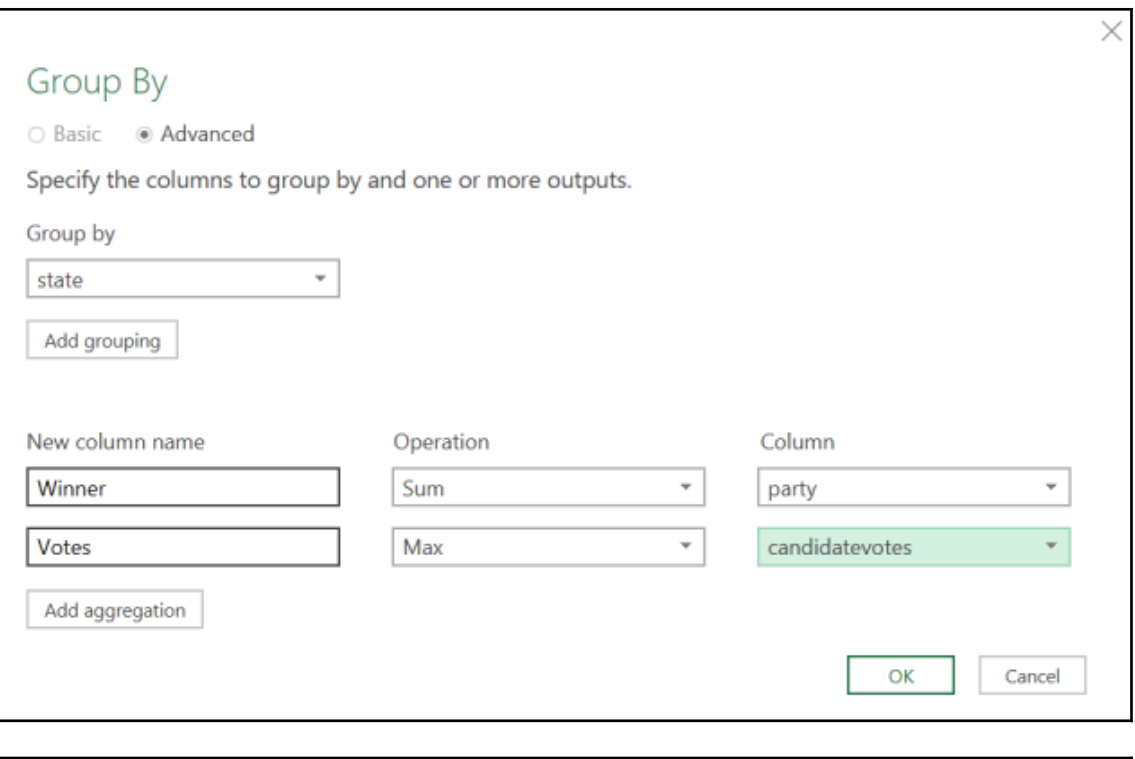

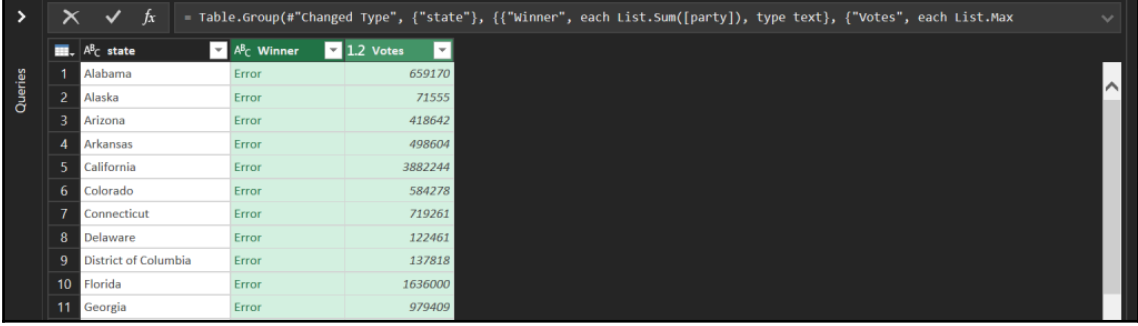

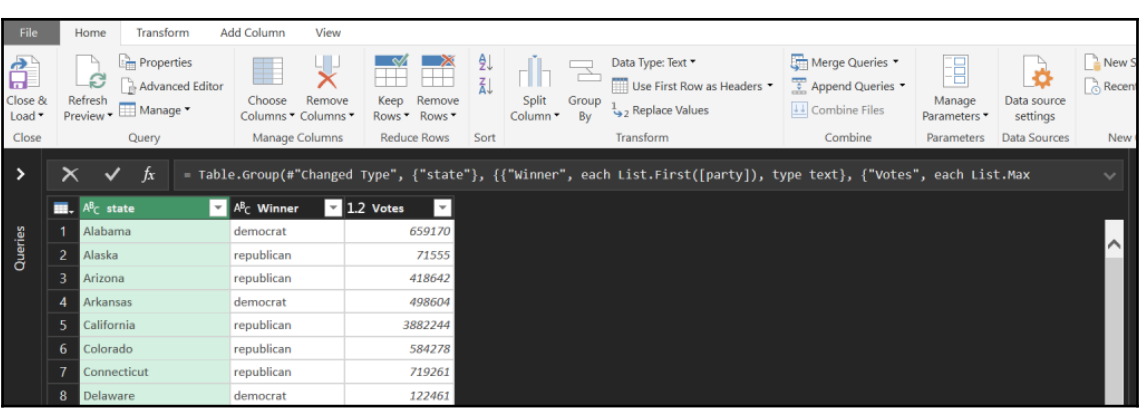

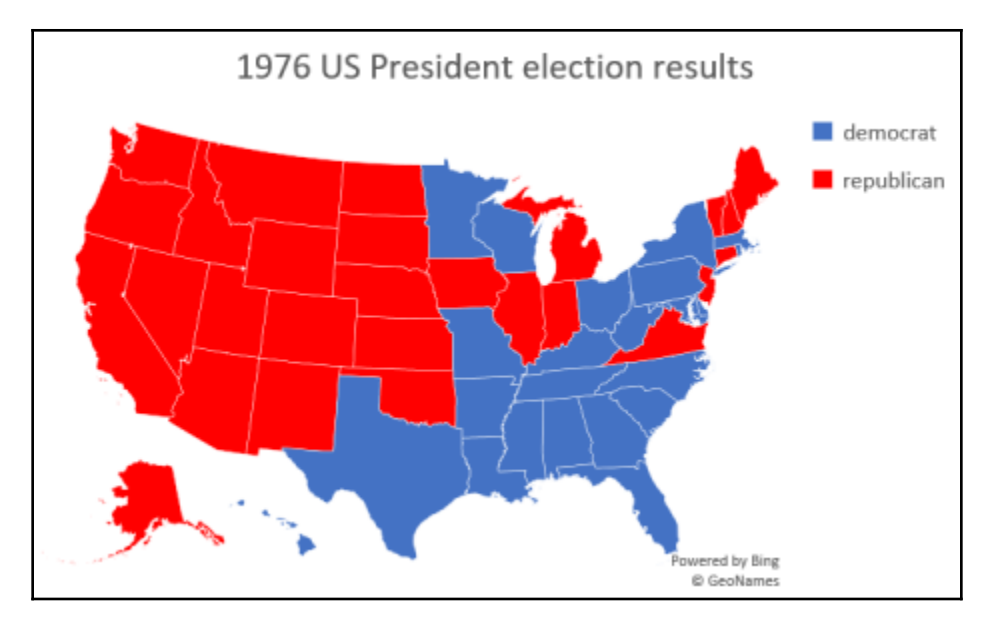

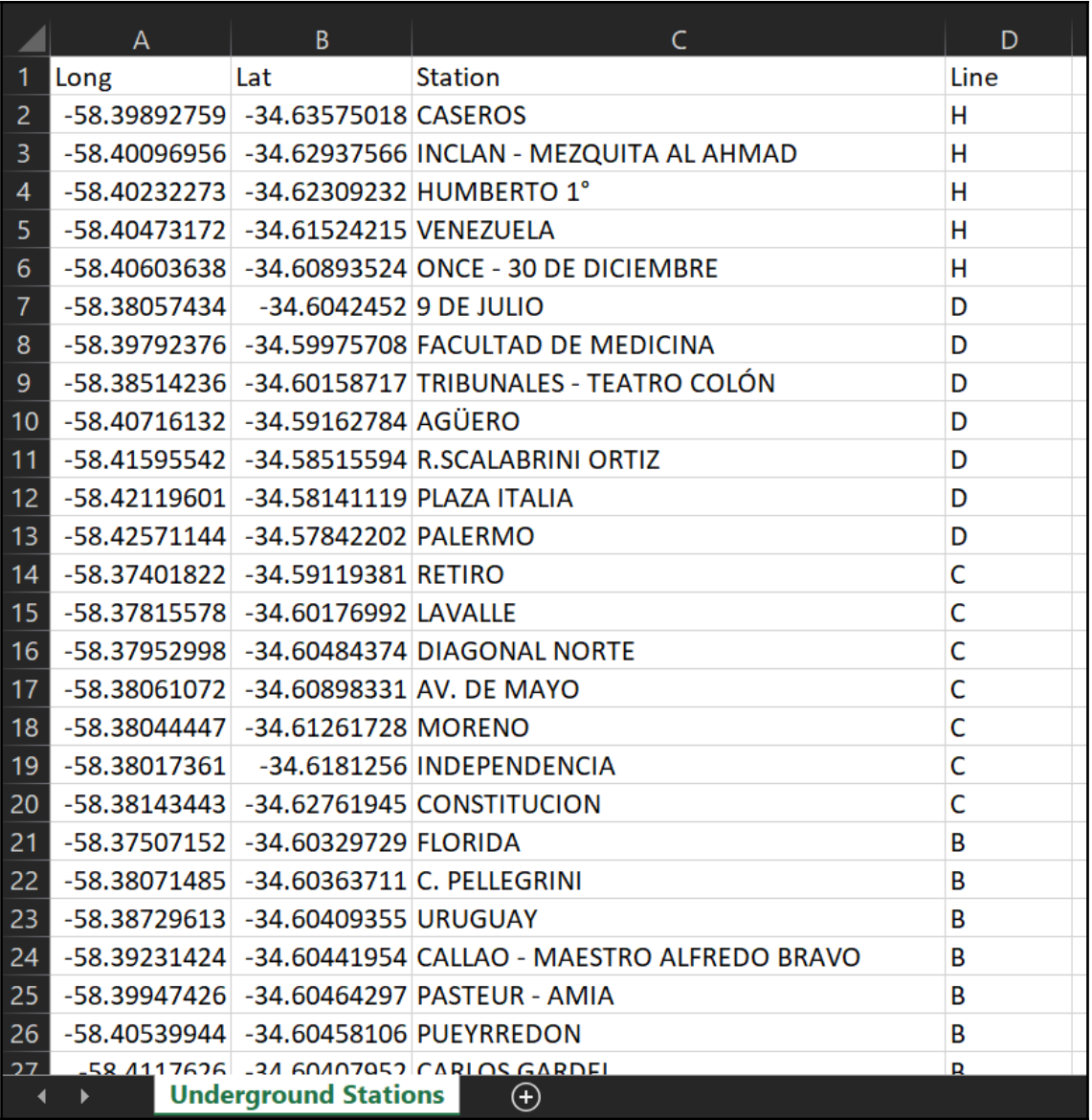

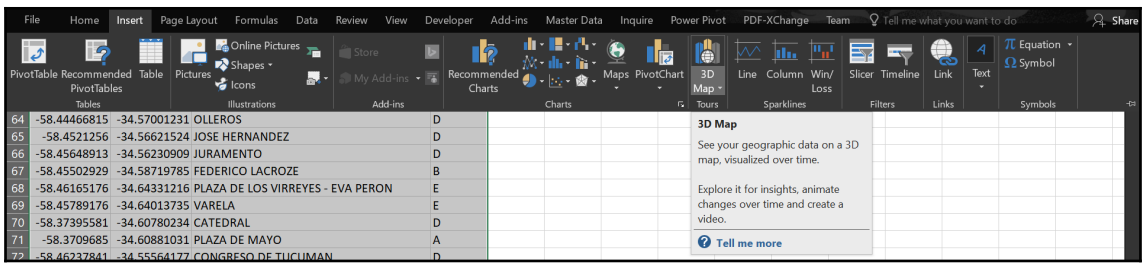

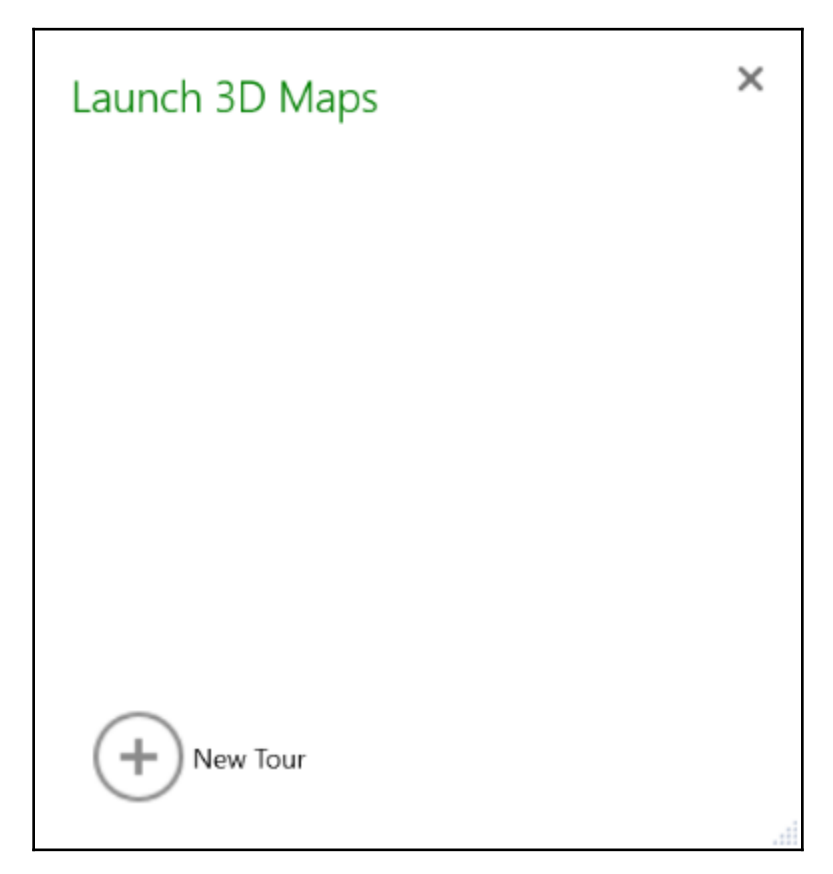

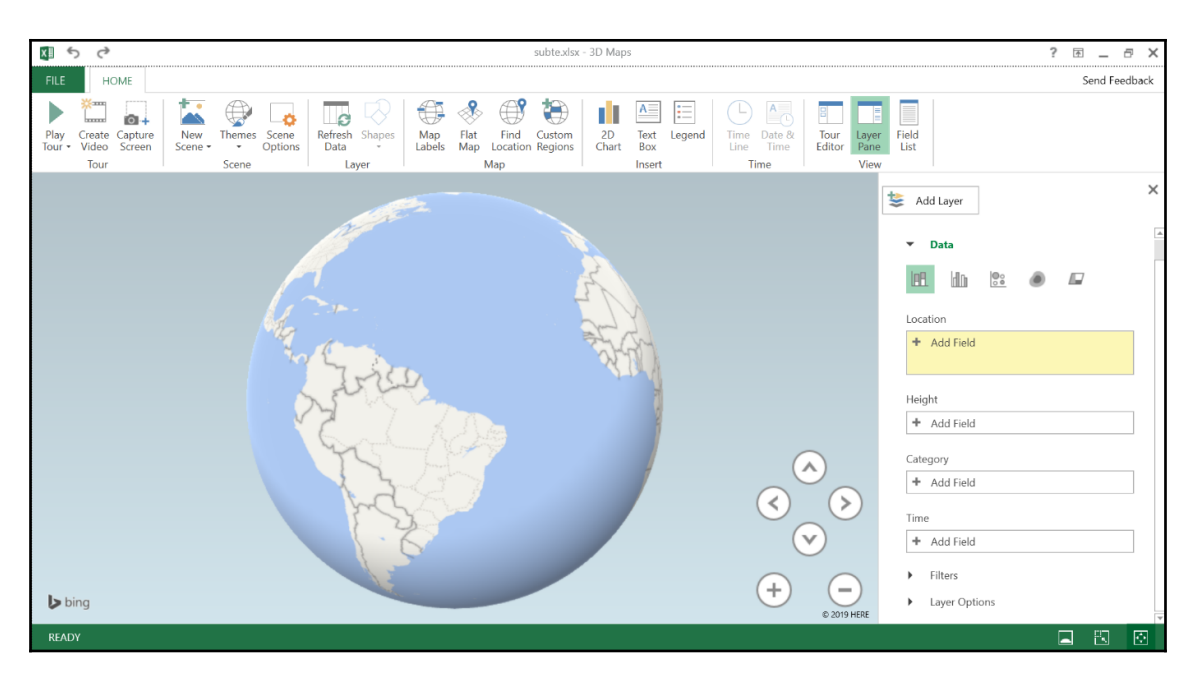

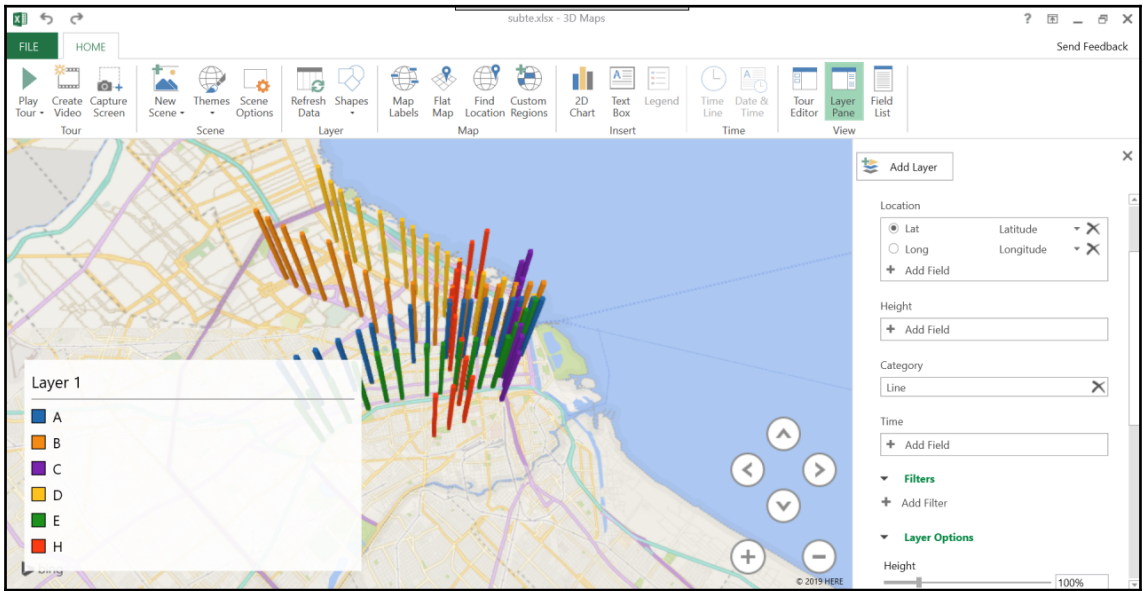

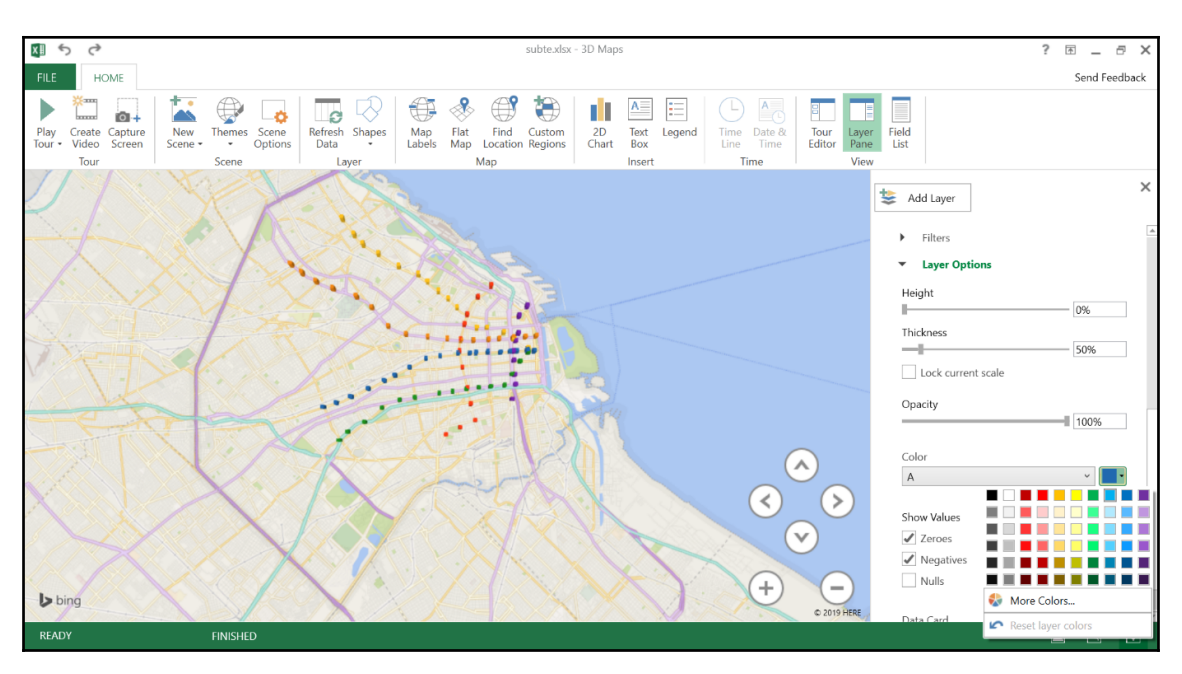

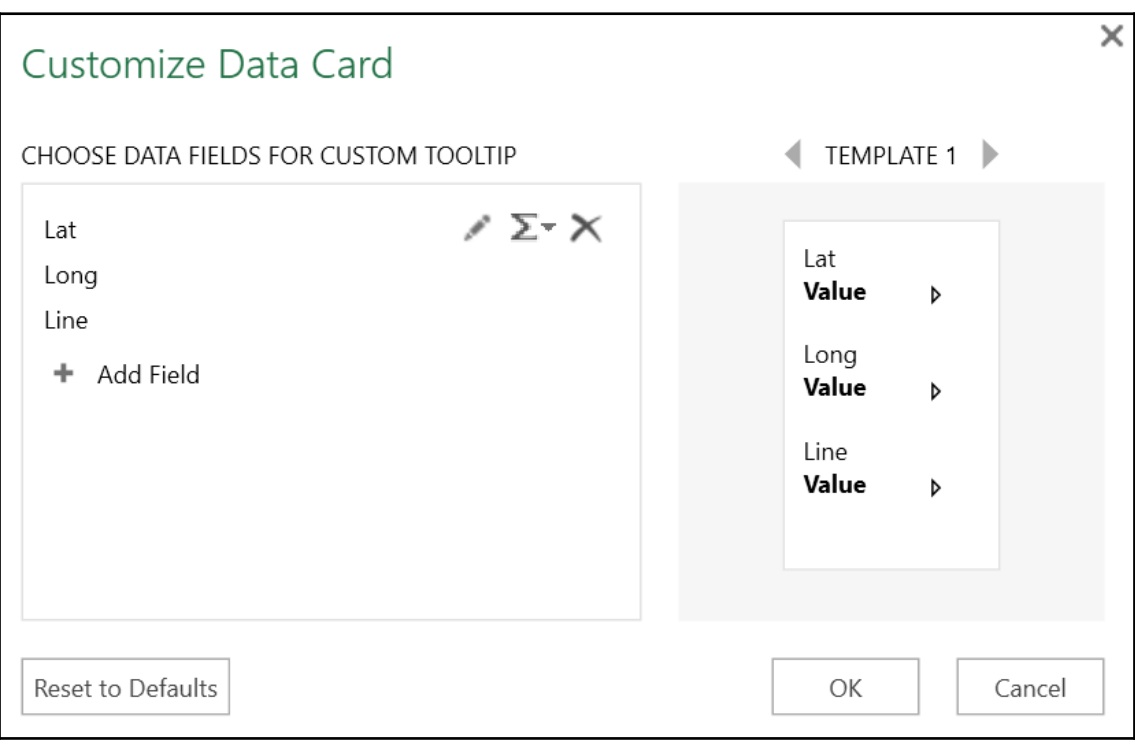

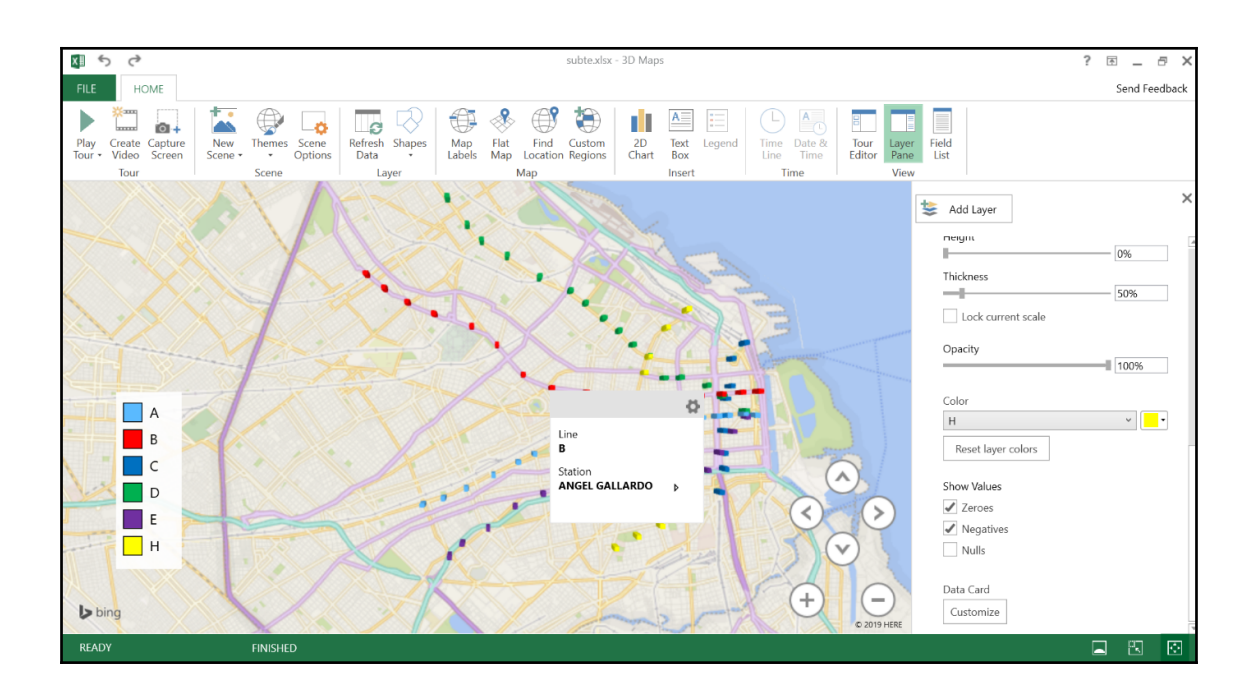

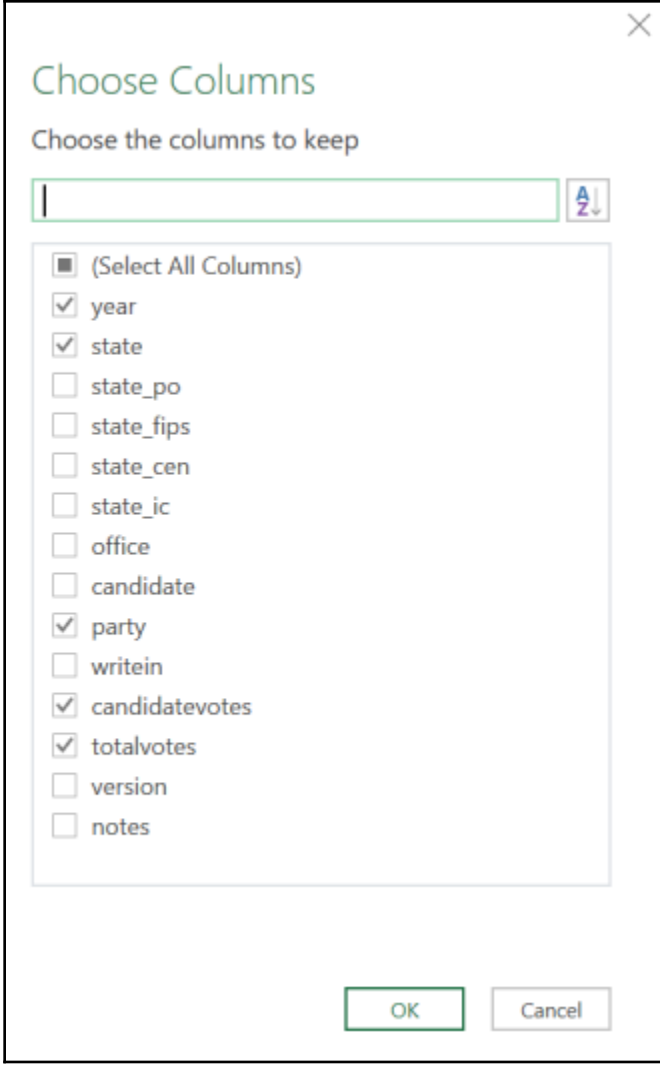

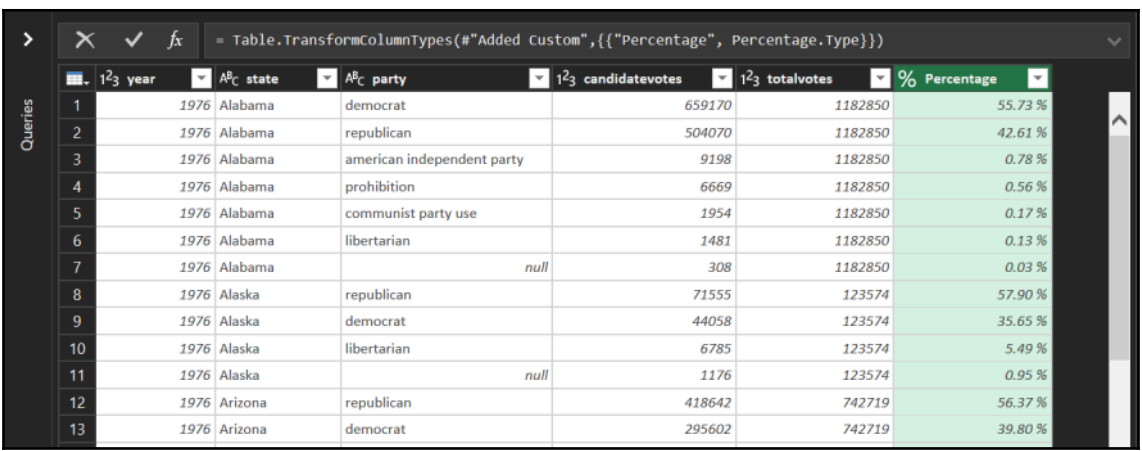

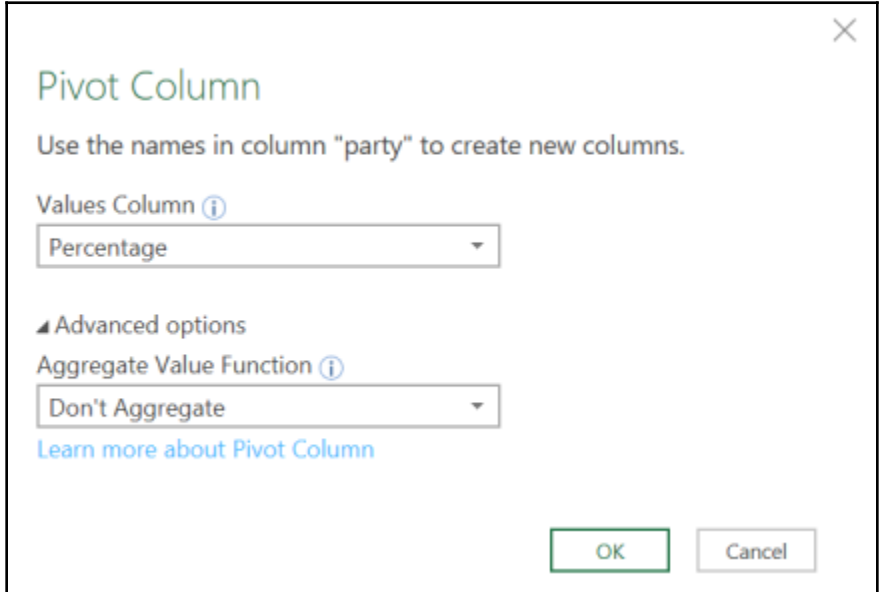

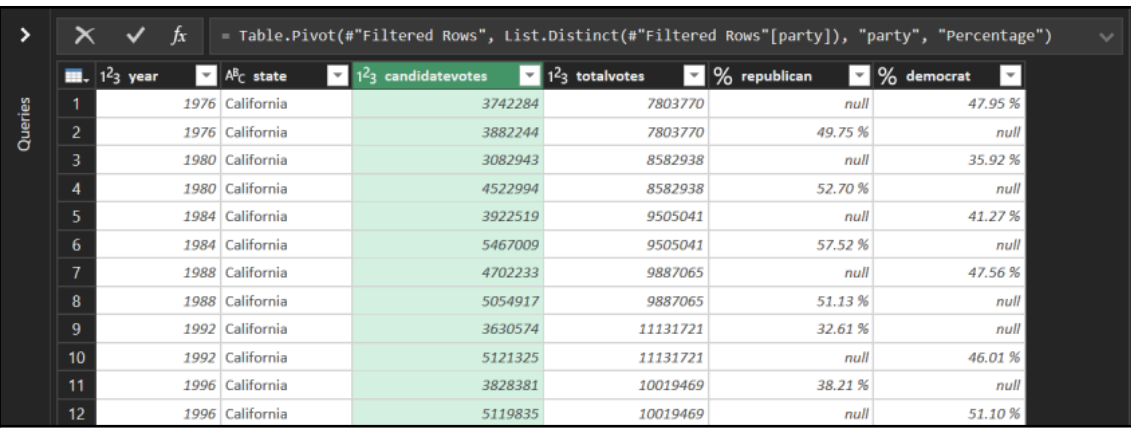

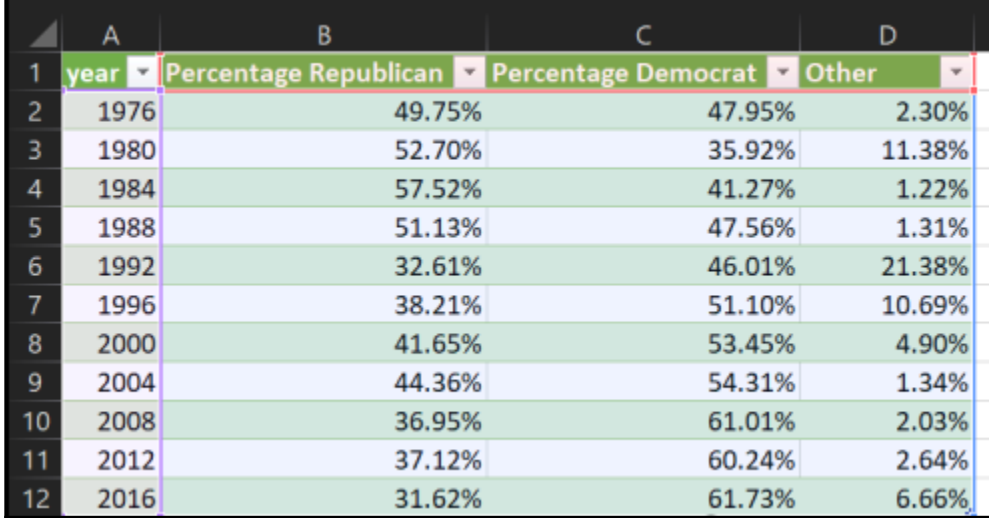

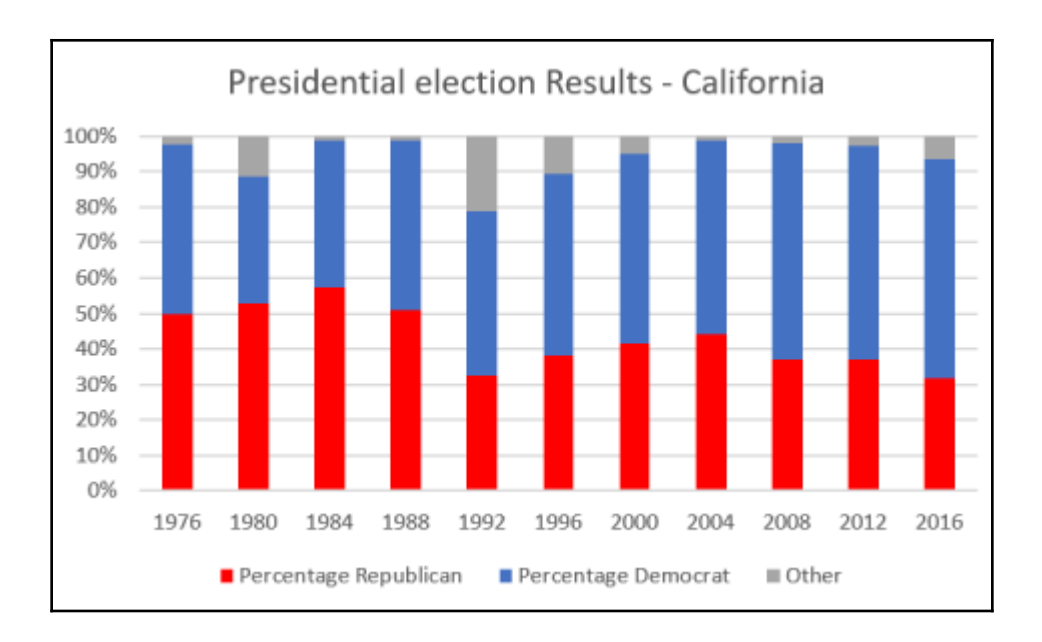

## **Chapter 9: Artificial Neural Networks**

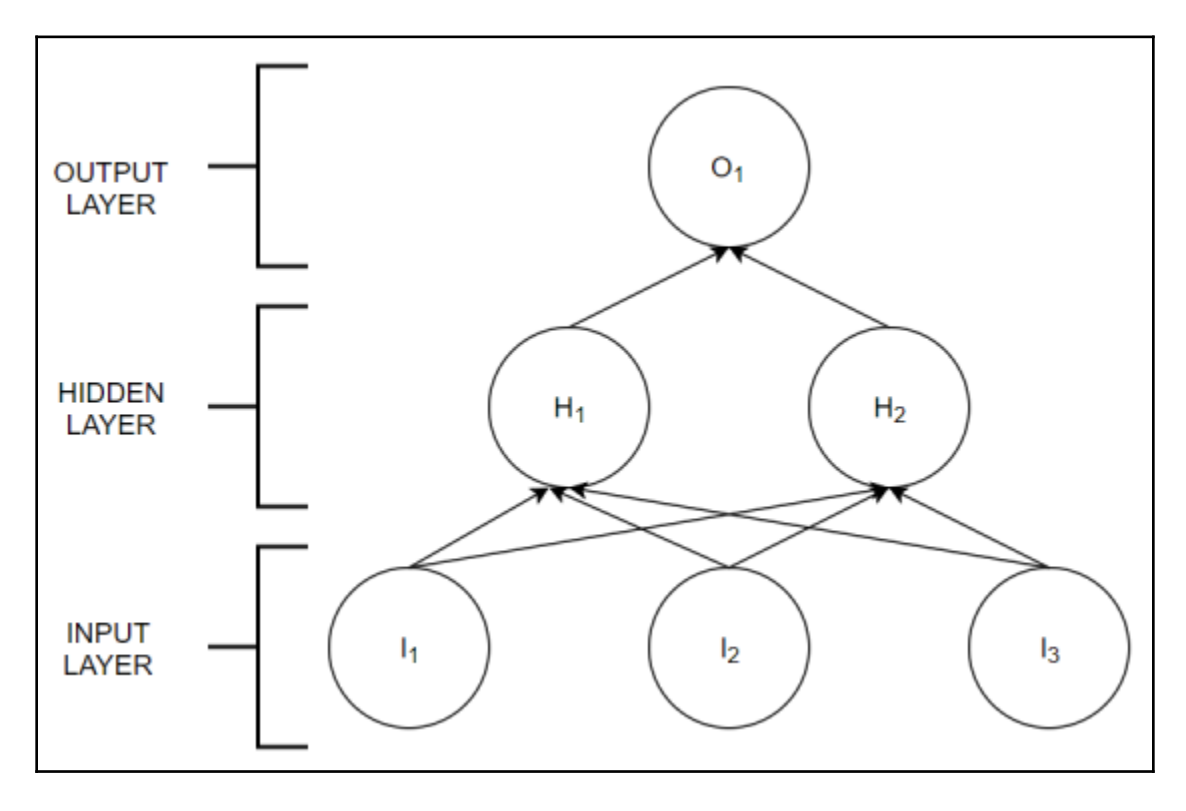

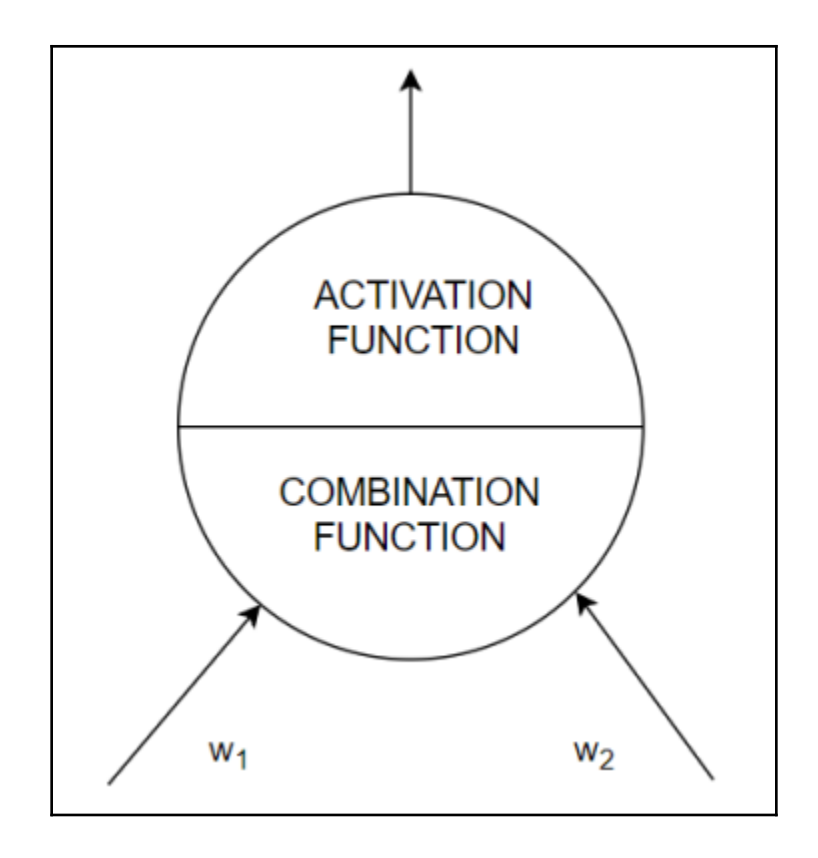

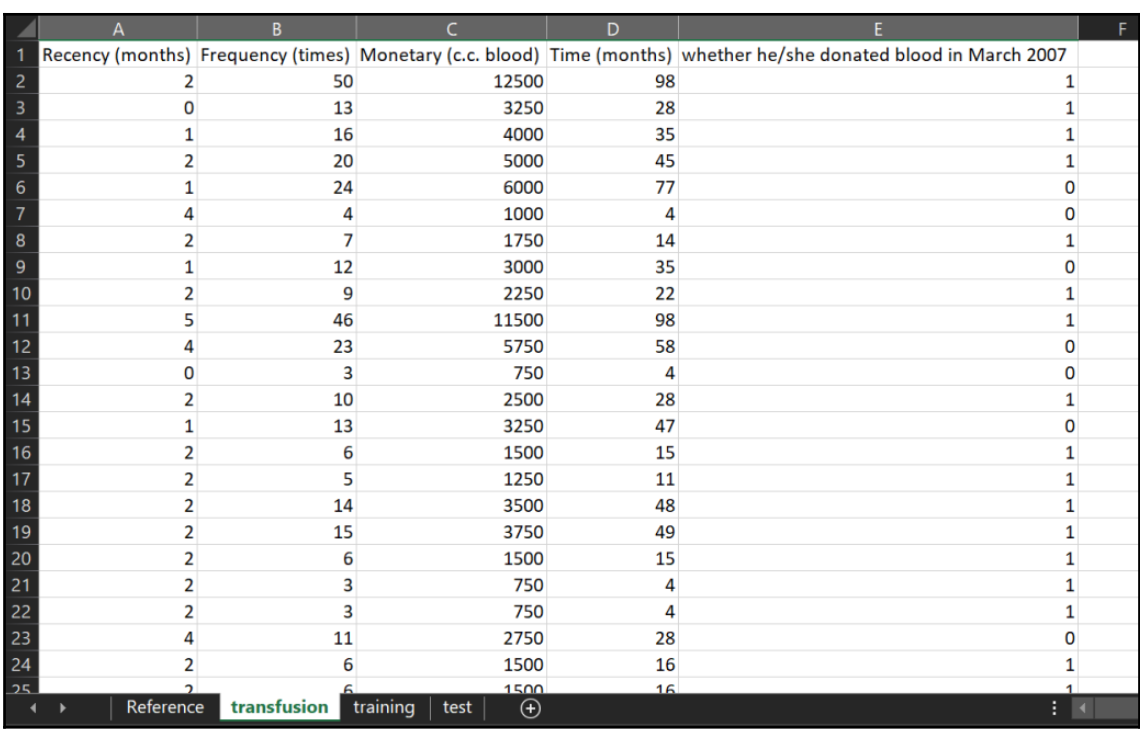

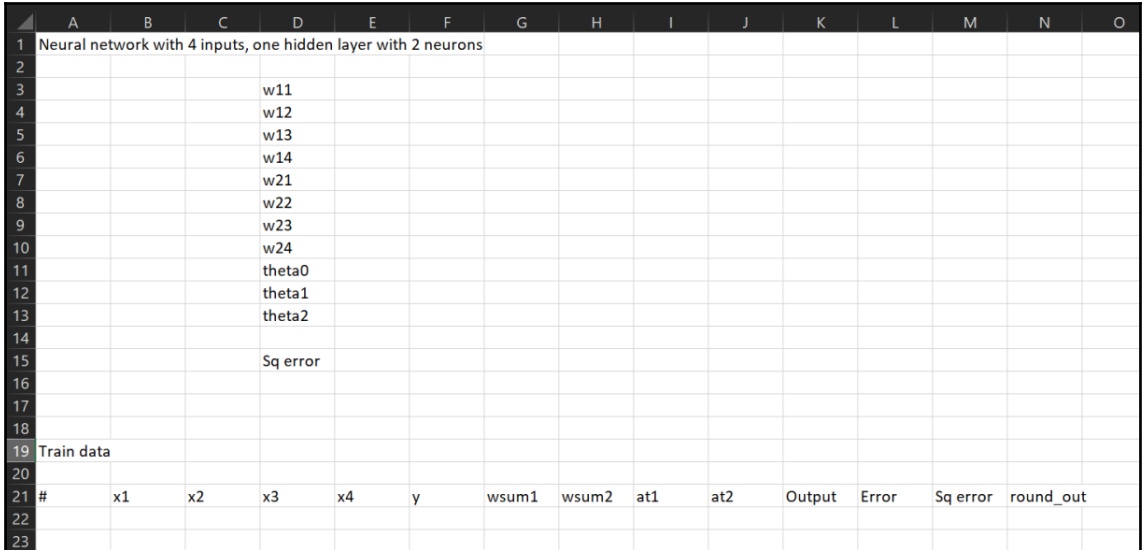

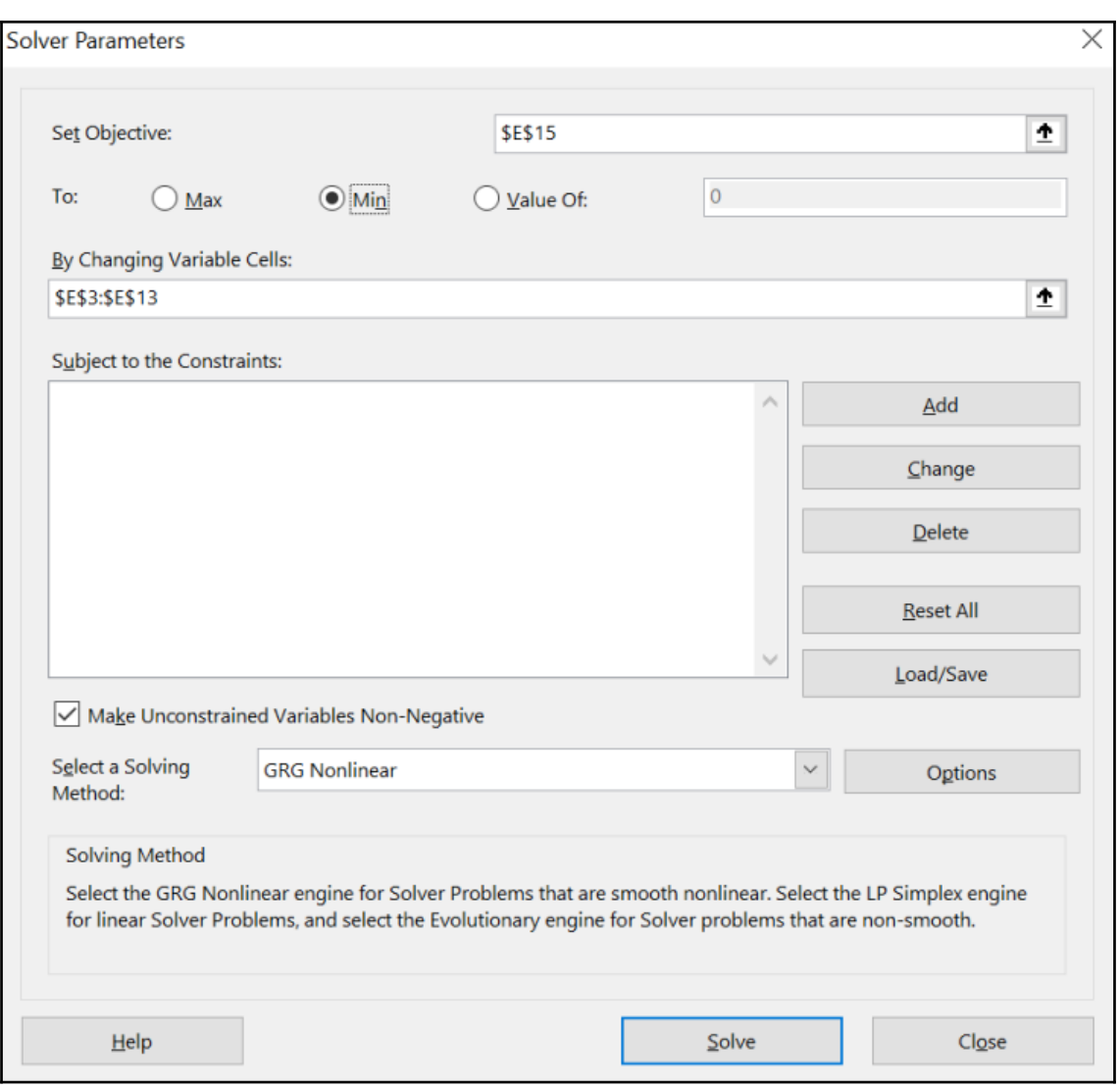

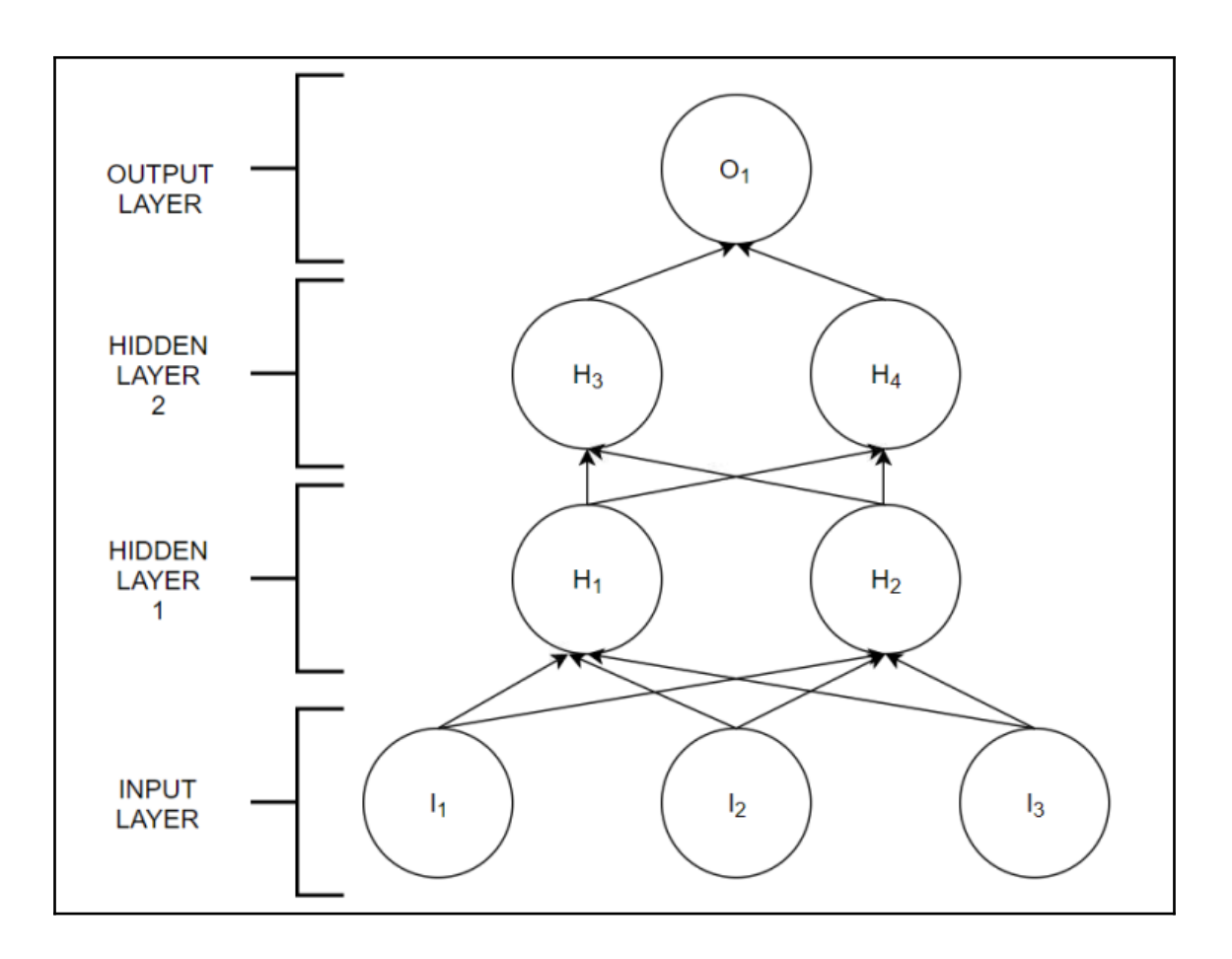

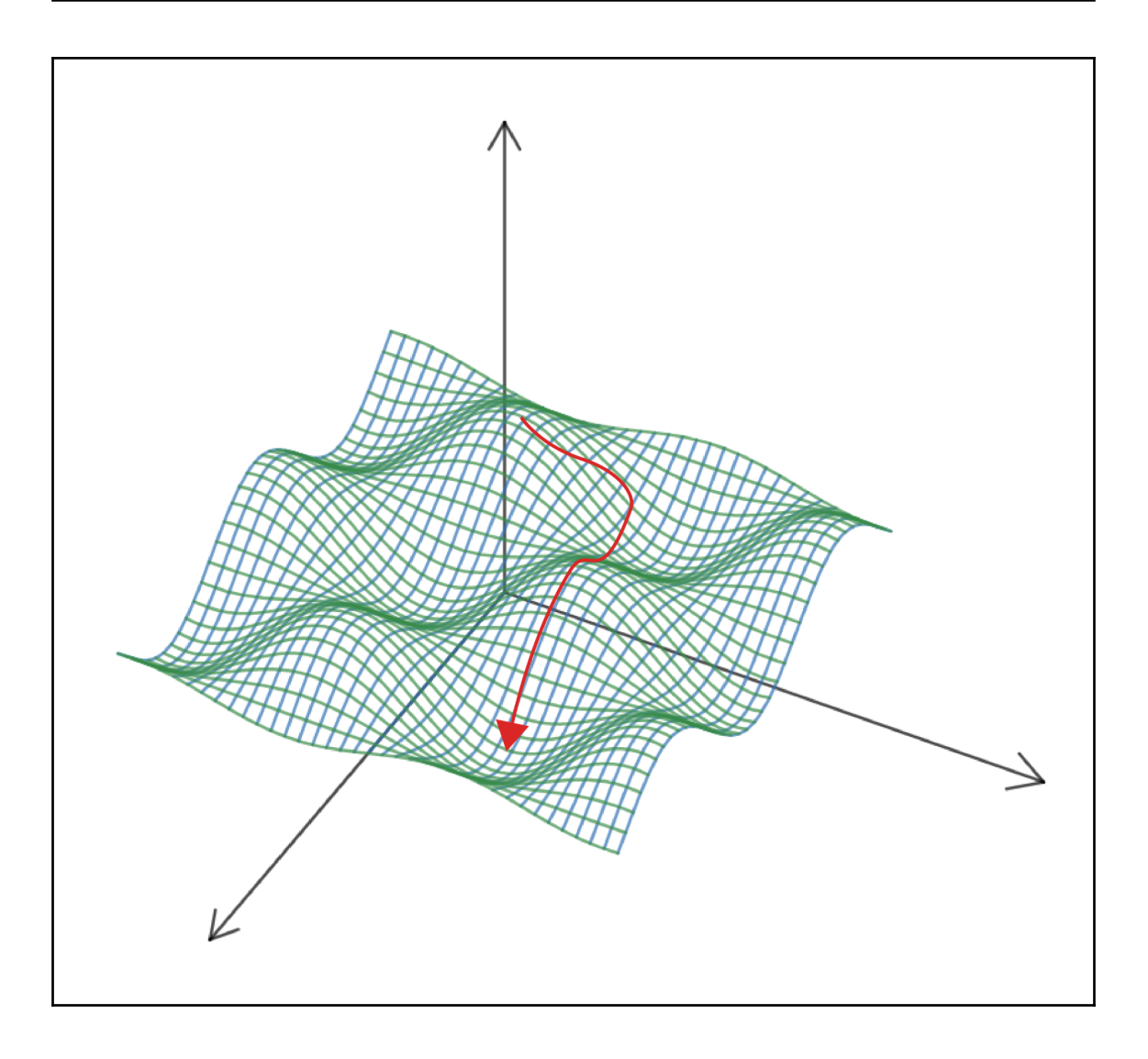

## **Chapter 10: Azure and Excel - Machine Learning in the Cloud**

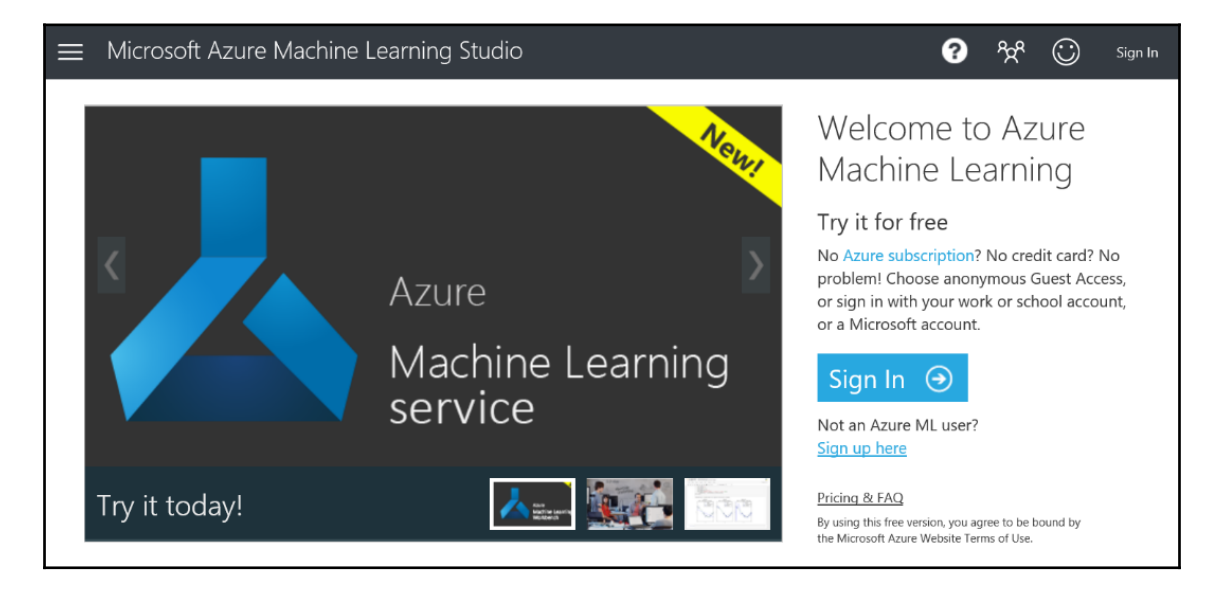

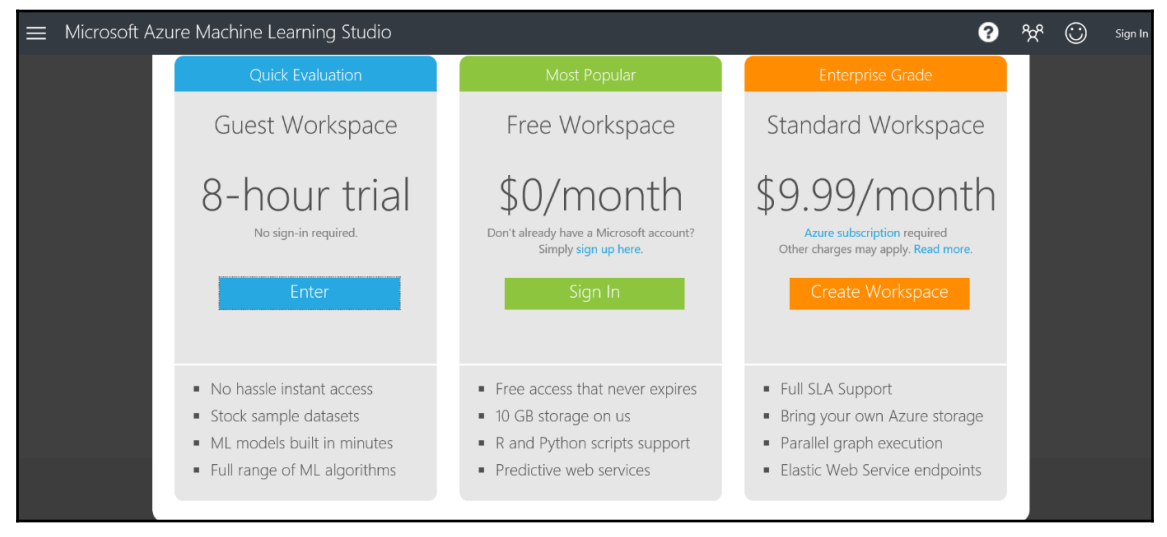
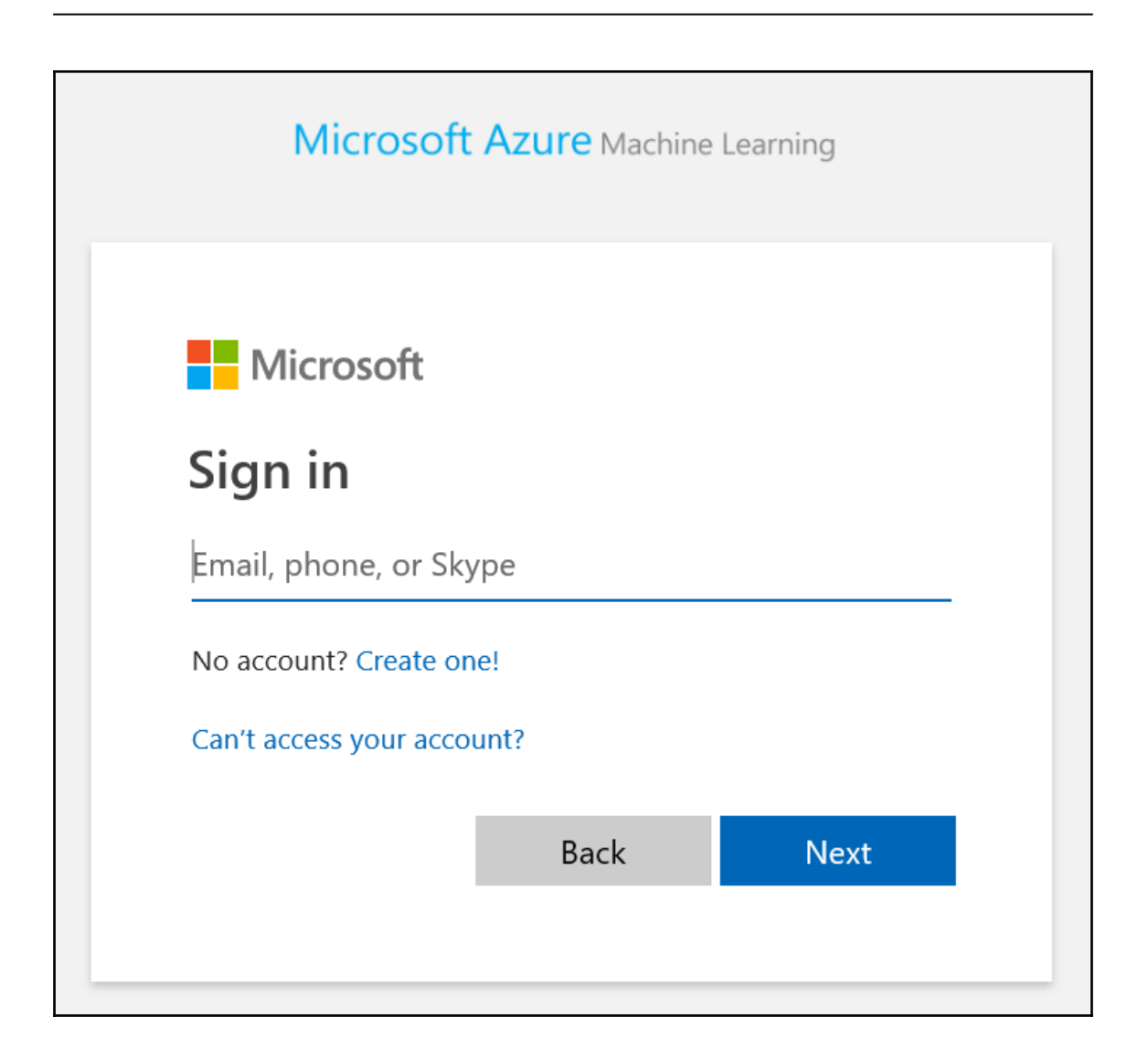

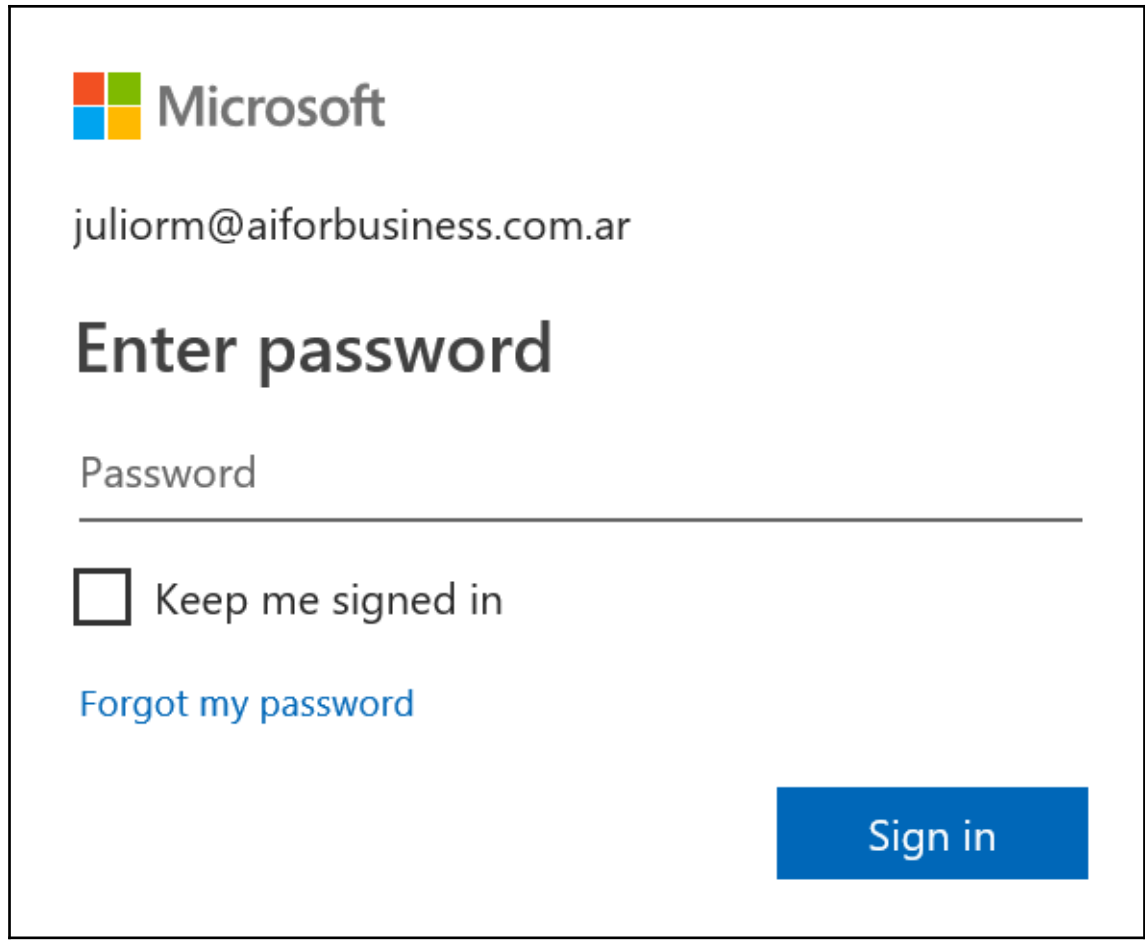

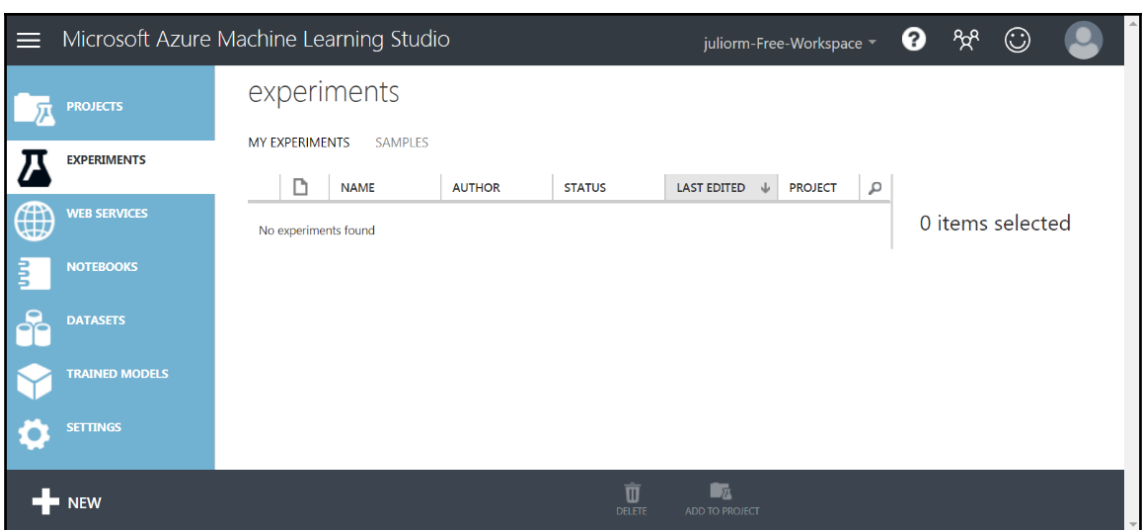

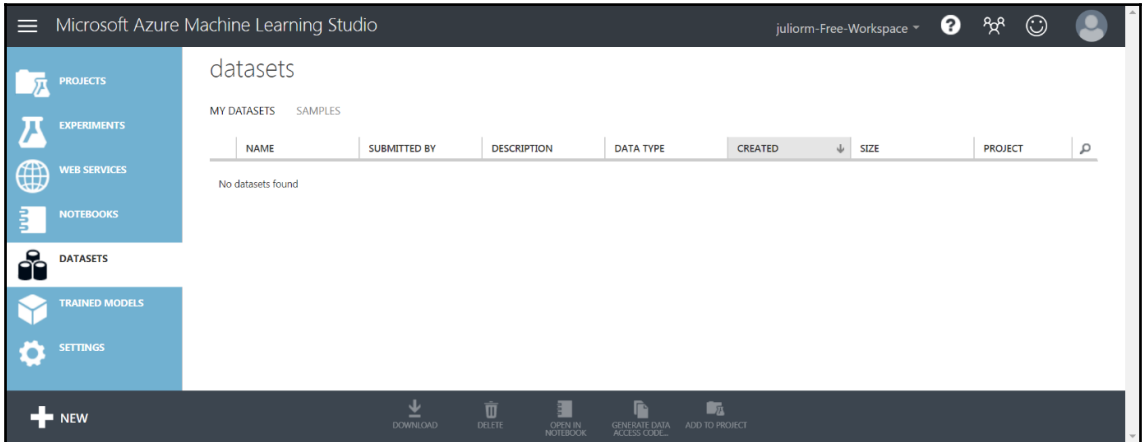

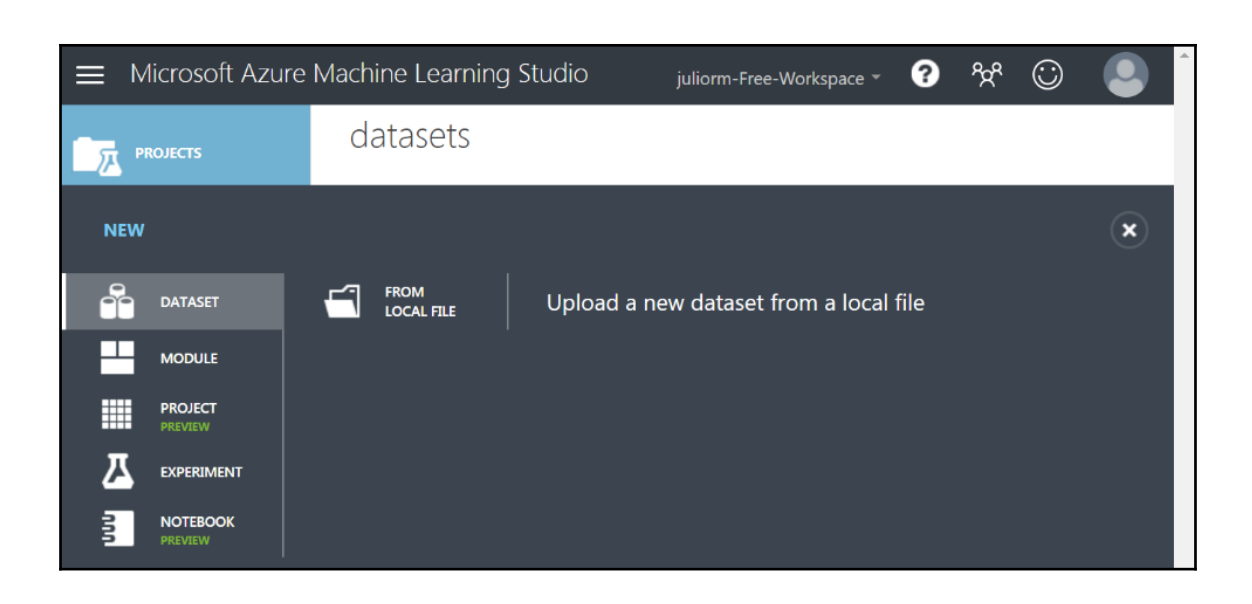

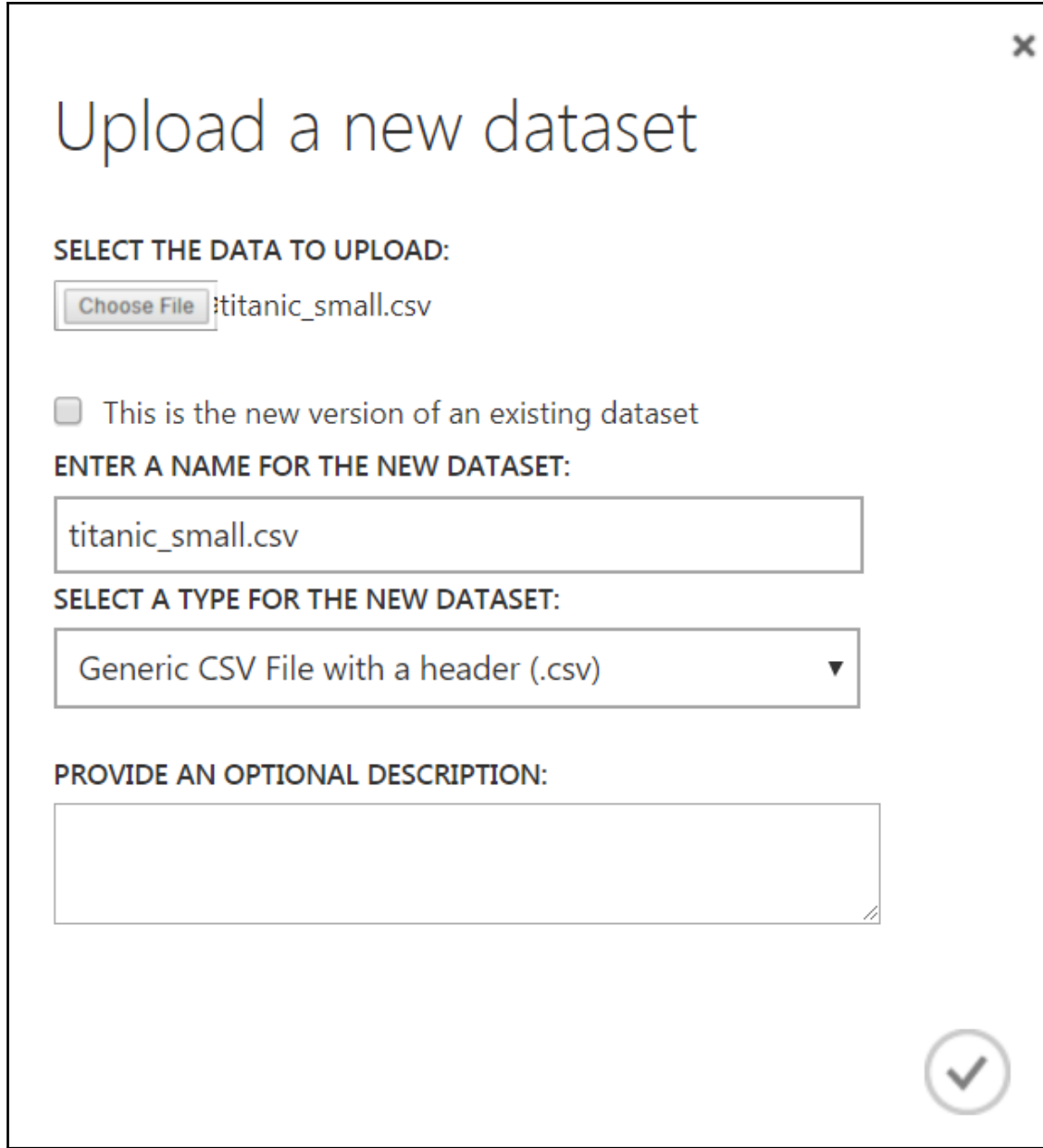

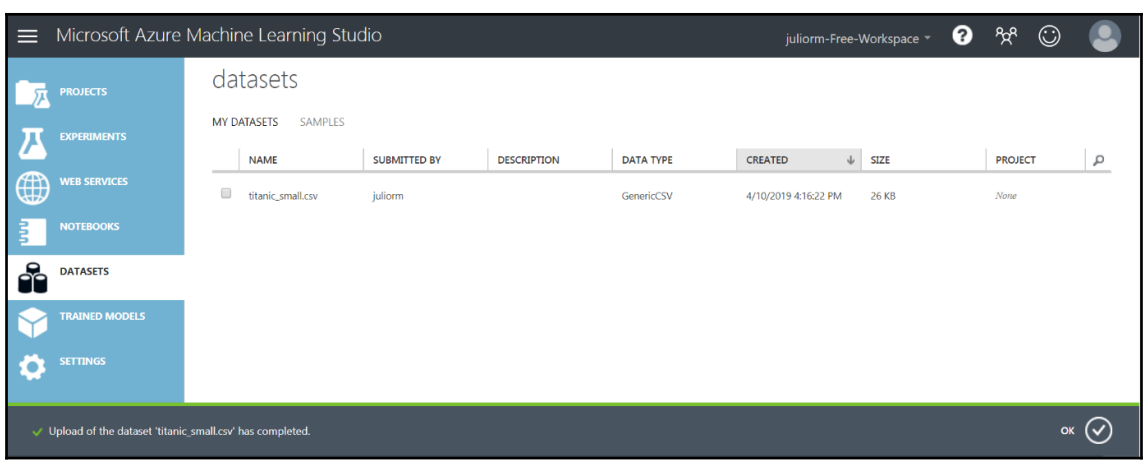

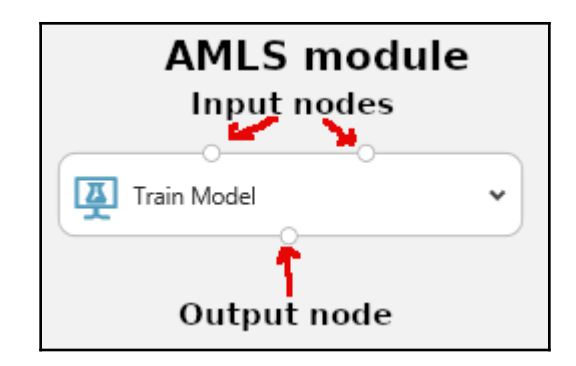

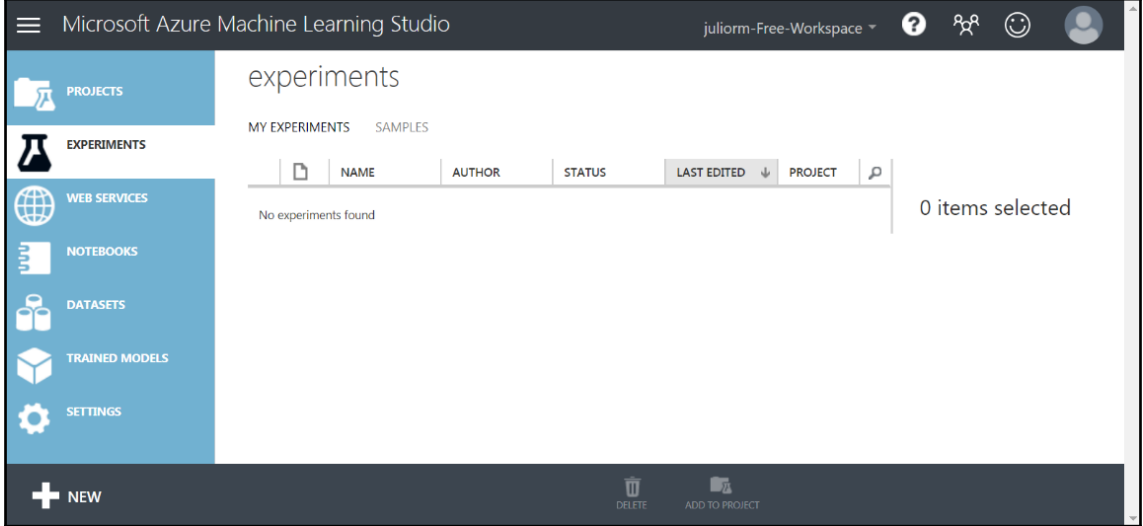

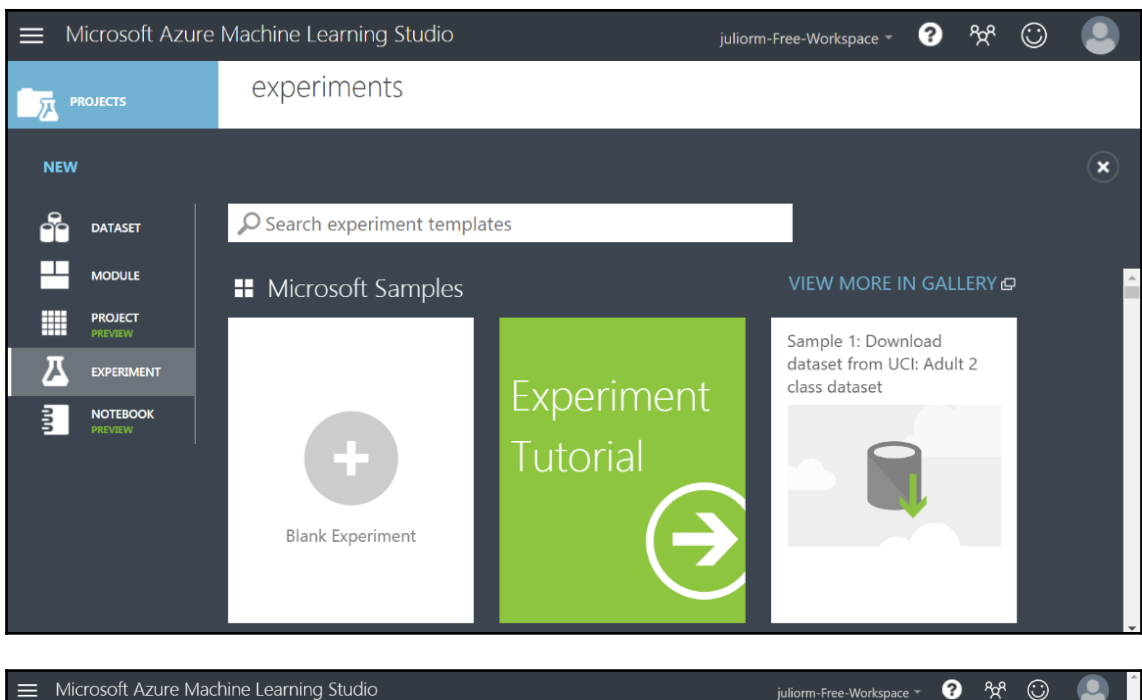

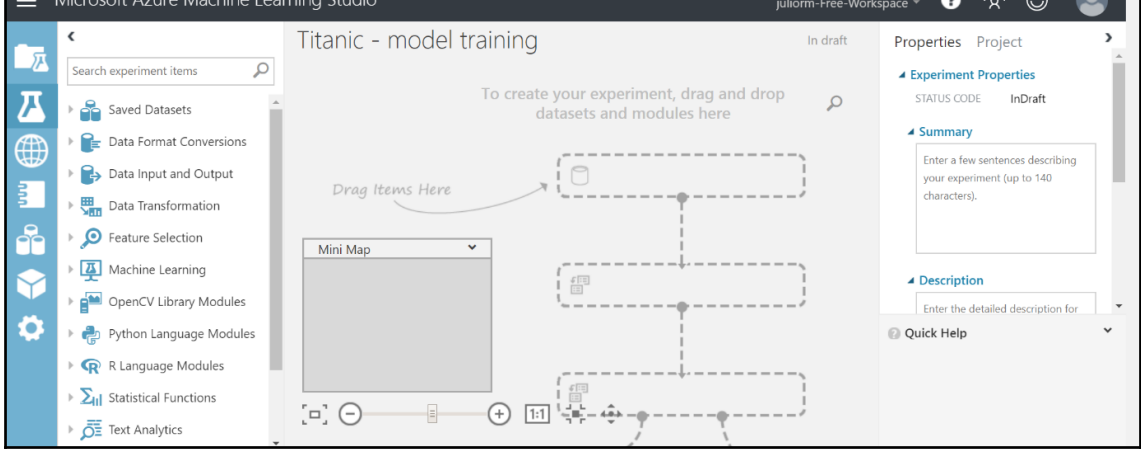

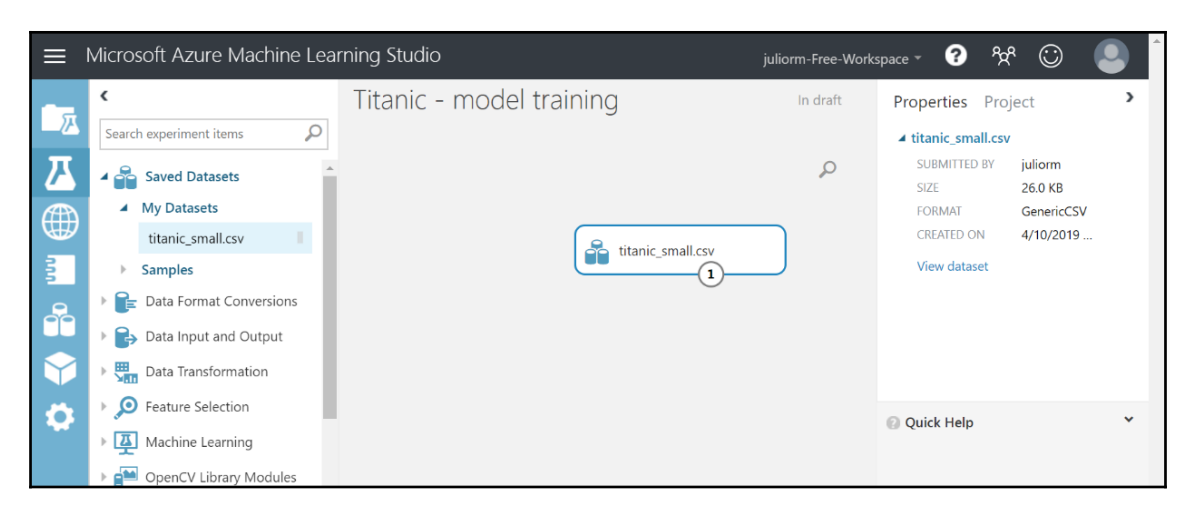

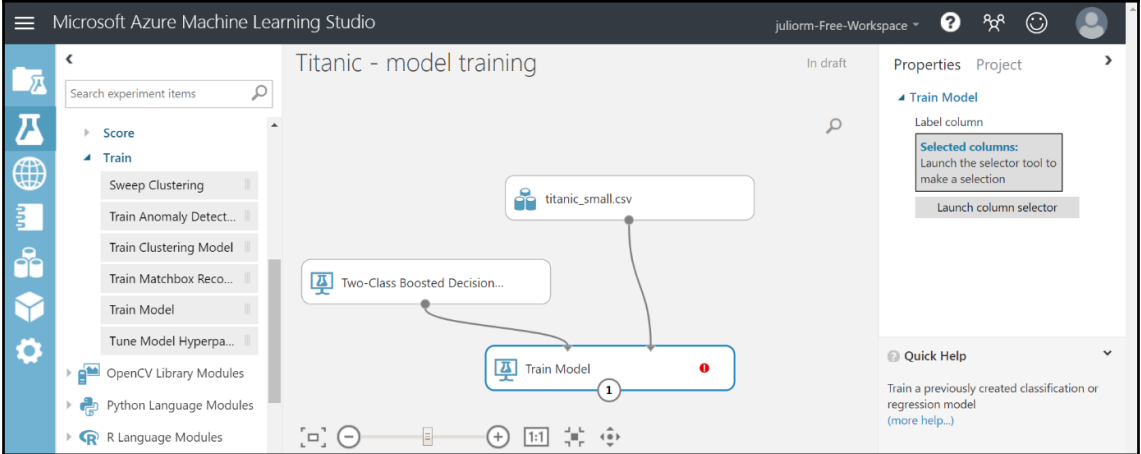

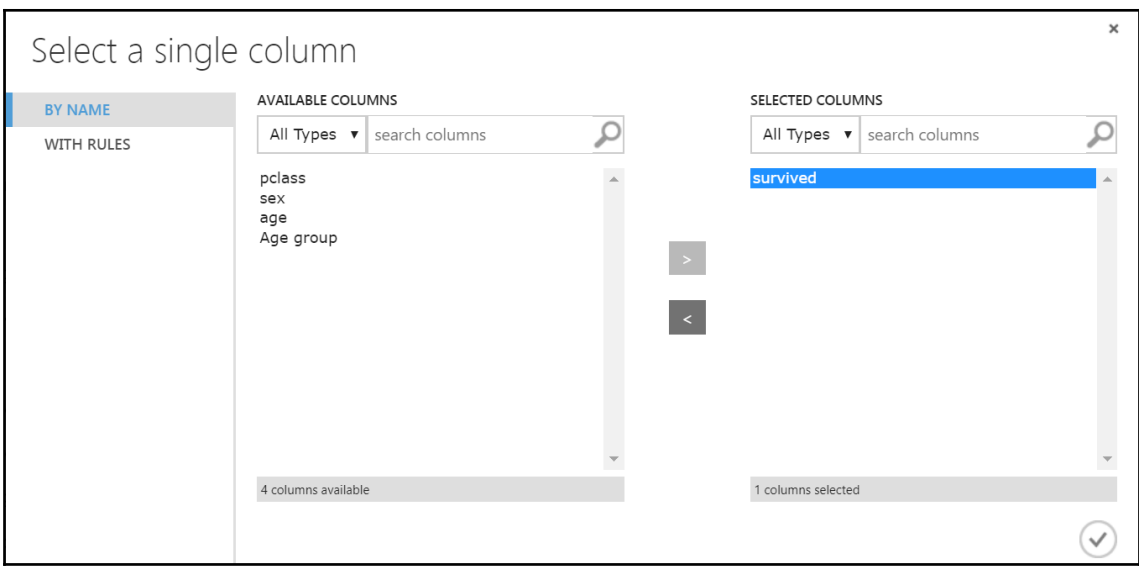

**Q**<br>RUN HISTORY

**日** 

A

SAVE

 $\overline{\mathbf{u}}$ DISCARD CHANGES

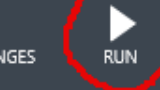

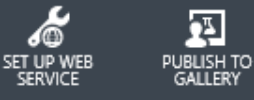

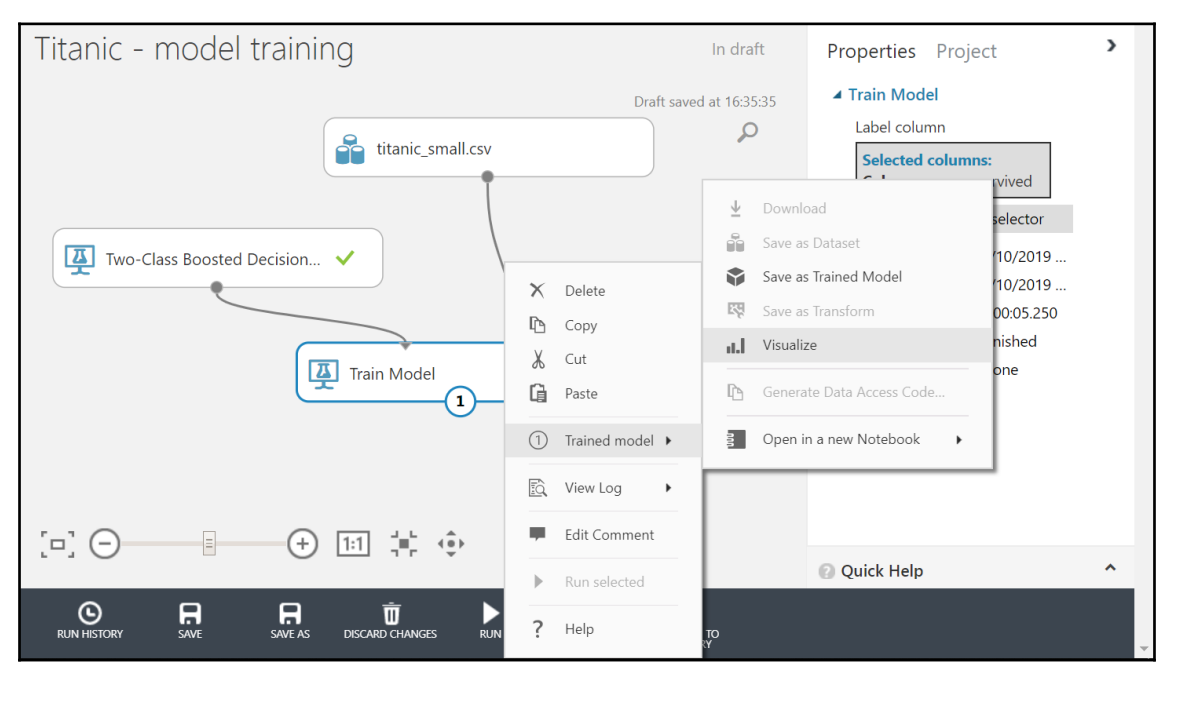

**[ 117 ]**

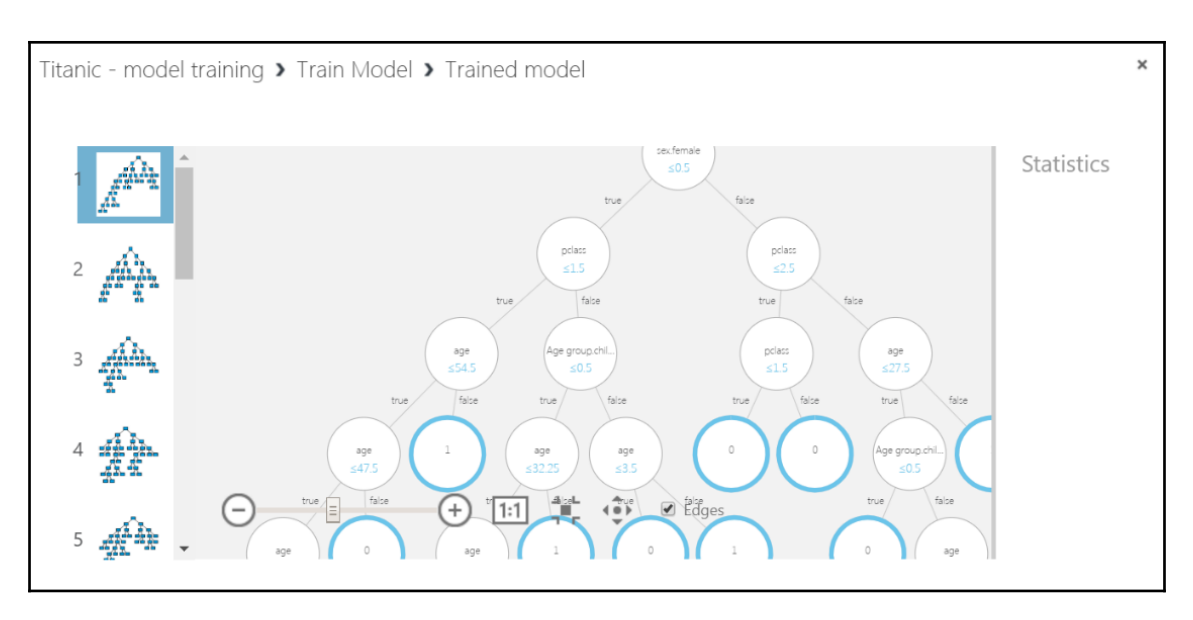

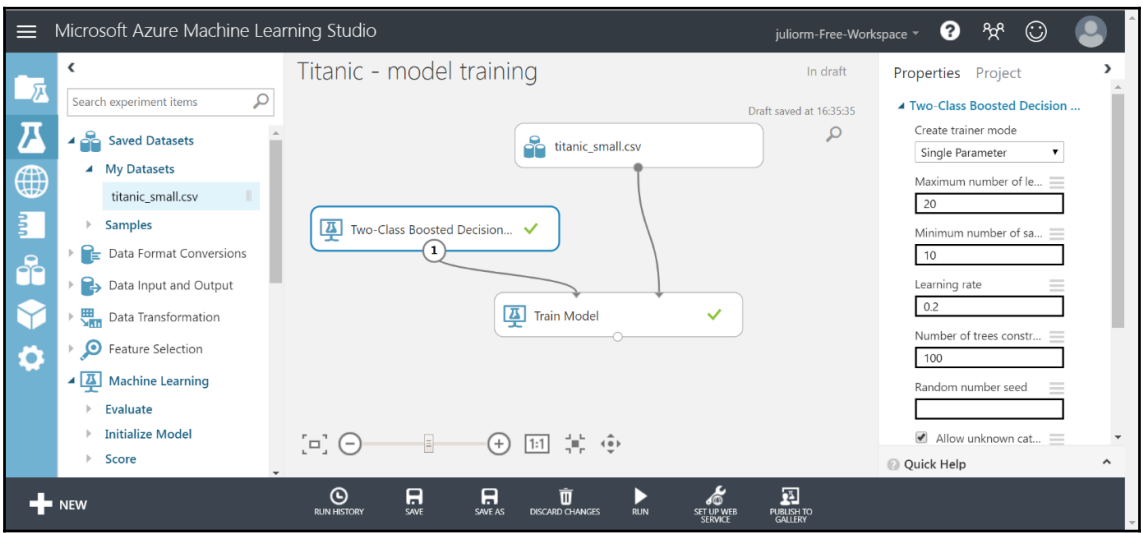

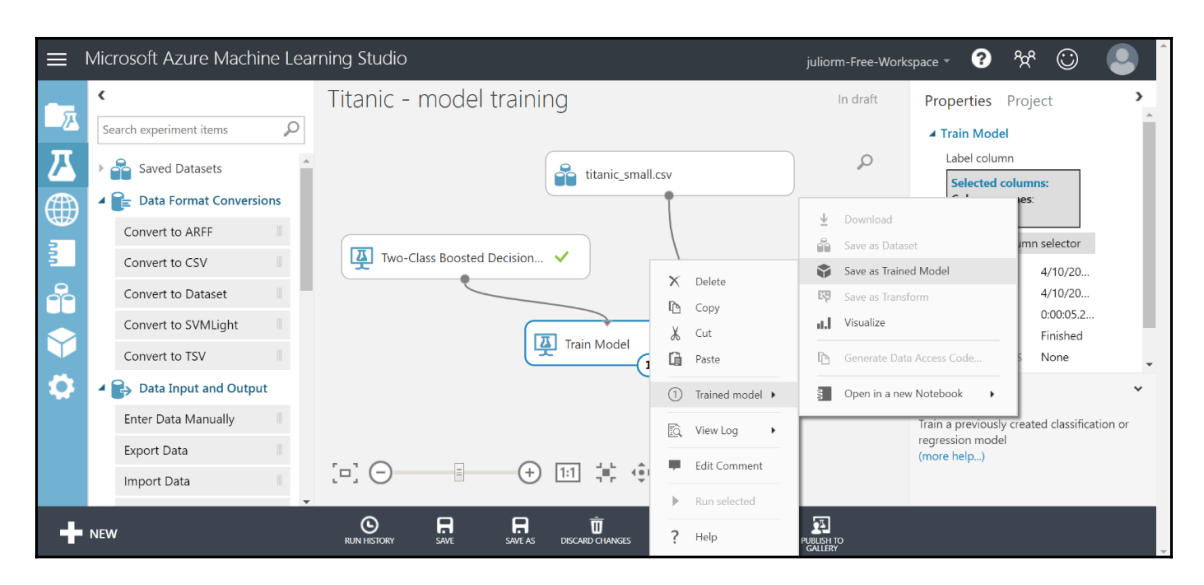

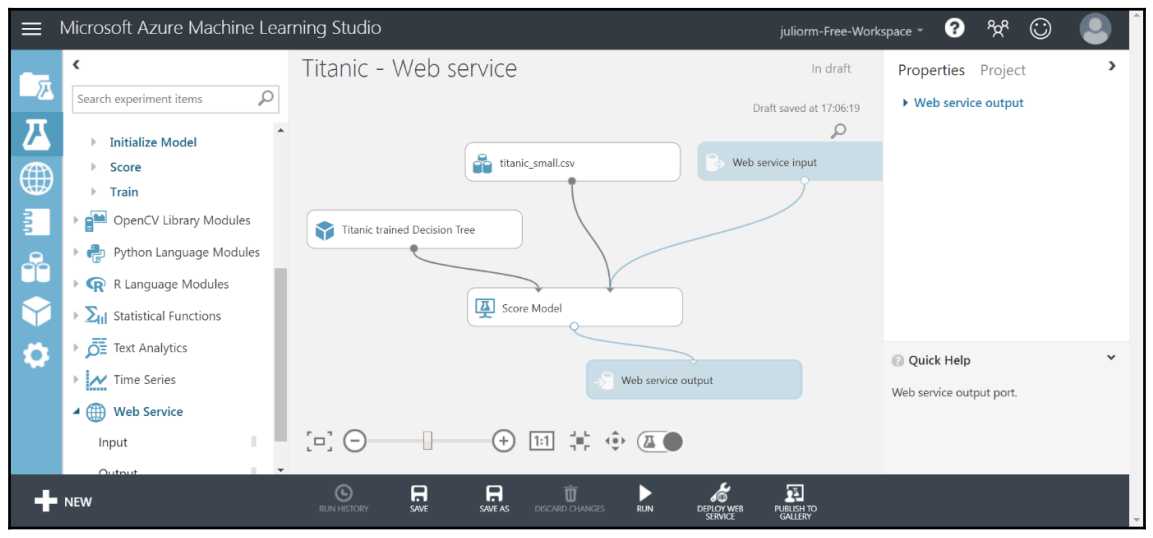

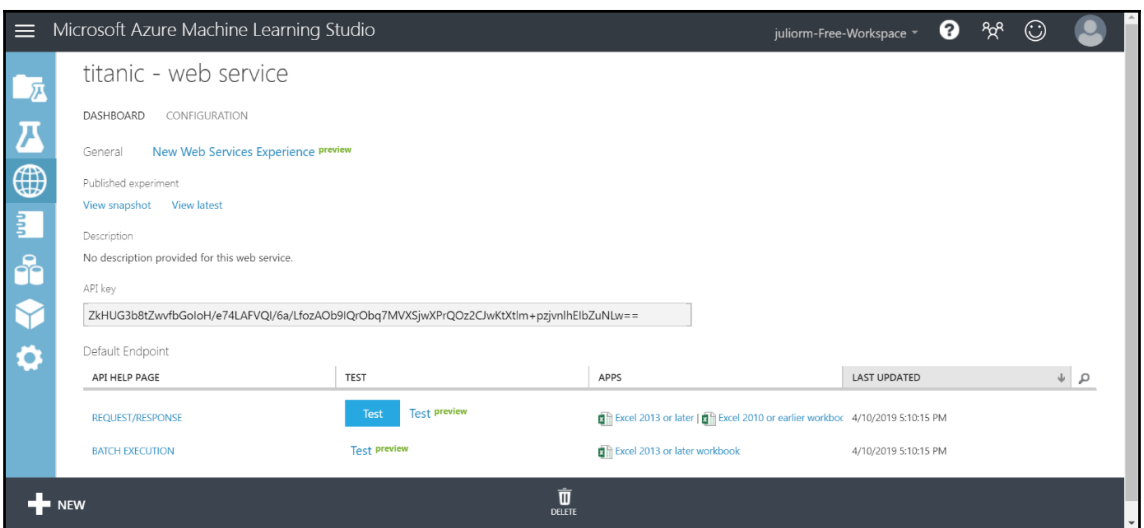

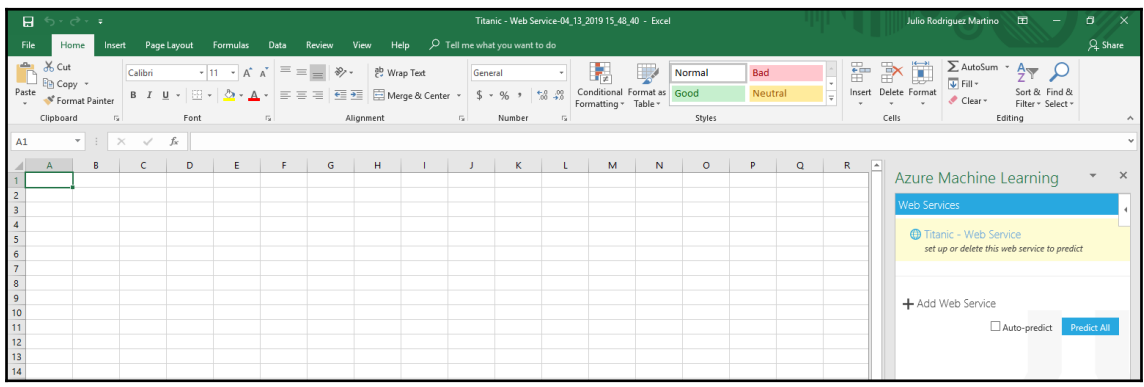

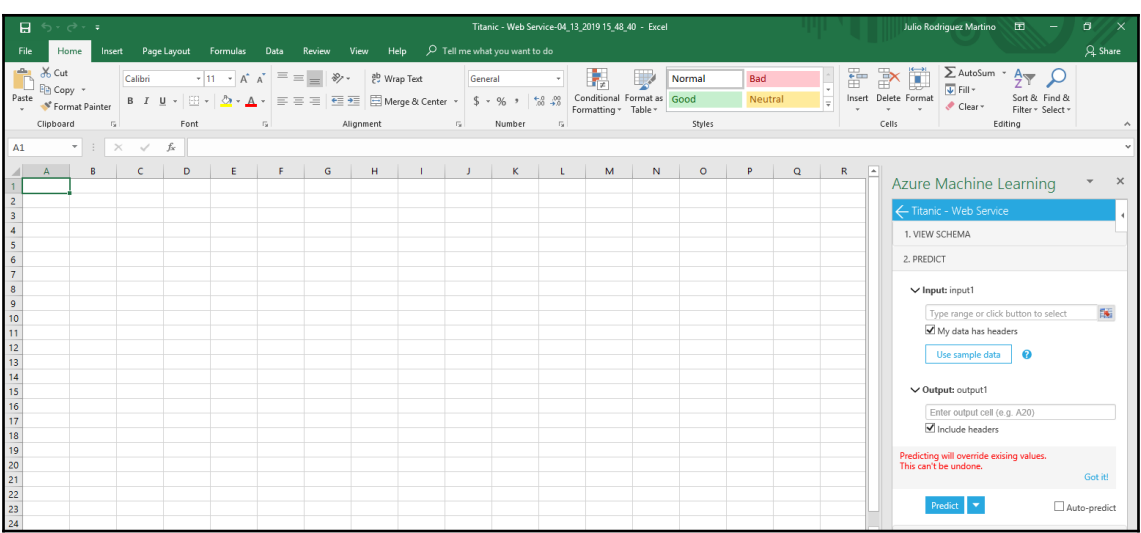

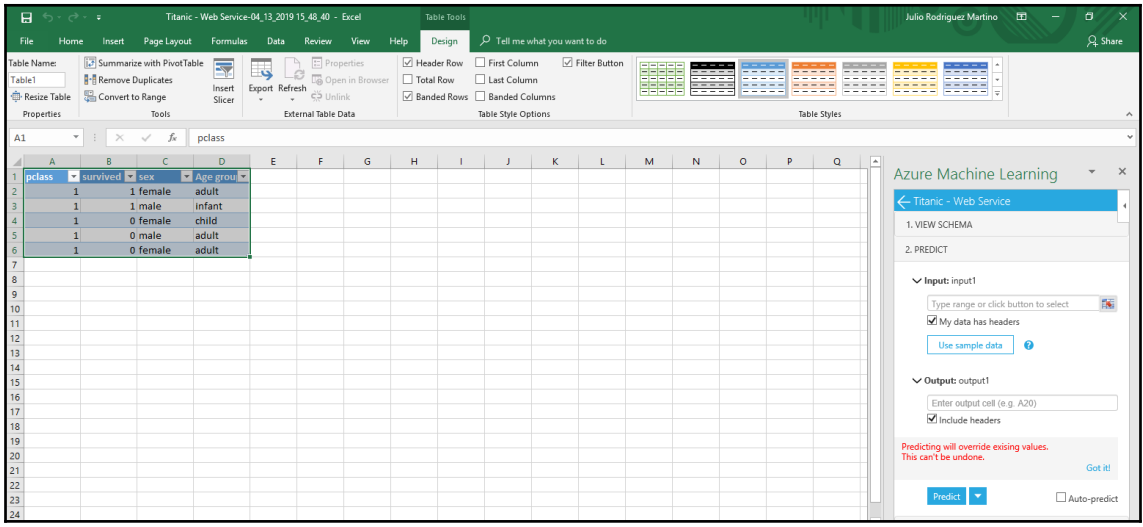

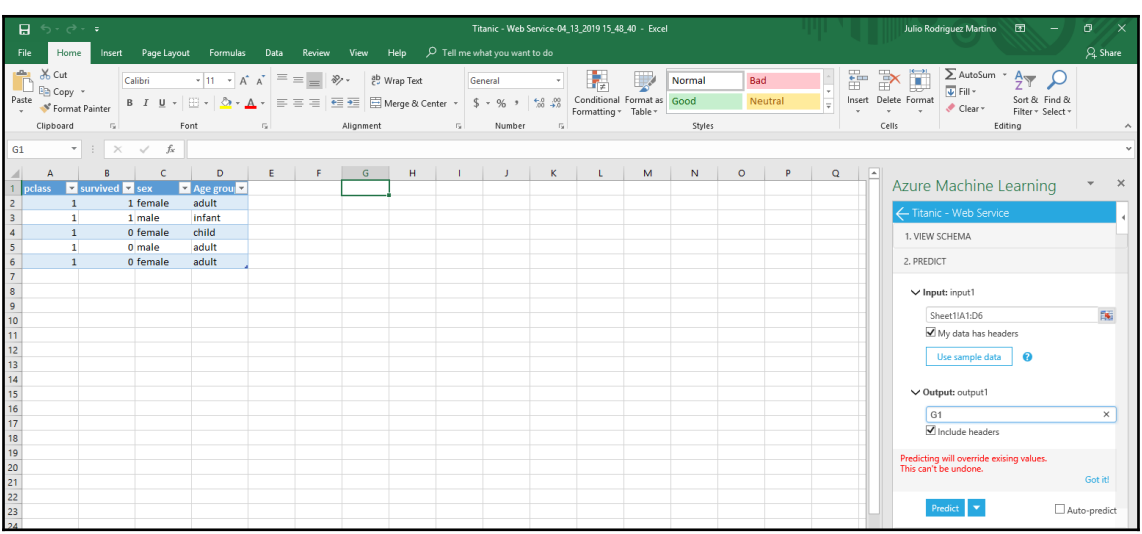

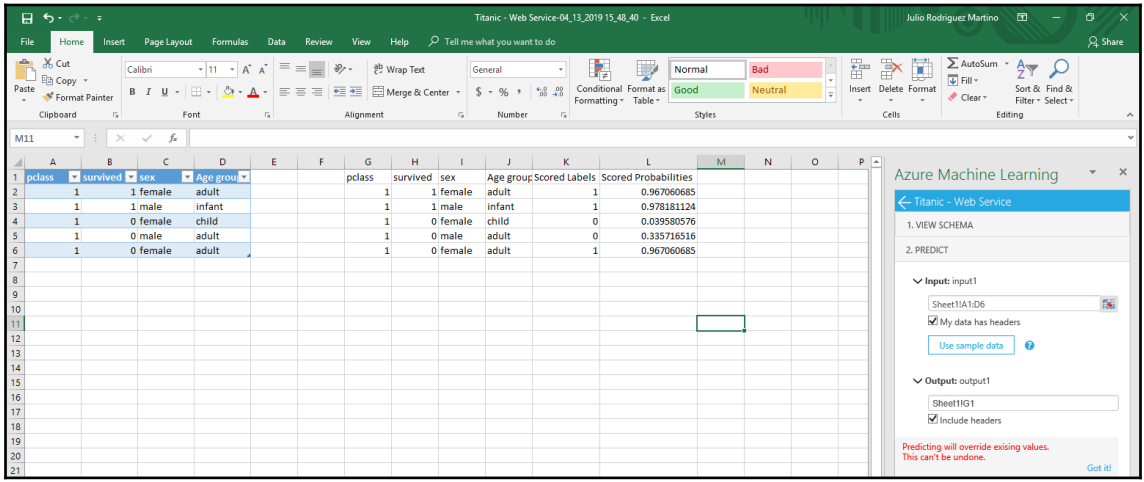

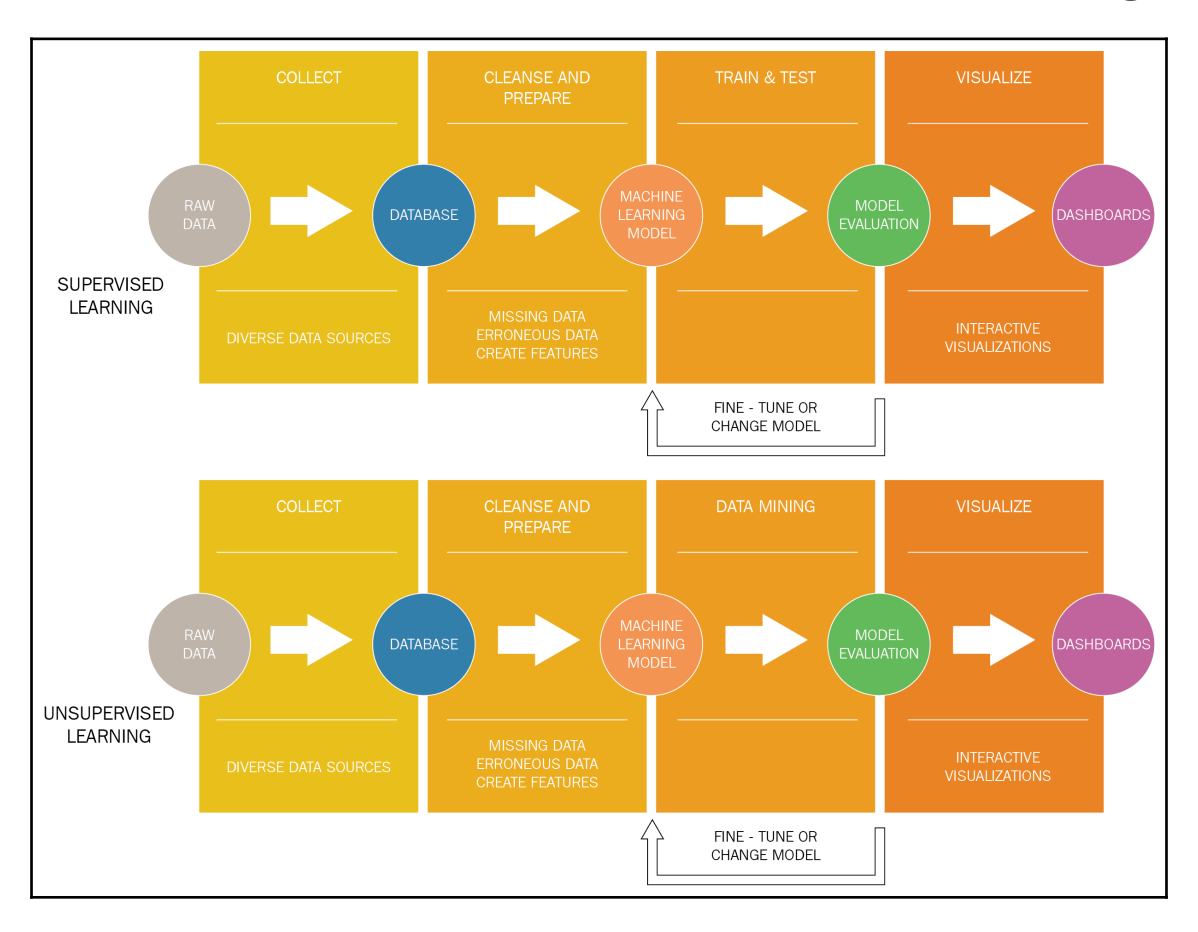

## **Chapter 11: The Future of Machine Learning**

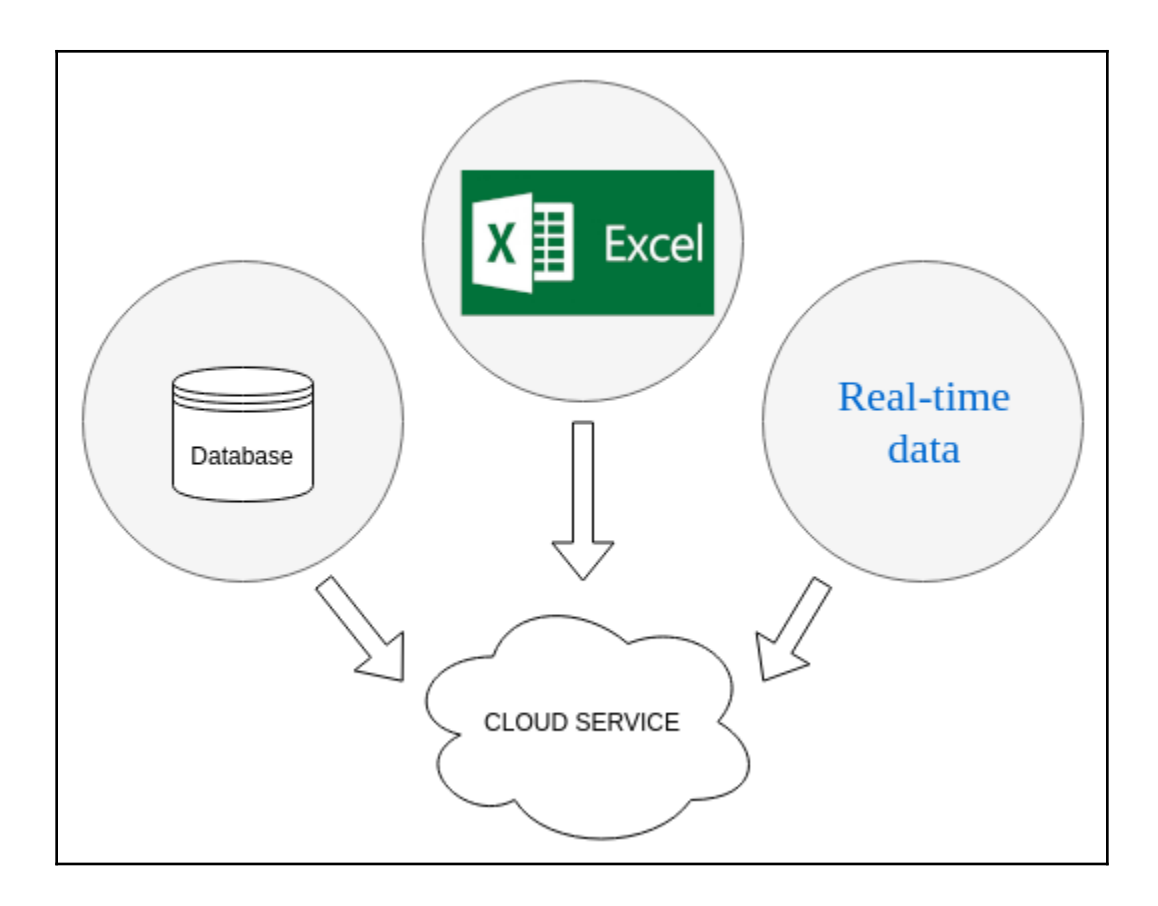

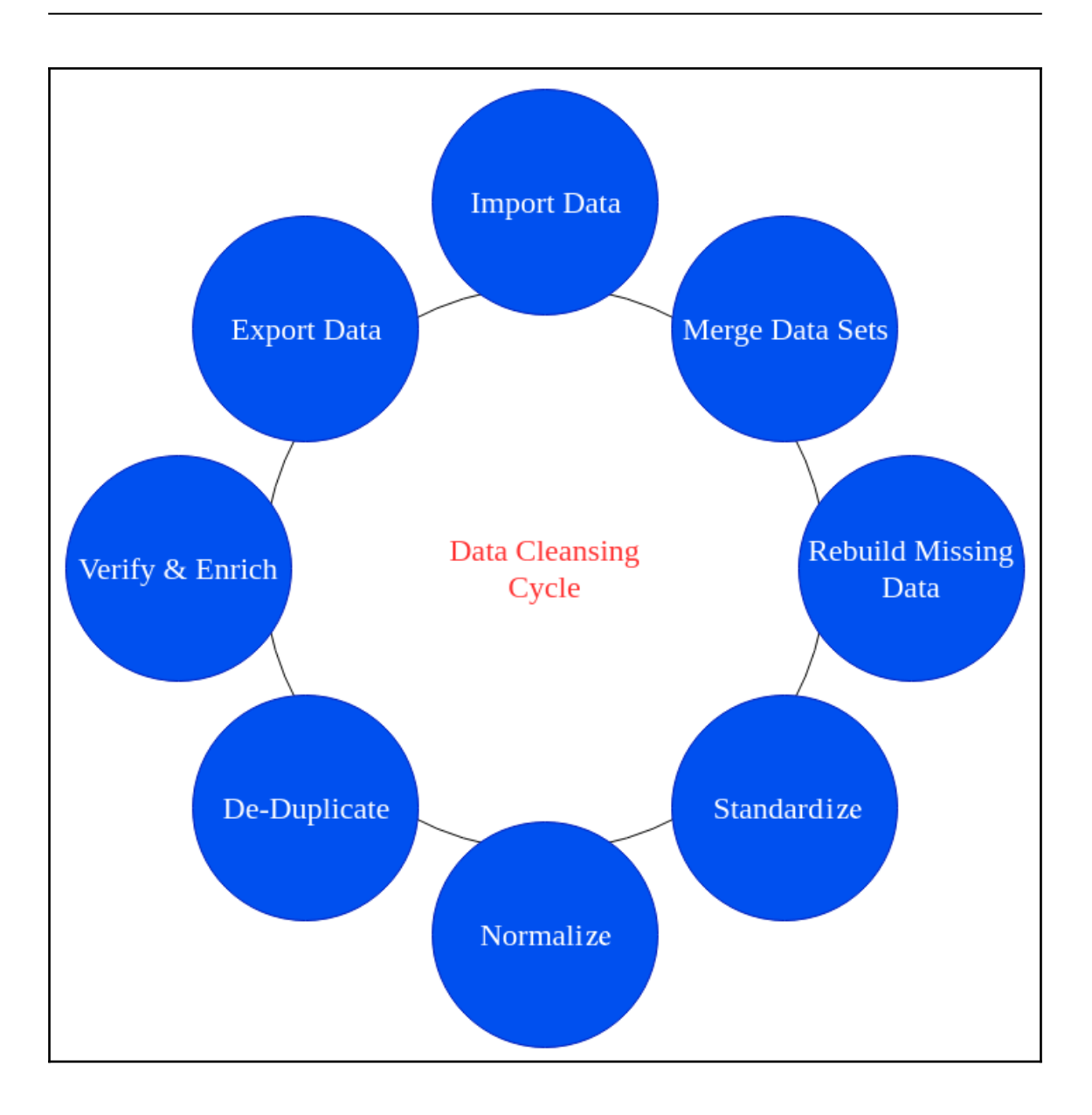

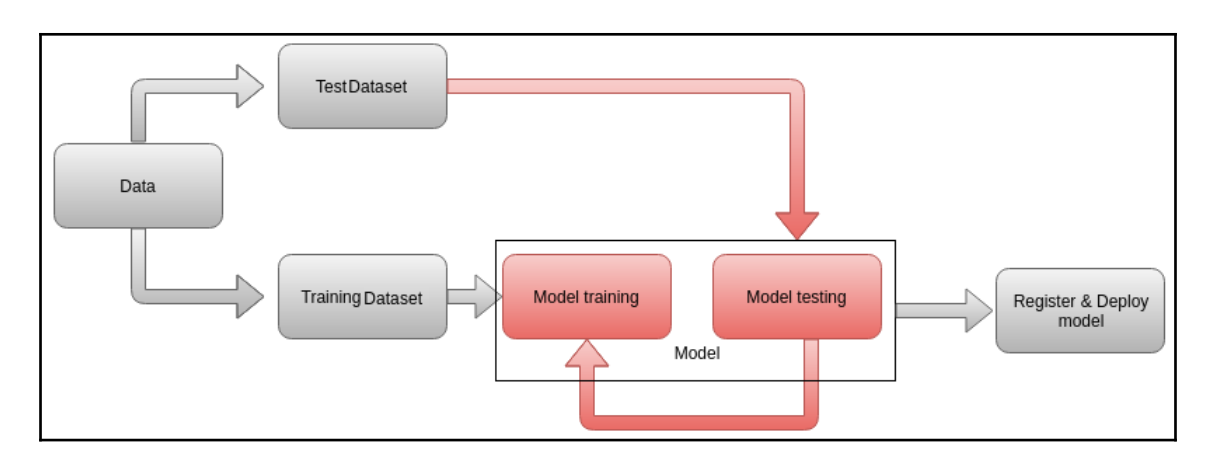

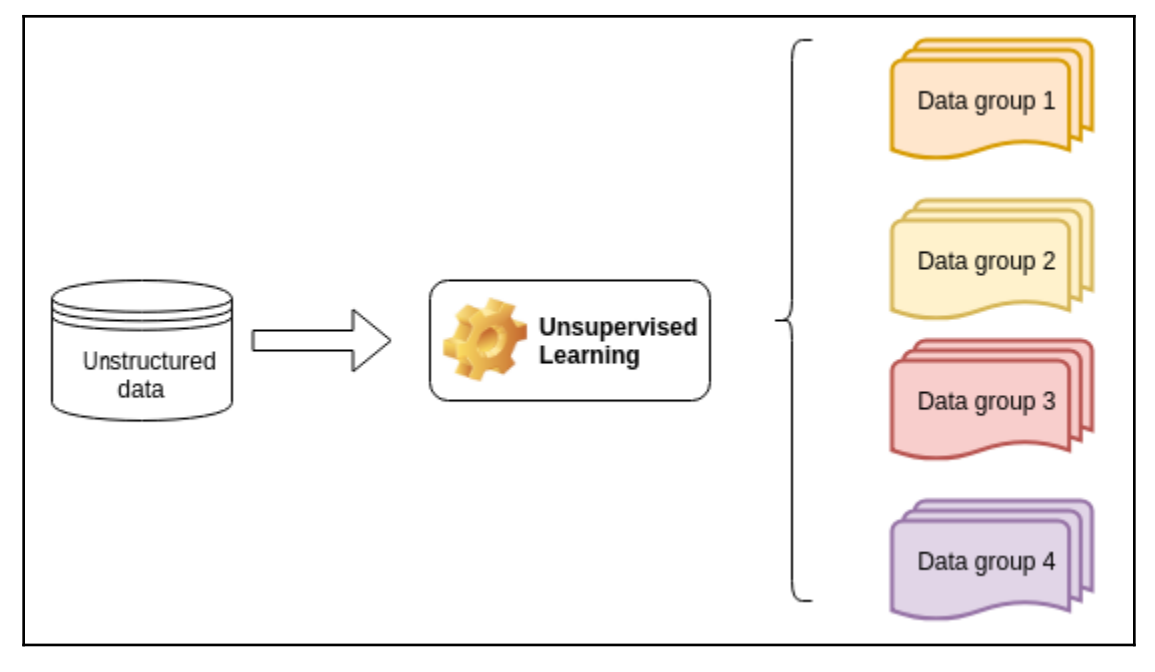

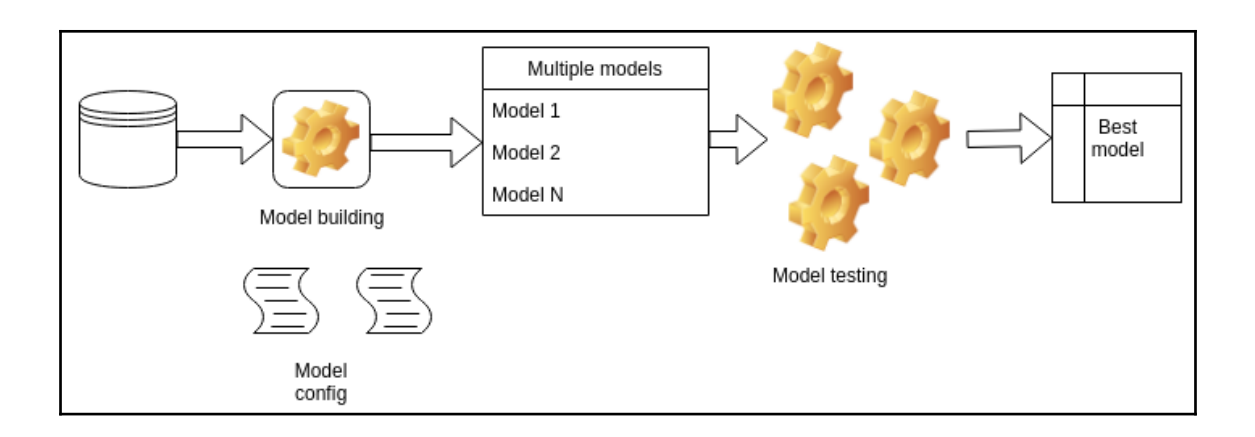